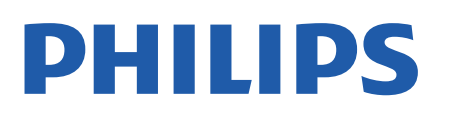

Television

*8106 Series*

# Vartotojo vadovas

43PUS8106 50PUS8106 55PUS8106 65PUS8106

Register your product and get support at www.philips.com/TVsupport

## **Turinys**

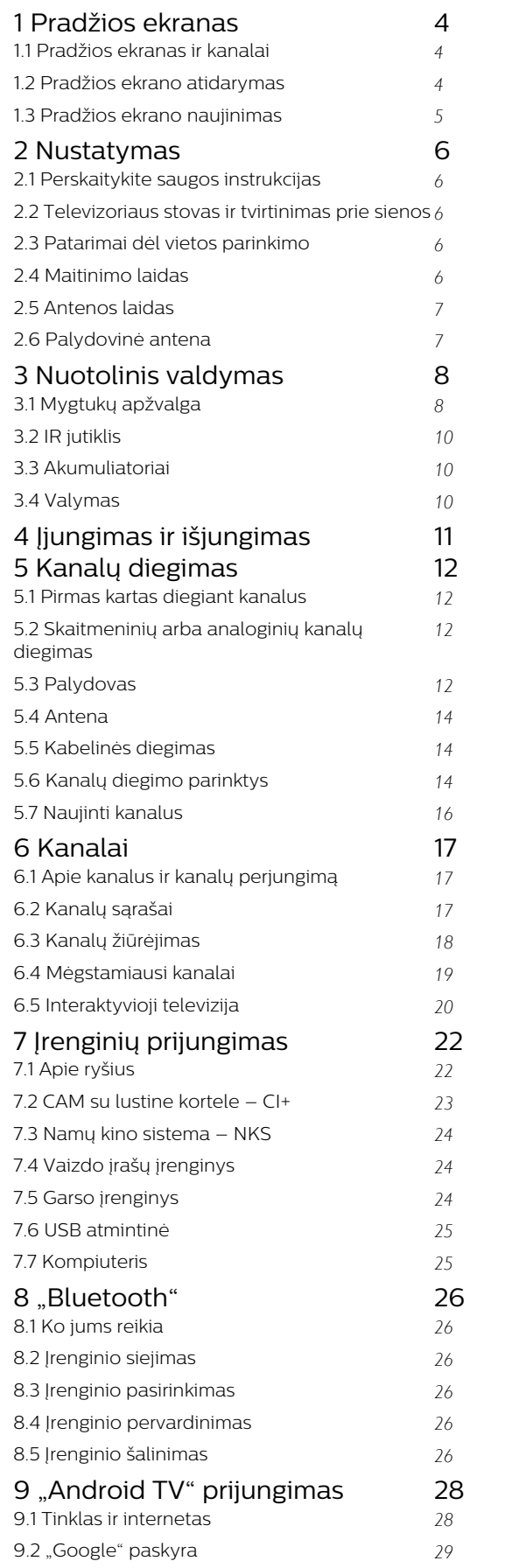

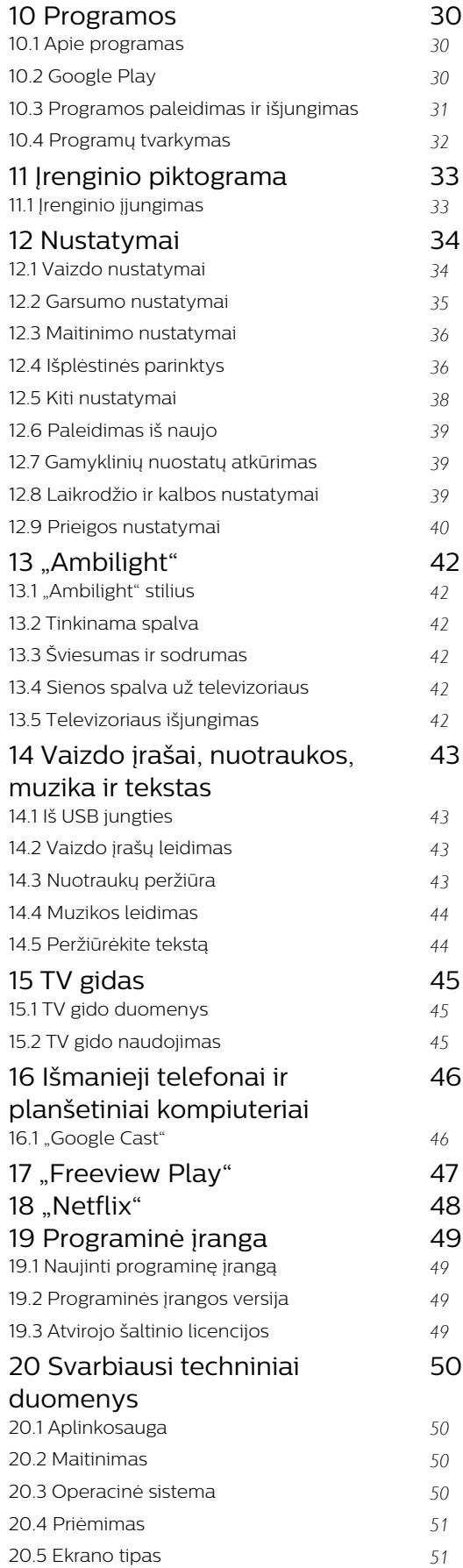

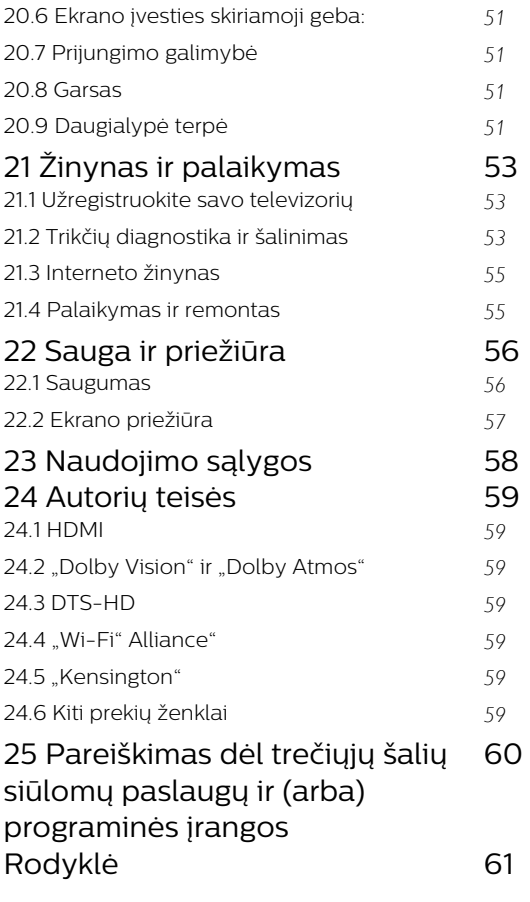

## <span id="page-3-3"></span><span id="page-3-0"></span>1 Pradžios ekranas

### <span id="page-3-1"></span>1.1

## Pradžios ekranas ir kanalai

### Pradžios ekrano paleidimas

Jei norite išnaudoti visas "Android" televizoriaus galimybes, prijunkite televizorių prie interneto. Nuotolinio valdymo pulte paspauskite Pradžios mygtuką, kad patektumėte į naują "Android" pradžios ekraną. Kaip ir "Android" išmaniajame telefone ar planšetiniame kompiuteryje, pradžios ekranas yra svarbiausia televizoriaus vieta. Čia galite nuspręsti, ką žiūrėti, naršydami programų ir tiesioginės televizijos pramogų parinktis. Jūsų pradžios ekrane yra kanalai, kuriuose atrasite puikų savo mėgstamų programų turinį. Be to, galite pridėti papildomų kanalų arba rasti naujų programų su dar daugiau turinio.

Pradžios ekranas yra išdėstytas kanalais. Programos gali automatiškai pateikti savo rekomendaciją (jei yra) pagal savo pasirinkimą, kaip atskiri kanalai pradžios ekrane.

### Programos

Jūsų mėgstamos programos yra išdėstytos pirmoje eilutėje. Šioje eilutėje pateikiamos iš anksto įdiegtos programos. Šių programų eilės tvarka nustatyta pagal verslo sutartis su turinio paslaugų tiekėjais. Iš programų puslapio į mėgstamas galite įtraukti daugiau programų, pvz., "Live TV" ir MMP (MultiMediaPlayer). Programų puslapį galima atverti spustelėjus programų piktogramą kairiajame programų eilutės gale.

### Live TV

"Live TV" eilutėje rodomos šiuo metu leidžiamos programos iš įdiegtų kanalų. Joje galite pasirinkti iki 10 televizijos kanalų. Pirmasis kanalas "Live TV" eilutėje yra tas, kurį žiūrite, o kiti – kanalai iš jūsų mėgstamiausiųjų sąrašo\*.

\* Pastaba. Jei "Live TV" eilutėje yra daugiau laisvų vietų, jos bus užpildytos kanalais iš jūsų DTV (skaitmeninės televizijos) šaltinio.

### <span id="page-3-2"></span>"Play Next" kanalas

Galite visada sužinoti, ką žiūrėti toliau, iš "Play Next" kanalo pradžios ekrane. Pradėkite žiūrėti nuo ten, kur baigėte, ir gaukite pranešimus apie naujus epizodus "Play Next" kanale. Paspauskite ir palaikykite "Select" (pasirinkti) ties filmu ar televizijos laida, kad tiesiogiai įtrauktumėte į "Play Next" kanalą.

### "Google Play Movies & TV" kanalas

Šiame kanale galite išsinuomoti filmus arba televizijos laidas iš "Google Play Movies & TV".

### "YouTube" kanalas

Šiame kanale yra jūsų rekomenduojami, prenumeruojami arba populiarūs "YouTube" vaizdo įrašai.

### Kanalų tvarkymas

Spustelėkite mygtuką Tinkinti kanalus ir pridėkite arba pašalinkite kanalus pradžios ekrane.

Taip pat žr. www.support.google.com/androidtv

### Nustatymų pasirinkimas iš pradžios ekrano

Nustatymų meniu galite pasiekti pasinaudodami piktograma viršutiniame dešiniajame kampe.

USB atmintinės pasirinkimas iš pradžios ekrano

Jei norite peržiūrėti USB atmintinėje esančius failus, pirma pradžios ekrane turite pridėti MMP (MultiMediaPlayer) programą. Paspauskite pradžios ekrano mygtuką, spustelėkite Programų piktogramą eilutės Programos kairėje. Galite pridėti MMP programų iš programų puslapio.

#### Sistemos juosta pradžios ekrane

Sistemos juostoje pradžios ekrano viršuje pateikiamos šios funkcijos.

 – Paieškos mygtukas: paleidžia "Google" paiešką su balso\* arba teksto įvestimi. Paieškos rezultatai ir jų eilės tvarka pateikiama pagal verslo sutartis su turinio paslaugų teikėjais.

 – Pranešimai: pateikia pranešimus apie jūsų išmaniojo televizoriaus sistemą.

 – Įvesties šaltinis: atveria įvesties šaltinių sąrašą, iš kurio galima paleisti bet kurį iš prijungtų įrenginių.

 – Nustatymai: atveria visų nustatymų meniu, kuriame galite reguliuoti televizorius nustatymus.

– Laikrodis: rodomas sistemos laikrodis.

\* Pastaba. Jei nuotolinio valdymo pultas neturi mikrofono, bet norite pasinaudoti "Google" padėjėju, atsisiųskite "Android" televizorių nuotolinio valdymo pulto programą iš "Google Play" parduotuvės jrenginiams, kurie naudoja "Android", ir iš "Apple App store" – "iOS" naudojantiems įrenginiams.

## $\overline{12}$

## Pradžios ekrano atidarymas

Norėdami atidaryti pradžios langą ir pasirinkti elementą…

**1 -** Paspauskite Pradžios ekranas.

**2 -** Pasirinkite elementą ir paspauskite OK, kad atidarytumėte arba įjungtumėte.

**3 -** Keletą kartų paspauskite Atgal arba paspauskite Pradžios ekranas, kad grįžtumėte į

pradžios ekraną. Kai atidarote pradžios ekraną, foninė programa /

turinio atkūrimas bus sustabdytas. Norėdami tęsti,

turite pasirinkti programą arba turinį iš pradžios ekrano.

### <span id="page-4-0"></span> $\overline{13}$ Pradžios ekrano naujinimas

Galite iš "Google" gauti naujinimo pranešimą ir įdiegti naują pradžios ekrano paleidimo versiją. Naujoji versija televizoriaus pradžios ekranui suteiks naują išvaizdą ir naujų funkcijų.

#### Kas naujo pradžios ekrane

Įvairiose kortelėse, pvz., Pradžia, Atrasti, Programėlės ir Ieškoti, galite atrasti filmus ir laidas iš savo transliuotojų ir populiarių programėlių. Prisijunkite prie savo "Google" paskyros ir gaukite jums skirtas asmenines rekomendacijas iš savo transliuotojų pagal tai, ką jau žiūrėjote ir kas jus domina.

#### Nauja išvaizda, nauja navigacija

Nuspręskite, ką žiūrėti toliau lengvai valdoma navigacija Naujosios kortelių sistemos pagalba galėsite naršyti jums skirtas rekomendacijas, tęsti ten, kur sustojote, arba greitai rasti konkrečią programėlę.

#### Atraskite jums skirtas asmenines rekomendacijas

Naršykite jums patinkančius serialus ir filmus visose jūsų mėgstamose transliavimo medijose. Prisijunkite prie savo "Google" paskyros ir pradėkite.

#### Gaukite rekomendacijas visoje "Google" erdvėje

Jūsų paslaugos įrašomos "Google" paskyroje, todėl galite gauti geresnes rekomendacijas visoje "Google" erdvėje.

## <span id="page-5-5"></span><span id="page-5-0"></span>2 Nustatymas

### <span id="page-5-1"></span> $\overline{21}$

## Perskaitykite saugos instrukcijas

Perskaitykite saugos instrukcijas prieš naudodami savo televizorių.

Norėdami perskaityti saugos instrukcijas, eikite į šio pagalbinio vadovo skyrių Sauga ir priežiūra.

### <span id="page-5-2"></span> $\overline{22}$

## <span id="page-5-3"></span>Televizoriaus stovas ir tvirtinimas prie sienos

### Televizoriaus stovas

Televizoriaus stovo montavimo instrukcijas rasite su televizoriumi gautoje trumpojoje instrukcijoje. Jei pametėte šią instrukciją, galite ją atsisiųsti iš [www.philips.com/TVsupport.](http://www.philips.com/TVsupport)

Naudodami televizoriaus modelio numerį, suraskite ir atsisiųskite trumpąją instrukciją.

### Tvirtinimas prie sienos

Jūsų televizorius parengtas tvirtinti prie VESA standartus atitinkančio

sieninio laikiklio (parduodamas atskirai).

Pirkdami sieninius laikiklius nurodykite toliau pateiktą VESA kodą . . .

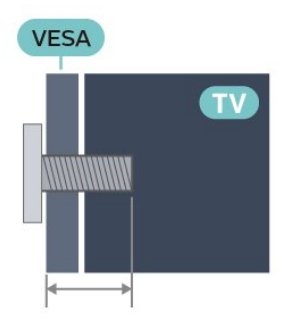

### <span id="page-5-4"></span>• 43PUS8106

VESA MIS-F 100x200, M6 (min.: 10 mm, maks.: 12 mm)

• 50PUS8106

VESA MIS-F 200x300, M6 (min.: 10 mm, maks.: 16 mm)

• 55PUS8106

VESA MIS-F 200x300, M6 (min.: 10 mm, maks.: 16 mm)

#### • 65PUS8106 VESA MIS-F 300x300, M6 (min.: 12 mm, maks.: 20mm)

### Atsargiai

Tvirtinant televizorių prie sienos reikia specialių įgūdžių, šį darbą turi atlikti kvalifikuotas asmuo. Televizoriaus laikiklis ant sienos turi atitikti saugos standartus pagal televizoriaus svorį. Be to, prieš tvirtindami televizorių prie laikiklio perskaitykite saugos perspėjimus.

"TP Vision Europe B.V." neprisiima atsakomybės už netinkamą tvirtinimą arba už nelaimingus atsitikimus ar sužalojimus, patirtus televizorių tvirtinant prie sienos.

## $\overline{23}$

## Patarimai dėl vietos parinkimo

• Statykite televizorių taip, kad šviesa nekristų tiesiai į ekraną.

• Siekdami geriausio "Ambilight" efekto pritemdykite apšvietimą kambaryje.

• Tinkamiausias atstumas žiūrėti televizorių yra toks, kai atstumas iki ekrano yra 2–5 kartus didesnis už televizoriaus įstrižainę. Kai sėdite, akys turi būti viename lygyje su televizoriaus ekrano centru.

• Montuodami prie sienos, televizorių atitraukite iki 15 cm nuo sienos.

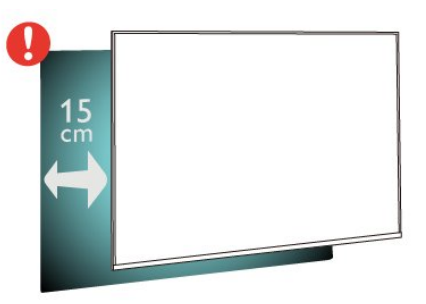

### Pastaba.

Laikykite televizorių toliau nuo dulkes sukeliančių šaltinių, pavyzdžiui, nuo viryklių. Rekomenduojama reguliariai valyti dulkes, kad jos nepatektų į televizoriaus vidų.

### $\overline{24}$ Maitinimo laidas

• Įjunkite maitinimo laidą į

televizoriaus POWER (maitinimo) jungtį, esančią televizoriaus gale.

- Įsitikinkite, kad maitinimo laidas tvirtai įkištas į jungtį.
- Užtikrinkite, kad maitinimo kištukas elektros lizde
- būtų visada pasiekiamas.

• Atjungdami maitinimo laidą, visada traukite už

<span id="page-6-2"></span>kištuko, o ne už laido.

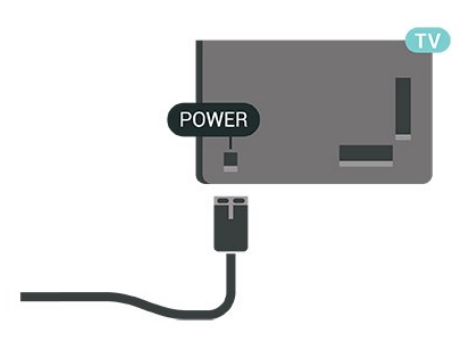

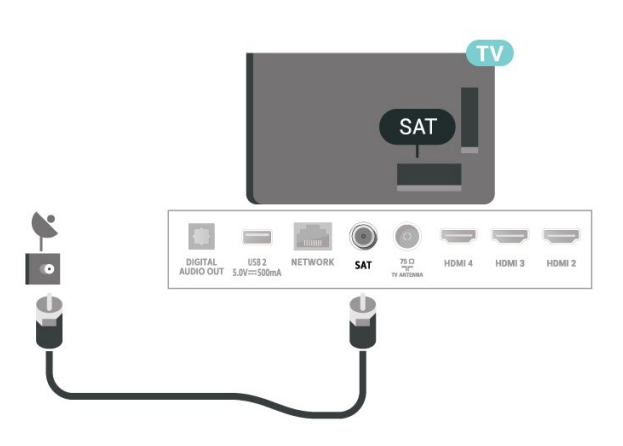

Nors budėjimo režimu televizorius naudoja labai mažai energijos, taupydami energiją atjunkite maitinimo laidą, jei ilgą laiką nenaudojate televizoriaus.

### <span id="page-6-0"></span> $\overline{25}$ Antenos laidas

Įkiškite antenos kištuką iki galo į Antenos lizdą, esantį televizoriaus galinėje pusėje.

Galite prijungti savo anteną arba antenos signalą iš kolektyvinės antenos sistemos. Naudokite IEC koaksialinę 75 omų RD antenos jungtį.

Naudokite šią antenos jungtį skaitmeniniams ar analoginiams antenos įvesties signalams.

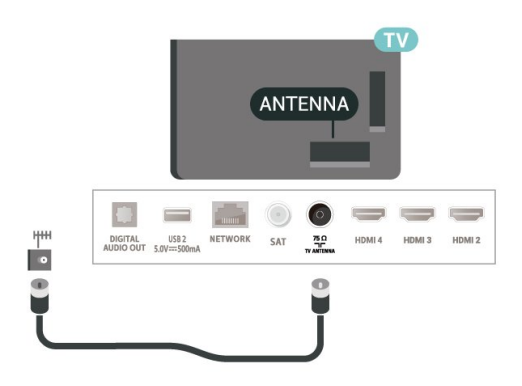

### <span id="page-6-1"></span>2.6 Palydovinė antena

Prijunkite F tipo palydovinę jungtį prie palydovinės antenos lizdo SAT, esančio televizoriaus galinėje pusėje.

## <span id="page-7-0"></span> $\overline{3}$ Nuotolinis valdymas

### <span id="page-7-1"></span> $\overline{31}$

## Mygtukų apžvalga

### Viršuje

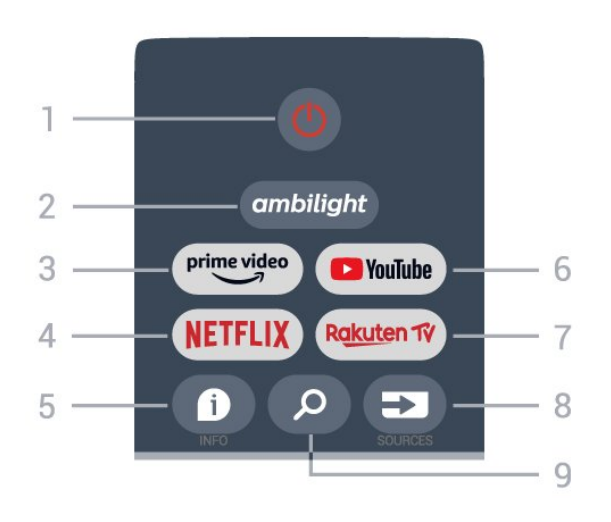

1. liungimas (budėjimo režimas / jiungimas) Televizorius įjungiamas arba įjungiamas jo budėjimo režimas.

### 2. "Ambilight"

Kad pasirinktumėte vieną iš "Ambilight" stilių.

#### 3. "Amazon Prime" vaizdo įrašai

"Amazon Prime" vaizdo įrašų programėlės paleidimas.

#### 4. NETFLIX

"Netflix" programėlės įjungimas, kai televizorius įjungtas arba veikia budėjimo režimu.

• Jei turite "Netflix" narystės prenumeratą, "Netflix" galite naudotis ir šiame televizoriuje. Jūsų televizorius turi būti prijungtas prie interneto.

• Jei norite atidaryti "Netflix", paspauskite mygtuką NETFLIX ir atidarykite "Netflix" programą. "Netflix" galite atidaryti tiesiogiai televizoriui veikiant budėjimo režimu.

#### 5. INFO

Paspaudus, bus atidarytas programos informacijos ekranas. Paspauskite vieną kartą, kad būtų rodoma trumpa kanalo informacija, paspauskite dar kartą, jei norite pamatyti išplėstą ekraną su programos pavadinimu ir daugiau informacijos; paspaudę trečią kartą, matysite visą programos informaciją. Spaudžiant mygtuką daugiau kartų galima perjungti skirtingus informacijos rodinius.

### 6. "YouTube"

"YouTube" programėlės paleidimas.

#### 7. "Rakuten TV"

"Rakuten TV" programėlės paleidimas.

\* Pastaba. "Rakuten TV" programa yra ne visose šalyse.

### 8. SOURCES

Atidaromas arba uždaromas Šaltinių meniu.

### 9. SEARCH

Paieškos iškvietimas rašant.

### Viršutinė dalis (JK skirti modeliai)

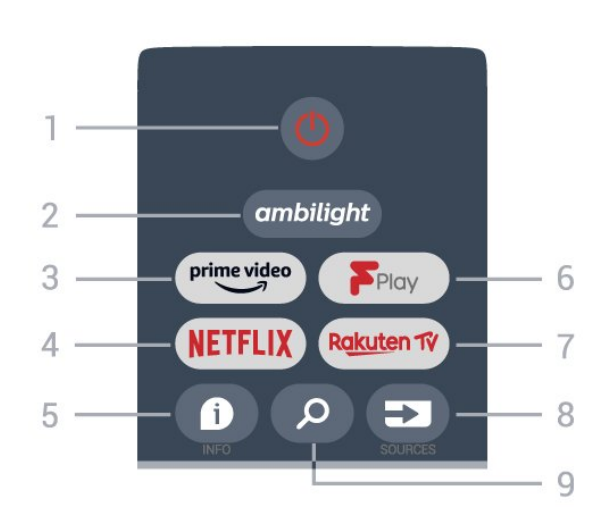

1. liungimas (budėjimo režimas / jiungimas) Televizorius įjungiamas arba įjungiamas jo budėjimo režimas.

### 2. "Ambilight"

Kad pasirinktumėte vieną iš "Ambilight" stilių.

3. "Amazon Prime" vaizdo įrašai "Amazon Prime" vaizdo įrašų programėlės paleidimas.

#### 4. NETFLIX

"Netflix" programėlės įjungimas, kai televizorius įjungtas arba veikia budėjimo režimu.

 $\cdot$  Jei turite "Netflix" narystės prenumeratą, "Netflix" galite naudotis ir šiame televizoriuje. Jūsų televizorius turi būti prijungtas prie interneto.

· Jei norite atidaryti "Netflix", paspauskite mygtuką NETFLIX ir atidarykite "Netflix" programą. "Netflix" galite atidaryti tiesiogiai televizoriui veikiant budėjimo režimu.

### 5. INFO

Paspaudus, bus atidarytas programos informacijos ekranas. Paspauskite vieną kartą, kad būtų rodoma trumpa kanalo informacija, paspauskite dar kartą, jei norite pamatyti išplėstą ekraną su programos pavadinimu ir daugiau informacijos; paspaudę trečią kartą, matysite visą programos informaciją. Spaudžiant mygtuką daugiau kartų galima perjungti skirtingus informacijos rodinius.

### 6. "Freeview Play"

"Freeview Play" paleidimas.

7. "Rakuten TV"

"Rakuten TV" programėlės paleidimas.

#### 8. SOURCES

Atidaromas arba uždaromas Šaltinių meniu.

### 9. SEARCH

Paieškos iškvietimas rašant.

### Vidurys

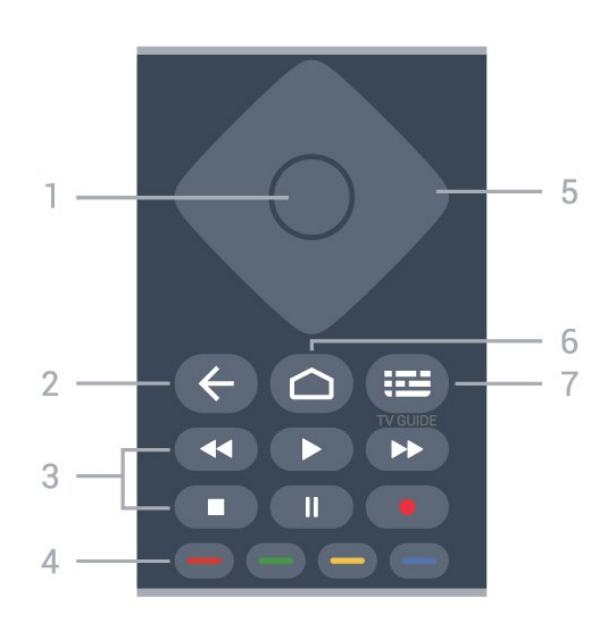

### 1. Mygtukas OK

Paspaudę galite patvirtinti pasirinkimą arba nustatymą. Žiūrint televiziją atidaromas kanalų sąrašas.

### 2. Atgal

• Grįžtama į ankstesnį meniu arba televizijos šaltinį.

• Grįžtama į ankstesnę programėlę.

### 3. Atkūrimas ir įrašymas

- Leisti paleidžia įrašo atkūrimą
- Pristabdyti pristabdo įrašo atkūrimą
- Stabdyti sustabdo įrašo atkūrimą
- Sukti atgal atsuka įrašą atgal
- Sukti pirmyn atsuką įrašą pirmyn
- Įrašyti ši funkcija nepalaikoma

### 4. Spalvoti mygtukai

Sekdami nurodymus ekrane galite pasirinkti daugiau parinkčių arba operacijų.

Pradžios ekrane paspaudus Mėlyną mygtuką, bus atidarytas Žinynas.

### 5. Naršymo mygtukai

Pereiti aukštyn, žemyn, į kairę ir dešinę.

### 6. Pradžia

Atidaromas pagrindinis meniu.

### 7. TV GUIDE

Atidaromas arba uždaromas TV gidas.

### Dugnas

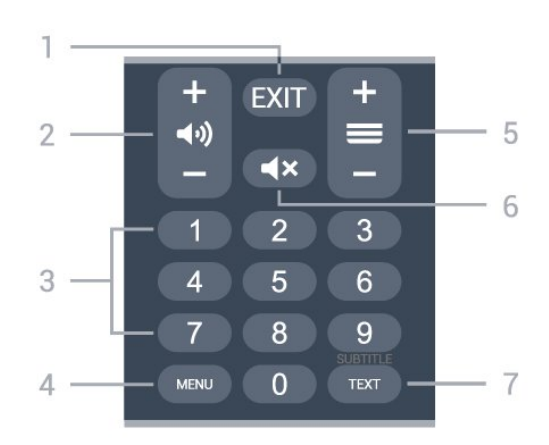

### 1. EXIT

Išeinama iš dabartinio meniu ar programėlės.

### 2. Garsumas

Spausdami + arba - koreguokite garso lygį.

3. Skaitmenų mygtukai

Galite įvesti kanalo numerį.

### 4. MENU

Televizoriaus meniu atidaromas įprastomis televizoriaus funkcijomis.

### 5. Kanalas

Spausdami + arba - perjungsite ankstesnį arba kitą kanalą kanalų sąraše. atidaromas kitas arba ankstesnis teksto / teleteksto puslapis ir

### 6. Nutildyti

Paspaudus, garsas bus išjungtas arba vėl įjungtas.

### 7. TEXT / SUBTITLE

Atidaromas arba uždaromas tekstas / teletekstas. Paspauskite ir palaikykite, kad atidarytumėte subtitrų puslapį.

### Apatinė dalis (JK skirti modeliai)

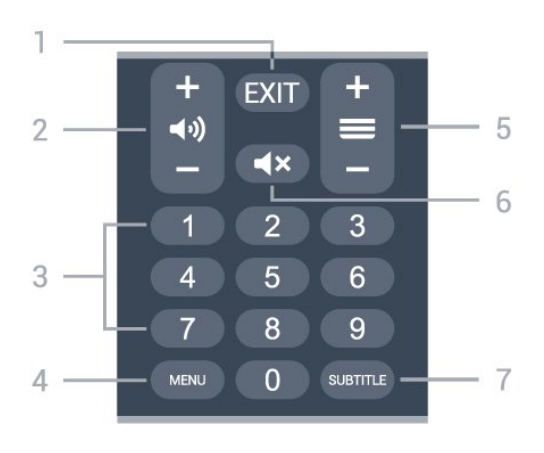

1. EXIT

Išeinama iš dabartinio meniu ar programėlės.

#### <span id="page-9-3"></span>2. Garsumas

Spausdami + arba - koreguokite garso lygį.

#### 3. Skaitmenų mygtukai

Galite įvesti kanalo numerį.

#### 4. MENU

Televizoriaus meniu atidaromas įprastomis televizoriaus funkcijomis.

#### 5. Kanalas

Spausdami + arba - perjungsite ankstesnį arba kitą kanalą kanalų sąraše. atidaromas kitas arba ankstesnis teksto / teleteksto puslapis ir

#### 6. Nutildyti

Paspaudus, garsas bus išjungtas arba vėl įjungtas.

### 7. SUBTITLE

Atidaromas subtitrų puslapis.

## <span id="page-9-0"></span> $\overline{32}$ IR jutiklis

<span id="page-9-2"></span>Televizorius gali gauti komandas ir iš nuotolinio valdymo pulto, siunčiančio komandas IR (infraraudonųjų spindulių) ryšiu. Jeigu naudojate tokį nuotolinio valdymo pultą, visada nukreipkite nuotolinio valdymo pultą į infraraudonųjų spindulių jutiklį televizoriaus priekyje.

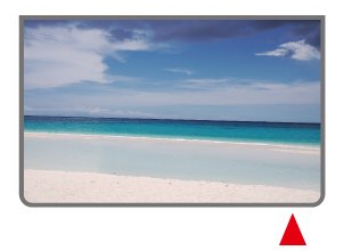

### Įspėjimas

Nestatykite jokių daiktų prieš televizoriaus IR jutiklį, nes jie gali blokuoti IR signalą.

### <span id="page-9-1"></span>3.3 Akumuliatoriai

Jei televizorius nereaguoja į nuotolinio valdymo pulto mygtukų paspaudimus, gali būti išsikrovę maitinimo elementai.

Norėdami pakeisti maitinimo elementus, atidarykite maitinimo elementų skyrių nuotolinio valdymo pulto galinėje pusėje, apačioje.

**1 -** Stumdami rodyklės kryptimi atidarykite maitinimo elementų dangtelį.

**2 -** Pakeiskite senus maitinimo elementus 2 naujais AAA 1,5 V maitinimo elementais. Patikrinkite, ar maitinimo elementų + ir - galai nukreipti teisingai.

#### **3 -** Vėl uždarykite maitinimo elementų dangtelį

#### stumdami, kol jis spragtelės.

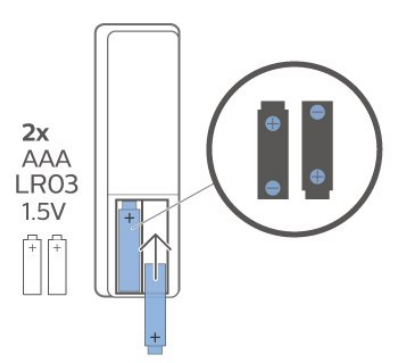

Išimkite maitinimo elementus, jei ilgai nenaudojate nuotolinio valdymo pulto.

Maitinimo elementus utilizuokite vadovaudamiesi vietiniais eksploatacijos pabaigos reikalavimais.

Daugiau informacijos ieškokite Žinyne, pasirinkite Raktažodžiai ir ieškokite Eksploatacijos pabaiga.

### $\overline{34}$ Valymas

Jūsų nuotolinio valdymo pultas turi įbrėžimams atsparią dangą.

Valykite nuotolinio valdymo pultą minkšta drėgna šluoste. Niekuomet nevalykite televizoriaus ar nuotolinio valdymo pulto alkoholiu, cheminėmis medžiagomis ar buitiniais valikliais.

## <span id="page-10-1"></span><span id="page-10-0"></span> $\overline{4}$ Įjungimas ir išjungimas

Patikrinkite, ar televizorius įjungtas į kintamosios srovės maitinimo tinklą. Televizoriaus apačioje užsidega indikatoriaus lemputė.

#### Įjungimas

Nuotolinio valdymo pulte paspauskite Maitinimo mygtuką ir įjunkite televizorių. Jei nerandate nuotolinio valdymo pulto arba išsikrovė jo baterijos, paspauskite nedidelį valdymo mygtuką televizoriaus apačioje ir įjunkite televizorių.

#### Perjungimas į parengties režimą

Norėdami perjungti televizorių į budėjimo režimą, nuotolinio valdymo pulte paspauskite Maitinimo mygtuką. Taip pat galite paspausti nedidelį valdymo mygtuką televizoriaus apačioje.

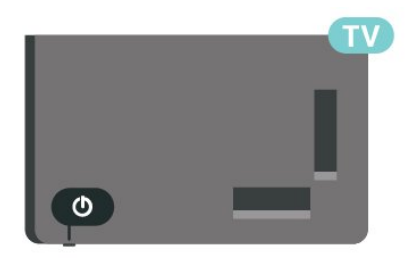

Įjungus budėjimo režimą, televizorius lieka prijungtas prie maitinimo šaltinio, bet vartoja labai mažai energijos.

Norėdami visiškai išjungti televizorių, atjunkite maitinimo kištuką.

Atjungdami maitinimo kištuką visada traukite už kištuko, bet ne už laido. Turite visada patogiai pasiekti maitinimo kištuką, maitinimo laidą ir lizdą.

## <span id="page-11-4"></span><span id="page-11-0"></span>5 Kanalų diegimas

#### <span id="page-11-3"></span><span id="page-11-1"></span> $\overline{51}$

## Pirmas kartas diegiant kanalus

### Kanalų diegimas per pirmąjį televizoriaus diegimą

Pirmą kartą diegdami televizorių, galite sekti ekrane pateikiamus nurodytus, kad nustatytumėte meniu kalbą, tinklo ryšį, prisijungtumėte prie "Google" paskyros, pasirinktumėte savo šalį ir pasirinktumėte kitus pagrindinius televizoriaus nustatymus. Per pirmą televizoriaus diegimą taip pat galite įdiegti kanalus.

Norėdami įdiegti kanalus per pirmąjį televizoriaus diegimą…

**1 -** Pirmasis televizoriaus diegimas prasideda nuo Pasveikinimo ekrano su kalbos nustatymo parinktimis. Rinkitės įvairius televizoriaus nustatymus sekdami ekrane pateikiamus nurodymus, kol pasieksite kanalų diegimo dalį.

**2 -** Pirmojo televizoriaus diegimo metu kanalų diegimas prasideda nuo palydovų diegimo. Paspauskite Pradėti, jei norite įdiegti palydovinius kanalus. Paspauskite Praleisti, kad praleistumėte palydovų diegimą, ir eikite į Antenos arba Kabelinių kanalų diegimo puslapį.

**3 -** Vykdykite ekrane pateikiamus nurodymus, kad pasirinktumėte vieną iš kanalų diegimo tipų. Vėliau galėsite pasirinkti kitas kanalų diegimo parinktis paspausdami MENU > Televizoriaus parinktys > Nustatymai > Kanalas.

\* Pastaba. Kanalų diegimo tipų seka gali skirtis priklausomai nuo jūsų pasirinktų šalies nustatymų. Prioritetinės parinktys galėtų būti antenos ir kabelinės diegimas. Tokiu atveju palydovų diegimas bus galimas pasirinkus Praleisti.

Daugiau informacijos apie Palydovinių, Antenos ir Kabelinių kanalų diegimą rasite atitinkamose diegimo nurodymų dalyse.

### <span id="page-11-2"></span> $5.2$

## Skaitmeninių arba analoginių kanalų diegimas

Nuskaitant ir diegiant kanalus, bus nuskaityti tik dabartinio televizijos šaltinio kanalai. Jei dabartinis televizijos šaltinis yra DTV, kanalų nuskaitymas taikomas skaitmeniniams kanalams. Jei dabartinis televizijos šaltinis yra ATV, kanalų nuskaitymas taikomas analoginiams kanalams.

Norėdami nustatyti ar pakeisti televizijos šaltinį,

paspauskite SOURCES ir pasirinkite DTV arba ATV.

### 5.3 Palydovas

### Palydovų diegimas

Atkreipkite dėmesį, kad prieš diegdami kanalus pirmiausia turėtumėte pakeisti Kanalų diegimo režimą į tą, kurį norite naudoti diegimui. Norėdami diegti Palydovinius kanalus, pirmiausia pakeiskite Kanalų diegimo režimą į Bendrieji palydoviniai arba Specialieji palydoviniai ir pradėkite diegti.

Jei norite įdiegti Palydovinius kanalus…

**1 -** Paspauskite Pradžia > Nustatymai > Kanalas > Kanalų diegimo režimas ir paspauskite OK. **2 -** Pasirinkite Bendruosius palydovinius arba Specialiuosius palydovinius kanalus ir grįžkite į Kanalą.

**3 -** Pasirinkite Kanalai > Palydovų pakartotinis nuskaitymas arba Palydovų rankinis derinimas ir paspauskite OK.

Arba žiūrėdami televizijos kanalą galite nuskaityti kanalą...

MENU > Naršymo mygtukai aukštyn > Kanalai > Kanalas

### Palydovų pakartotinis nuskaitymas ir Palydovų rankinis derinimas

Nuskaitykite kanalus naudodami Palydovų pakartotinio nuskaitymo funkciją

Norėdami pradėti Palydovų pakartotinį nuskaitymą…

- **1** Paspauskite Pradžia > Nustatymai > Kanalas
- > Kanalų diegimo režimas ir paspauskite OK.
- **2** Pasirinkite Bendruosius palydovinius arba
- Specialiuosius palydovinius kanalus ir grįžkite į Kanalą.
- **3** Pasirinkite Kanalai > Palydovų pakartotinis nuskaitymas ir paspauskite OK.

**4 -** Pasirinkite Toliau, jei norite tęsti paiešką, arba Daugiau, jei norite rasti daugiau nuskaitymo tipų įvairioms palydovų sistemoms. Atsižvelgiant į jūsų palydovų sistemą, galite pasirinkti 5 Palydovų nuskaitymo režimų tipus.

• Vienas – kanalų nuskaitymas iš vieno palydovo.

• Garsiniai pliūpsniai – kanalų nuskaitymas iš 2 palydovų.

 $\cdot$  "DiSEqC 1.0" – kanalų nuskaitymas iš 4 palydovų arba mažiau.

• "Unicable I" – kanalų nuskaitymas iš 2 palydovų su ne didesniu nei 8 naudotojo juostos numeriu.

 $\cdot$  "Unicable II" – kanalų nuskaitymas iš 4 palydovų su ne didesniu nei 32 naudotojo juostos numeriu. **5 -** Jei norite nedelsdami pradėti nuskaityti pagal dabartinius palydovo nustatymus, pasirinkite Toliau **6 -** Pasirinkite Palydovo pavadinimą, kad galėtumėte peržiūrėti ir pakeisti palydovo nustatymus. Patvirtinę palydovo nustatymus, paspauskite Atgal ir pasirinkite Toliau, kad pradėtumėte nuskaitymą.

Palydovo nustatymo elementuose pateikiama visa palydovų informacija.

• Palydovo būsena – elemento neleidžiama keisti, jei pasirinktas Specialusis palydovas, tačiau galima, jei pasirinktas Bendrasis palydovas. Norėdami įjungti arba išjungti pasirinkto palydovo Būseną, paspauskite Naršymo mygtukus kairėn arba dešinėn.

• Palydovo pasirinkimas – elementas tik nurodo palydovo pavadinimą, jo keisti negalima.

• Nuskaitymo režimas – norėdami nustatyti nuskaitymo režimą į Visą arba Tinklo, spauskite Naršymo mygtukus kairėn arba dešinėn.

• Nuskaitymo tipas – spauskite Naršymo mygtukus kairėn arba dešinėn, jei norite nustatyti nuskaitymo tipą Visi, Tik šifruoti kanalai arba Tik laisvi kanalai. • Saugojimo tipas – spauskite Naršymo klavišus kairėn arba dešinėn, jei norite nustatyti saugojimo tipą

Visi, Tik skaitmeniniai kanalai arba Tik radijo kanalai. • LNB konfigūracijos – spauskite OK, jei norite peržiūrėti arba koreguoti LNB konfigūracijas pagal LNB galią, LNB dažnį, 22KHz toną, Signalo kokybę ir Signalo lygį.

• Atsakiklis – spauskite OK, jei norite sureguliuoti Atsakiklio Dažnio, Simbolių spartos ir Poliarizacijos nustatymus.

• Signalo kokybė – peržiūrėkite palydovo signalo kokybę, rodomą verte nuo 0 iki 100.

• Signalo lygis – peržiūrėkite palydovo signalo lygį, rodomą verte nuo 0 iki 100.

### Nuskaitykite kanalus naudodami Palydovų rankinio derinimo funkciją

Palydovų rankinio derinimo funkcija nuskaito tik vieną palydovą nustatydama pasirinkto palydovo Atsakiklį. Esant tokiai nuskaitymo būsenai, leidžiama reguliuoti tik Atsakiklį, kiti nustatymų elementai yra išjungti.

### "Unicable" sąranka

#### Sistema "Unicable"

Naudodami vieno kabelio sistemą arba "Unicable" sistemą\* prie televizoriaus galite prijungti lėkštęanteną. Vieno kabelio sistemai naudojamas vienas laidas, kuriuo lėkštė-antena prijungiama prie visų sistemos palydovinių imtuvų. Vieno kabelio sistema paprastai naudojama daugiabučiuose. Jei naudojatės "Unicable" sistema, diegiant televizorius paprašys priskirti naudotojo juostos numerius ir atitinkamus dažnius.

Jei trūksta kokių nors kanalų įdiegus "Unicable", tuo pačiu metu "Unicable" sistemoje galėjo būti įdiegta kita programa. Atlikite diegimą dar kartą, kad įdiegtumėte trūkstamus kanalus.

### Naudotojo juostos numeris

Sistemoje "Unicable" kiekvienas prijungtas palydovinis imtuvas turi turėti numerį (pvz., 0, 1, 2 ar 3 ir t. t.).

Esamas naudotojų juostas ir jų numerius rasite "Unicable" perjungimo bloke. Kartais naudojamas naudotojo juostos trumpinys UB. Jei nustatymuose pasirinksite "Unicable", televizoriuje matysite prašymą jame sumontuotam palydoviniam imtuvui priskirti unikalų naudotojo juostos numerį. Palydovinio imtuvo numeris negali būti toks pat, kaip kito palydovinio imtuvo "Unicable" sistemoje nurodytas naudotojo juostos numeris.

#### Naudotojo juostos dažnis

Be unikalaus naudotojo juostos numerio televizoriuje sumontuotajam imtuvui reikalingas pasirinktojo naudotojo juostos numerio dažnis. Šie dažniai dažniausiai rodomi šalia naudotojo juostos numerio "Unicable" perjungimo bloke.

### Palydovas CAM

Jei žiūrėdami palydovinius kanalus naudojate CAM (CI+) – sąlyginės prieigos modulį su lustine kortele, palydovo diegimą rekomenduojame atlikti įdėjus CAM į televizorių.

Daugelis CAM naudojami kanalai iškoduoti.

Naujausios kartos CAM gali patys įdiegti visus palydovinius kanalus jūsų televizoriuje. CAM pasiūlys įdiegti jam skirtus palydovus ir kanalus. Šie CAM ne tik įdiegia ir iššifruoja kanalus, tačiau reguliuoja ir kanalų naujinimus.

Jei norite atidaryti CAM (CI+) meniu...

Paspauskite MENU > Televizoriaus parinktys > CI

### <span id="page-13-3"></span><span id="page-13-0"></span>5.4 Antena

### Antenos įrengimas

Atkreipkite dėmesį, kad prieš diegdami kanalus pirmiausia turėtumėte pakeisti Kanalų diegimo režimą į tą, kurį norite naudoti diegimui. Norėdami įdiegti Antenos kanalą, pirmiausia turite pakeisti Kanalų diegimo režimą į Antenos ir tik tada pradėti diegti.

Jei norite įdiegti Antenos kanalus…

**1 -** Paspauskite Pradžia > Nustatymai > Kanalas > Kanalų diegimo režimas ir paspauskite OK.

**2 -** Pasirinkite Antenos ir grįžkite į Kanalą.

**3 -** Pasirinkite Kanalai > Kanalų nuskaitymas ir paspauskite OK.

<span id="page-13-2"></span>Arba žiūrėdami televizijos kanalą galite nuskaityti kanalą...

MENU > Naršymo mygtukai aukštyn > Kanalai > Kanalas

### Mėgstamiausio tinklo pasirinkimas

Jei norite pasirinkti mėgstamiausią tinklą...

**1 -** Žiūrėdami televizorių

paspauskite MENU > Televizoriaus

parinktys > Nustatymai > Kanalas > Kanalai ir paspauskite OK.

**2 -** Pasirinkite Mėgstamiausio tinklo pasirinkimas ir paspauskite OK.

**3 -** Vykdykite ekrane pateikiamus nurodymus.

**4 -** Jei reikia, paspauskite Atgal kelis kartus, kad uždarytumėte meniu.

### <span id="page-13-1"></span>5.5 Kabelinės diegimas

Atkreipkite dėmesį, kad prieš diegdami kanalus pirmiausia turėtumėte pakeisti Kanalų diegimo režimą į tą, kurį norite naudoti diegimui. Norėdami įdiegti Kabelinį kanalą, pirmiausia turite pakeisti Kanalų diegimo režimą į Kabelinis ir tik tada pradėti diegti.

Jei norite įdiegti Kabelinius kanalus…

**1 -** Paspauskite Pradžia > Nustatymai > Kanalas >

- Kanalų diegimo režimas ir paspauskite OK.
- **2** Pasirinkite Kabeliniai ir grįžkite į Kanalą.

**3 -** Pasirinkite Kanalai > Kanalų nuskaitymas ir paspauskite OK.

**4 -** Paspausite Naršymo mygtukai į kairę arba į dešinę ir pasirinkite nuskaitymo režimą.

#### Pilnas nuskaitymas

**1 -** Pasirinkite Pilnas.

**2 -** Pasirinkite Nuskaityti ir paspauskite OK, kad pradėtumėte. Tai gali užtrukti kelias minutes.

Greitas arba išplėstinis nuskaitymas

- **1** Pasirinkite Greitas arba Išplėstinis.
- **2** Galite nustatyti Dažnį (KHz) ir Tinklo ID.
- **3** Pasirinkite Nuskaityti ir paspauskite OK, kad pradėtumėte. Tai gali užtrukti kelias minutes.

Arba žiūrėdami televizijos kanalą galite nuskaityti kanalą...

MENU > Naršymo mygtukai aukštyn > Kanalai > Kanalas

### 5.6

## Kanalų diegimo parinktys

### Vieno RD nuskaitymas ir Priėmimo kokybė

Skaitmeninio kanalo kokybę ir signalo stiprumą galite patikrinti. Jei turite savo anteną, galite pakeisti jos padėtį ir pabandyti pagerinti priėmimą.

Jei norite patikrinti skaitmeninio kanalo priėmimo kokybę…

**1 -** Žiūrėdami televizorių,

paspauskite MENU > Televizoriaus

parinktys > Nustatymai > Kanalas >

Kanalai > Vieno RD nuskaitymas ir paspauskite OK.

**2 -** Pasirinkite RD kanalas.

**3 -** Paspauskite Naršymo mygtukus į kairę arba į dešinę ir pasirinkite kanalą, tada

paspauskite OK. Rodomas to kanalo signalo lygis ir signalo kokybė.

**4 -** Jei reikia, paspauskite Atgal kelis kartus, kad uždarytumėte meniu.

### Kanalų nuskaitymas arba išsaugojimo tipas

Kanalo tipą galite nustatyti kaip Nuskaitytas arba Išsaugotas.

Jei norite nustatyti kanalo nuskaitymo tipą... **1 -** Žiūrėdami televizorių paspauskite MENU > Televizoriaus

parinktys > Nustatymai > Kanalas > Kanalai ir

<span id="page-14-0"></span>paspauskite OK.

**2 -** Pasirinkite Kanalo nuskaitymo tipas ir paspauskite OK.

**3 -** Pasirinkite norimą nuskaitymo tipą ir paspauskite OK.

**4 -** Jei reikia, paspauskite Atgal kelis kartus, kad uždarytumėte meniu.

Jei norite nustatyti kanalo išsaugojimo tipą...

**1 -** Žiūrėdami televizorių

paspauskite MENU > Televizoriaus

parinktys > Nustatymai > Kanalas > Kanalai ir paspauskite OK.

**2 -** Pasirinkite Kanalo išsaugojimo tipas ir paspauskite OK.

**3 -** Pasirinkite norimą išsaugojimo tipą ir

paspauskite OK.

**4 -** Jei reikia, paspauskite Atgal kelis kartus, kad uždarytumėte meniu.

Kanalo praleidimas

Galite praleisti kanalus, kurių žiūrėti nenorite.

Jei norite nustatyti praleidžiamus kanalus...

**1 -** Žiūrėdami televizorių

paspauskite MENU > Televizoriaus

parinktys > Nustatymai > Kanalas > Kanalai ir paspauskite OK.

**2 -** Pasirinkite Praleisti kanalą ir paspauskite OK. **3 -** Pasirinkite kanalus, kuriuos norite praleisti, ir

paspauskite OK. Rodomas žymės langelis.

**4 -** Jei reikia, paspauskite Atgal kelis kartus, kad uždarytumėte meniu.

\* Pastaba. Negalite praleisti dabar žiūrimo kanalo.

### Kanalų rūšiavimas

Galite pakeisti kiekvieno kanalo vietą kanalų sąraše.

Jei norite pakeisti kanalo numerį...

**1 -** Žiūrėdami televizorių

paspauskite MENU > Televizoriaus parinktys > Nustatymai > Kanalas > Kanalai ir paspauskite OK.

**2 -** Pasirinkite Kanalų rūšiavimas ir paspauskite OK.

**3 -** Paspauskite OK, kad pasirinktumėte kanalą, o tada – Naršymo mygtukus aukštyn arba žemyn, kad pasirinktumėte kitą kanalą. Pirmojo pasirinkto kanalo ir antrojo pasirinkto kanalo padėtis bus apkeistos.

**4 -** Norėdami baigti operaciją, paspauskite Mėlyną mygtuką Išeiti.

**5 -** Paspauskite Geltoną mygtuką Eiti į kanalą ir įveskite kanalo, kurį norite pasirinkti, numerį.

**6 -** Jei reikia, paspauskite Atgal kelis kartus, kad uždarytumėte meniu.

\* Pastaba. Atsižvelgiant į jūsų diegimo šalies ar

operatoriaus nustatymus, ne visada galėsite naudoti Kanalų rūšiavimo parinktį.

### Kanalo perkėlimas

Kanalų tvarką galite keisti taip, kaip jums patinka.

Jei norite perkelti kanalus... **1 -** Žiūrėdami televizorių paspauskite MENU > Televizoriaus parinktys > Nustatymai > Kanalas > Kanalai ir paspauskite OK. **2 -** Pasirinkite Kanalų perkėlimas ir paspauskite OK. **3 -** Pasirinkite vykdydami ekrane pateikiamus nurodymus. **4 -** Jei reikia, paspauskite Atgal kelis kartus, kad uždarytumėte meniu.

\* Pastaba. Atsižvelgiant į jūsų diegimo šalies ar operatoriaus nustatymus, ne visada galėsite naudoti Kanalų perkėlimo parinktį.

### Kanalų redagavimas

Galite redaguoti kanalų sąraše esančius kanalus.

Jei norite redaguoti kanalus...

**1 -** Žiūrėdami televizorių

paspauskite MENU > Televizoriaus

parinktys > Nustatymai > Kanalas > Kanalai ir paspauskite OK.

**2 -** Pasirinkite Redaguoti kanalą ir paspauskite OK. **3 -** Naudodamiesi Naršymo mygtukais pasirinkite

kanalą ir pasauskite Geltoną mygtuką, kad pasirinktumėte.

**4 -** Redaguokite kanalo numerį\* ir pavadinimą.

**5 -** Jei reikia, paspauskite Atgal kelis kartus, kad uždarytumėte meniu.

\* Pastaba. Atsižvelgiant į jūsų diegimo šalies ar operatoriaus nustatymus, ne visada galėsite redaguoti kanalų numerius.

### Rankinis analoginių kanalų nuskaitymas

Analoginius kanalus galima įdiegti rankiniu būdu.

Jei analoginius kanalus norite įdiegti rankiniu būdu… **1 -** Žiūrėdami televizorių paspauskite MENU > Televizoriaus parinktys > Nustatymai > Kanalas > Kanalai ir

<span id="page-15-1"></span>paspauskite OK. **2 -** Pasirinkite Analoginių kanalų rankinis nuskaitymas ir paspauskite OK.

### Tikslus analoginių kanalų sureguliavimas

Analoginius kanalus galima tiksliai sureguliuoti rankiniu būdu.

Jei norite tiksliai sureguliuoti kanalą...

**1 -** Žiūrėdami televizorių

paspauskite MENU > Televizoriaus parinktys > Nustatymai > Kanalas > Kanalai ir paspauskite OK.

**2 -** Pasirinkite Analoginio kanalo tikslus

- sureguliavimas ir paspauskite OK.
- **3** Galite tiksliai sureguliuoti kanalą.

**4 -** Jei reikia, paspauskite Atgal kelis kartus, kad uždarytumėte meniu.

### <span id="page-15-0"></span>5.7

## Naujinti kanalus

### Automatinis kanalų atnaujinimas

Jeigu priimate skaitmeninių kanalų signalą, galite nustatyti televizorių automatiškai atnaujinti šiuos kanalus.

Kartą per dieną televizorius atnaujins kanalus ir išsaugos naujus. Kad kanalai būtų atnaujinami automatiškai, televizorius turi veikti budėjimo režimu. Automatinį atnaujinimą galite išjungti.

Jei automatinį naujinimą norite išjungti…

**1 -** Žiūrėdami televizorių, paspauskite MENU > Televizoriaus parinktys > Nustatymai > Kanalas.

**2 -** Prireikus įveskite savo PIN kodą.

**3 -** Pasirinkite Automatinis kanalų atnaujinimas ir paspauskite OK.

**4 -** Jei reikia, paspauskite Atgal kelis kartus, kad uždarytumėte meniu.

Kai kuriose šalyse automatinis kanalų naujinimas atliekamas žiūrint televizorių arba bet kuriuo metu, kai televizorius veikia budėjimo režimu.

### Kanalas, automatinis kanalų atnaujinimas

Baigus automatinį kanalų naujinimą, televizoriui išeinant iš budėjimo režimo bus rodomas pranešimas.

Jei norite išjungti kanalo naujinimo pranešimą…

**1 -** Žiūrėdami televizorių, paspauskite MENU >

Televizoriaus parinktys > Nustatymai > Kanalas.

**2 -** Prireikus įveskite savo PIN kodą.

**3 -** Pasirinkite Kanalų atnaujinimo pranešimas ir paspauskite OK.

**4 -** Jei reikia, paspauskite Atgal kelis kartus, kad uždarytumėte meniu.

### Rankinis kanalų atnaujinimas

Kanalų naujinimą bet kada galite paleisti patys.

Jei kanalų naujinimą norite paleisti rankiniu būdu…

**1 -** Žiūrėdami televizorių

paspauskite MENU > Televizoriaus

parinktys > Nustatymai > Kanalas > Kanalai ir pasirinkite vieną iš toliau pateiktų parinkčių. Kanalų nuskaitymas – šio pobūdžio nuskaitymas automatiškai įdiegs skaitmeninius arba analoginius kanalus, atsižvelgiant į tai, ar dabartinis televizoriaus šaltinio nustatymas yra DTV ar ATV .

Naujinimų nuskaitymas – po truputį vykdomas nuskaitymas, kuris nurodo tik tuos dažnius, kurie nebuvo nuskaityti atliekant kanalų nuskaitymą. Rankinis analoginių kanalų nuskaitymas – leidžia naudotojui įvesti analoginį dažnį ir pradėti rankinį nuskaitymą.

Vieno RF nuskaitymas – rankinis skaitmeninis nuskaitymas, leidžia naudotojui nuskaityti konkretų dažnį paspaudžiant kairįjį arba dešinįjį naršymo mygtuką RF kanalo elemente.

Rankinis paslaugos naujinimas – paleidžia foninį nuskaitymą, kuriuo galima nuskaityti naujus kanalus nekeičiant esamų kanalų.

**2 -** Prireikus įveskite savo PIN kodą.

**3 -** Kanalų nuskaitymas prasidės nedelsiant. Kanalo naujinimas gali trukti kelias minutes.

**4 -** Jei reikia, paspauskite Atgal kelis kartus, kad uždarytumėte meniu.

## <span id="page-16-3"></span><span id="page-16-0"></span> $\overline{6}$ Kanalai

### <span id="page-16-1"></span> $\overline{61}$

## Apie kanalus ir kanalų perjungimą

### Jei norite žiūrėti TV kanalus

• Paspauskite SOURCES ir pasirinkite DTV, jei norite žiūrėti skaitmeninius kanalus, arba ATV, jei norite žiūrėti analoginius.

• Taip pat galite paspausti Pradžia > "Live TV" ir paspausti OK, jei norite žiūrėti dabartinio televizijos šaltinio kanalus. Jei "Live TV" nėra jūsų Programų eilutėje, galite paspausti piktogramą + eilutės gale ir pridėti programą.

### Jei norite perjungti televizijos kanalą

• Paspauskite Kanalų + arba Kanalų - mygtuką ir perjunkite kanalus.

• Jei žinote kanalo numerį, surinkite numerį skaitmenų mygtukais. Įvedę numerį paspauskite OK , kad perjungtumėte kanalą.

### Kanalo iš kanalų sąrašo įjungimas

• Žiūrėdami televizijos kanalą, paspauskite OK, kad atsidarytų kanalų sąrašai. Kanalų sąraše yra tik kanalai iš dabartinio transliavimo šaltinio, pavyzdžiui,

#### Bendrojo palydovo, Specialiojo palydovo, Antenos arba Kabelio.

• Norėdami peržiūrėti kitokį kanalų sąrašą iš kito transliavimo šaltinio, paspauskite MENU > Naršymo mygtukai aukštyn > Kanalai > Kanalas > Kanalų diegimo režimas ir pasirinkite kitą transliavimo šaltinį, iš kurio norite žiūrėti kanalus ir peržiūrėti kanalų saraša.

• Kanalų sąrašą gali sudaryti keli kanalų puslapiai. Jei norite peržiūrėti kitą arba ankstesnį puslapį, vykdykite ekrane pateikiamus nurodymus.

• Jei norite uždaryti kanalų sąrašą neperjungę kanalo, paspauskite Atgal.

### Radijo kanalai

Jeigu yra skaitmeninių transliacijų, diegimo metu įdiegiamos skaitmeninės radijo stotys. Radijo kanalą galite įjungti taip pat, kaip įjungiate televizijos kanalą.

<span id="page-16-2"></span>Gali būti, kad televizorius neveiks tinkamai su kai kuriais skaitmeninės televizijos operatoriais, neatitinkančiais standarto reikalavimų.

### $\overline{62}$ Kanalų sąrašai

### Apie kanalų sąrašus

Įdiegus kanalus visi kanalai rodomi visų kanalų sąraše. Visų kanalų sąraše rodomi kanalai yra išdėstyti pagal žanrą\*. Pavyzdžiui: "Premium", "Premium News", "Premium Local", "Children", "Sport" ir t. t. "Premium" žanre pateikiami dažniausiai transliuojami kanalai, kurie užima daugiau nei 3 % rinkos dalies. Jei informacija yra pasiekiama, kanalai rodomi su jų pavadinimais.

#### Pasirinkę kanalų sąrašą

spauskite Naršymo mygtukus aukštyn arba žemyn ir pasirinkite kanalą, tada paspauskite OK ir žiūrėkite pasirinktą kanalą.

\* Pastaba. pateikiamo pagal žanrą funkcija veikia tik Vokietijoje.

### Radijo kanalai

Jeigu yra skaitmeninių transliacijų, diegimo metu įdiegiamos skaitmeninės radijo stotys. Radijo kanalą galite įjungti taip pat, kaip įjungiate televizijos kanalą.

Gali būti, kad televizorius neveiks tinkamai su kai kuriais skaitmeninės televizijos operatoriais, neatitinkančiais standarto reikalavimų.

### Kanalų sąrašo atidarymas

Šalia sąrašo su visais kanalais galite pasirinkti filtruojamą sąrašą arba vieną iš mėgstamiausių savo sukurtų sąrašų.

Jei norite atidaryti esamų kanalų sąrašą…

**1 -** Žiūrėdami televizijos kanalą,

paspauskite OK, kad būtų atidarytas esamų kanalų sąrašas.

**2 -** Kanalų sąraše yra tik kanalai iš dabartinio transliavimo šaltinio, pavyzdžiui, Bendrojo palydovo, Specialiojo palydovo, Antenos arba Kabelio.

**3 -** Norėdami peržiūrėti kitokį kanalų sąrašą iš kito transliavimo šaltinio, paspauskite MENU > Naršymo mygtukai aukštyn > Kanalai > Kanalas > Kanalų diegimo režimas ir pasirinkite kitą transliavimo šaltinį, iš kurio norite žiūrėti kanalus ir peržiūrėti kanalų saraša.

**4 -** Paspauskite Atgal ir uždarykite kanalų sąrašą.

Norėdami pakeisti kanalų sąrašo rūšį…

**1 -** Žiūrėdami televizijos kanalą,

paspauskite OK, kad būtų atidarytas esamų kanalų sąrašas.

**2 -** Paspauskite Geltoną mygtuką, jei norite Pasirinkti daugiau, tada pasirinkite Pasirinkti tipą (pavyzdžiui,

<span id="page-17-1"></span>Transliacija arba Mėgstamiausieji) ir iškart pakeiskite kanalų sąrašą į pageidaujamą sąrašą.

**3 -** Paspauskite Atgal ir uždarykite kanalų sąrašą.

### Ieškoti kanalo

Kanalo galite ieškoti ilgame kanalų sąraše.

Jei norite ieškoti kanalo…

**1 -** Paspauskite OK, kad būtų atidarytas esamų kanalų sąrašas.

**2 -** Paspauskite Geltoną mygtuką, jei

norite Pasirinkti daugiau.

**3 -** Pasirinkite Valdymas > Rasti ir

paspauskite OK, kad būtų atidarytas teksto laukelis. Galite naudoti nuotolinio valdymo klaviatūrą (jei yra) ar ekrano klaviatūrą tekstui įvesti.

**4 -** Įveskite numerį, pavadinimą arba pavadinimo dalį ir paspauskite OK. Pasirinktame sąraše televizorius atliks atitinkamų kanalų pavadinimų paiešką.

Paieškos rezultatai pateikiami pagal jūsų pasirinktą kanalų sąrašo tipą (pvz., Transliacija arba Mėgstamiausieji). Paieška pateiks kriterijų atitinkančius kanalų vardus, išdėstytus abėcėline tvarka. Jei pasirenkate kitą kanalų sąrašą arba uždarote paieškos rezultatų sąrašą, paieškos rezultatai dingsta.

### <span id="page-17-0"></span>Kanalų sąrašo rūšiavimas

Kanalų sąraše galite rūšiuoti visus kanalus. Galite nustatyti kanalų sąrašą rodyti tik televizijos kanalus arba radijo stotis. Galite nustatyti, kad antenos kanalų sąraše būtų rodomi nemokami arba koduoti kanalai.

Jei norite nustatyti visų kanalų sąrašo filtrą…

**1 -** Paspauskite OK, kad būtų atidarytas esamų kanalų sarašas.

**2 -** Paspauskite Geltoną mygtuką, jei

norite Pasirinkti daugiau.

**3 -** Pasirinkite Valdymas > Rūšiuoti ir paspauskite OK.

**4 -** Pasirinkite norimą filtrą ir paspauskite OK, kad suaktyvintumėte. Filtro pavadinimas rodomas kaip kanalų sąrašo pavadinimo dalis kanalų sąrašo viršuje. **5 -** Paspauskite Atgal ir uždarykite kanalų sąrašą.

### "Freeview Play" kanalų sąrašas

JK "Freeview Play" turi specialią kanalų sąrašo operaciją.

Įdiegus kanalus visi kanalai rodomi kanalų sąraše. Jei informacija yra pasiekiama, kanalai rodomi su jų pavadinimais.

**1 -** Žiūrėdami televizijos kanalą,

paspauskite OK, kad būtų atidarytas esamų kanalų sąrašas.

**2 -** Paspauskite Atgal ir uždarykite kanalų sąrašą.

Pasirinkę kanalų sąrašą

spauskite Naršymo mygtukus aukštyn arba žemyn ir pasirinkite kanalą, tada paspauskite OK ir žiūrėkite pasirinktą kanalą. Paspauskite Naršymo mygtukus į kairę arba į dešinę, kad pakeistumėte kanalų sąrašo filtrą. Galite nustatyti, kad kanalų sąraše būtų rodomi Visi kanalai, Mėgstamiausieji kanalai ar kitų tipų kanalai.

Kanalų sąrašo puslapyje paspauskite skirtingų spalvų klavišus, kad atliktumėte daugiau operacijų...

• Raudonas mygtukas Į viršų – pereikite vienu puslapiu aukštyn kanalų sąraše.

• Žalias mygtukas Į apačią – pereikite vienu puslapiu žemyn kanalų sąraše.

• Geltonas mygtukas Leistuvai – pasirinkite kitus Leistuvus, kad matytumėte daugiau programų. Norėdami naudoti šią funkciją, pirmiausia turite prijungti televizorių prie interneto.

• Mėlynas mygtukas Pridėti / pašalinti mėgstamiausiąjį – pridėti arba pašalinti pasirinktą kanalą iš Mėgstamiausių kanalų sąrašo.

\* "Freeview Play" funkcija galima tik JK skirtuose modeliuose.

### $\overline{63}$ Kanalų žiūrėjimas

### Kanalo pasirinkimas

Jei norite pradėti žiūrėti televizijos kanalus, paspausite SOURCES, liungiant televizorių, bus įjungtas paskutinį kartą jūsų žiūrėtas televizijos kanalas.

Arba, būdami pradžios ekrane, galite pasirinkti "Live TV".

#### Kanalų perjungimas

Jei norite perjungti kanalus, paspauskite Kanalas + arba Kanalas -.

Jei žinote kanalo numerį, surinkite numerį skaitmenų mygtukais. Surinkę numerį, paspauskite OK, kad kanalas būtų iškart įjungtas.

Kanalą galite pasirinkti ir iš Kanalų sąrašo, tada paspauskite OK.

Jei norite atidaryti esamų kanalų sąrašą…

### <span id="page-18-1"></span>Tėvų kontrolė

### Kanalo užrakinimas ir atrakinimas

Kad vaikai nežiūrėtų kurio nors kanalo, jį galite užrakinti. Jei norite žiūrėti užrakintą kanalą, pirma reikės įvesti 4 skaitmenų PIN kodą. Programų iš prijungtų įrenginių užrakinti negalima.

#### Kanalo užrakinimas ir atrakinimas…

**1 -** Paspauskite MENU > Nustatymai > Kanalas > Tėvų kontrolė ir paspauskite OK.

- **2** Prireikus įveskite savo PIN kodą.
- **3** Pasirinkite Kanalai užblokuoti ir

paspauskite OK.

**4 -** PaspauskiteNaršymo mygtukus aukštyn arba žemyn ir pasirinkite norimą užrakinti arba atrakinti kanalą, tada paspauskite OK.

**5 -** Užrakintas kanalas pažymimas

spynos piktograma.

**6 -** Jei reikia, paspauskite Atgal kelis kartus, kad uždarytumėte meniu.

#### Programų apribojimai

Jei norite neleisti vaikams žiūrėti programų, kurios gali būti jiems netinkamos, galite nustatyti kategorijas.

<span id="page-18-0"></span>Programų kategorijas galima nustatyti skaitmeniniams kanalams. Jei programos kategorija lygi arba aukštesnė, nei jūsų nustatyta, programa bus užrakinta. Jei norite žiūrėti užrakintą programą, pirmiausia turite įvesti PIN kodą.

#### Kategorijos nustatymas…

**1 -** Paspauskite MENU > Nustatymai > Kanalas > Tėvų kontrolė ir paspauskite OK.

- **2** Prireikus įveskite savo PIN kodą.
- **3** Pasirinkite Programų apribojimai ir paspauskite OK.
- 4 Pasirinkite ljungti ir nustatykite kategorija.
- **5** Pasirinkite Kategorijos ir paspauskite OK.
- **6** Nustatykite vaikams apribojimus.

**7 -** Jei reikia, paspauskite Atgal kelis kartus, kad uždarytumėte meniu.

Jei tėvų kontrolę norite išjungti, pasirinkite Nėra. Tačiau kai kuriose šalyse kategoriją nustatyti būtina.

Kai kurių transliuotojų / operatorių programas televizorius užrakina tik esant aukštesnei kategorijai. Tėvų kontrolė nustatoma visiems kanalams.

#### Užblokuotos įvestys

Jei norite neleisti naudoti prijungtų įrenginių, galite užrakinti įvesties šaltinį. Jei norite prijungti prie užrakinto įvesties šaltinio, pirma turite įvesti 4 skaitmenų PIN kodą.

#### Įvesties šaltinio užrakinimas ir atrakinimas…

**1 -** Paspauskite MENU > Nustatymai > Kanalas > Tėvų kontrolė ir paspauskite OK.

- **2** Prireikus įveskite savo PIN kodą.
- **3** Pasirinkite Įvestis užblokuota ir paspauskite OK.

**4 -** Paspauskite Naršymo mygtukus aukštyn arba žemyn ir pasirinkite norimą užrakinti arba atrakinti šaltinį, tada paspauskite OK.

**5 -** Užrakintas šaltinis pažymimas spynos simboliu. **6 -** Jei reikia, paspauskite Atgal kelis kartus, kad uždarytumėte meniu.

#### PIN keitimas

Nustatykite naują arba atkurkite PIN kodą. PIN kodas naudojamas kanalams ar programoms užrakinti arba atrakinti.

**1 -** Paspauskite MENU > Nustatymai > Kanalas > Tėvų kontrolė ir paspauskite OK.

- **2** Prireikus įveskite savo PIN kodą.
- **3** Pasirinkite Keisti PIN ir paspauskite OK.
- **4** Įveskite esamą PIN kodą ir naująjį PIN kodą.

**5 -** Jei reikia, paspauskite Atgal kelis kartus, kad uždarytumėte meniu.

### $\overline{64}$ Mėgstamiausi kanalai

### Apie mėgstamiausius kanalus

Mėgstamiausių kanalų sąraše galite rinktis jums patinkančius kanalus.

Kad kanalus būtų lengviau perjunginėti, galite sukurti 4 skirtingus mėgstamiausių kanalų sąrašus\*.

Pasirinkę mėgstamų sąrašą, spauskite Naršymo mygtukus aukštyn arba žemyn ir pasirinkite kanalą, tada paspauskite OK ir žiūrėkite pasirinktą kanalą.

\* Pastaba. Jei diegimo šalis yra JK, galimas tik vienas mėgstamų kanalų sąrašas.

### Mėgstamiausiųjų sąrašo redagavimas – skaitmeninė televizija

#### Jei norite pridėti kanalą prie mėgstamiausių sarašo...

**1 -** Žiūrėdami televizijos kanalą, paspauskite OK ir atidarykite esamų kanalų sąrašą.

**2 -** Paspauskite Naršymo mygtukus aukštyn arba žemyn ir pasirinkite kanalą.

**3 -** Paspauskite Mėlyną mygtuką ir pridėkite kanalą prie mėgstamiausiųjų sąrašo (numatytasis sąrašas yraMėgstamiausieji 1). Paspaudus Mėlyną mygtuką dar kartą, kanalas pašalinamas iš mėgstamiausiųjų

#### <span id="page-19-1"></span>sąrašo.

**4 -** Paspauskite Atgal ir uždarykite meniu.

Jei norite sukurti mėgstamiausių kanalų sąrašą…

**1 -** Žiūrėdami televizijos kanalą, paspauskite OK ir atidarykite esamų kanalų sąrašą.

**2 -** PaspauskiteGeltoną mygtuką, jei norite Pasirinkti daugiau.

**3 -** Pasirinkite Pasirinkti tipą > Mėgstamiausieji ir paspauskite naršymo mygtukus aukštyn arba žemyn, kad pasirinktumėte Mėgstamiausieji 1\*

Mėgstamiausieji 4, kuriuos norite pridėti.

**4 -** Paspauskite Geltoną mygtuką, jei norite Pasirinkti daugiau, tada pasirinkite Pasirinkti tipą ir pakeiskite kanalų sąrašą į pageidaujamą sąrašą.

**5 -** Paspauskite Mėlyną mygtuką ir pridėkite kanalą prie ką tik pasirinkto mėgstamiausiųjų sąrašo. Paspaudus Mėlyną mygtuką dar kartą, kanalas

pašalinamas iš mėgstamiausiųjų sąrašo.

**6 -** Paspauskite Atgal ir uždarykite meniu.

Jei norite perkelti arba pašalinti kanalą iš

mėgstamiausiųjų sąrašo…

**1 -** Pasirinkite sąrašą Mėgstamiausieji 1\*

Mėgstamiausieji 4, kuri norite redaguoti.

**2 -** PaspauskiteGeltoną mygtuką, jei norite Pasirinkti daugiau.

**3 -** Pasirinkite Valdymas > Perkelti ir pakeiskite

<span id="page-19-0"></span>kanalo padėtį mėgstamiausių kanalų sąraše.

**4 -** Pasirinkite Valdymas > Trinti ir pašalinkite kanalus iš mėgstamiausių kanalų sąrašo.

**5 -** Jei reikia, paspauskite Atgal kelis kartus, kad uždarytumėte meniu.

\* Pastaba. Jei diegimo šalis yra JK, galimas tik vienas mėgstamų kanalų sąrašas.

### Mėgstamiausiųjų sąrašo redagavimas – analoginė televizija

### Jei norite pridėti kanalą prie mėgstamiausių sąrašo…

**1 -** Žiūrėdami analoginės televizijos kanalą, paspauskite OK ir atidarykite esamų kanalų sąrašą. **2 -** Paspauskite Naršymo mygtukus aukštyn arba žemyn ir pasirinkite kanalą.

**3 -** Paspauskite Mėlyną mygtuką ir pridėkite kanalą prie mėgstamiausiųjų sąrašo (numatytasis sąrašas yraMėgstamiausieji 1). Paspaudus Mėlyną mygtuką dar kartą, kanalas pašalinamas iš mėgstamiausiųjų sąrašo.

**4 -** Paspauskite Atgal ir uždarykite meniu.

Jei norite sukurti mėgstamiausių kanalų sąrašą…

**1 -** Žiūrėdami analoginės televizijos kanalą,

paspauskite OK ir atidarykite esamų kanalų sąrašą.

**2 -** Paspaudę Geltoną mygtuką, atidarysite Mėgstamiausius.

**3 -** Spausdami Naršymo mygtukus kairėn arba dešinėn pasirinkite norimą pridėti sąrašą nuo Mėgstamiausiųjų 1\* iki Mėgstamiausiųjų 4.

**4 -** Paspaudę Atgal, matysite, kad kanalų sąrašas pakeistas į jūsų pageidaujamą.

**5 -** Paspauskite Mėlyną mygtuką ir pridėkite kanalą prie ką tik pasirinkto mėgstamiausiųjų sąrašo. Paspaudus Mėlyną mygtuką dar kartą, kanalas pašalinamas iš mėgstamiausiųjų sąrašo.

**6 -** Paspauskite Atgal ir uždarykite meniu.

Jei norite perkelti arba pašalinti kanalą iš mėgstamiausiųjų sąrašo…

**1 -** Pasirinkite sąrašą Mėgstamiausieji 1\* Mėgstamiausieji 4, kurį norite redaguoti.

**2 -** Paspaudę Geltoną mygtuką, atidarysite Mėgstamiausius.

**3 -** Pasirinkite Perkėlimas, kad pakeistumėte kanalo padėtį mėgstamiausių kanalų sąraše.

**4 -** Pasirinkite Trinti, kad pašalintumėte kanalus iš mėgstamiausių kanalų sąrašo.

**5 -** Paspauskite Atgal ir uždarykite meniu.

\* Pastaba. Jei diegimo šalis yra JK, galimas tik vienas mėgstamų kanalų sąrašas.

### 6.5 Interaktyvioji televizija

### Apie "iTV"

Naudodami interaktyviąją televiziją kai kurie skaitmeniniai transliuotojai sujungia savo įprastinę televizijos programą su informaciniais arba pramoginiais puslapiais. Kai kuriuose puslapiuose galite reaguoti į programą arba balsuoti, pirkti internetu arba sumokėti už vaizdo įrašų pagal pageidavimą programą.

Kartais interaktyvioji televizija vadinama skaitmeniniu tekstu arba raudonuoju mygtuku. Bet kiekviena sistema yra skirtinga.

Daugiau informacijos rasite transliuotojo interneto svetainėje.

### Ko jums reikia

Interaktyvioji televizija prieinama tik skaitmeniniuose televizijos kanaluose. Norint mėgautis visais interaktyviosios televizijos pranašumais, jums reikia didelės spartos (plačiajuosčio) interneto ryšio su televizoriumi.

HbbTV

<span id="page-20-0"></span>Jei TV kanale galima naudotis "HbbTV" puslapiais, kad juos galėtumėte peržiūrėti, pirmiausia televizoriaus nustatymuose turite įjungti "HbbTV".

HBBTV palaikymo įjungimas

MENU > Televizoriaus parinktys > Išplėstinės parinktys > "HbbTV" nustatymai

### "iTV" naudojimas

#### Atverti "iTV" puslapius

Dauguma kanalų, kurie siūlo "HbbTV" arba "iTV", siūlo paspausti spalvos mygtuką arba mygtuką OK, kad atvertumėte jų interaktyviąją programą.

#### Naršyti "iTV" puslapiuose

Rodyklių ir spalvų mygtukais, skaitmenų mygtukais ir mygtuku Atgal galite naršyti po "iTV" puslapius. Galite naudoti mygtukus Leisti, Pristabdyti ir Stabdyti, jei norite žiūrėti vaizdo įrašus "iTV" puslapiuose.

#### Užverti "iTV" puslapius

Daugelyje "iTV" puslapių informuojama, kurį mygtuką naudoti, kad jos būtų užvertos. Jei norite priverstinai uždaryti "iTV" puslapi, jiunkite kitą televizijos kanalą ir paspauskite Atgal.

## <span id="page-21-2"></span><span id="page-21-0"></span>7 Įrenginių prijungimas

### <span id="page-21-1"></span>7.1 Apie ryšius

### Jungiamumo vedlys

Visada junkite įrenginį prie televizoriaus su geriausios kokybės jungtimi. Be to, naudokite geros kokybės laidus, kad būtų užtikrintas geras vaizdo ir garso perdavimas.

Kai prijungiate įrenginį, televizorius atpažįsta jo tipą ir suteikia kiekvienam įrenginiui tinkamą tipo pavadinimą. Jei norite, tipo pavadinimą galite pakeisti. Jei įrenginio tipo pavadinimas nustatomas teisingai, šaltinių meniu pasirinkus šį įrenginį televizorius automatiškai įjungia tinkamiausius televizoriaus nustatymus.

vadinama DRM (skaitmeniniu teisių valdymu).

### HDMI ARC

Tik televizoriaus HDMI 1 jungtis turi HDMI ARC (garso grįžties kanalą).

Jeigu įrenginyje, dažniausiai namų kino sistemoje (NKS), taip pat yra HDMI ARC jungtis, prijunkite ją prie šio televizoriaus HDMI 1 lizdo. Kai naudojate HDMI ARC jungtį, jums nereikia jungti papildomo garso laido, kuriuo televizoriaus vaizdo garsas siunčiamas į NKS. HDMI ARC jungtis perduoda abu signalus.

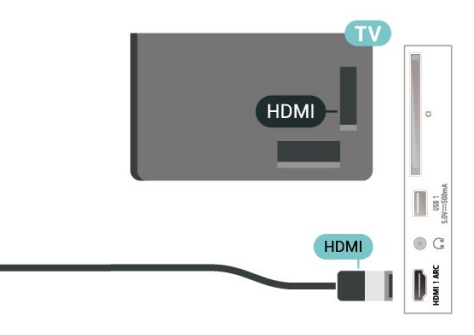

### HDMI CEC

Prie televizoriaus prijungę HDMI CEC palaikančius įrenginius galite juos valdyti televizoriaus nuotolinio valdymo pultu.

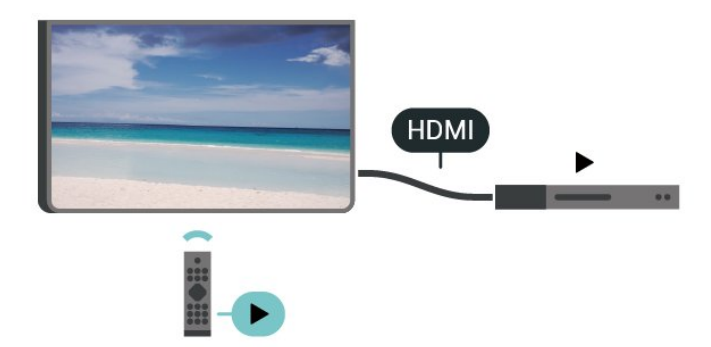

#### Televizoriuje ir prijungtame įrenginyje turi būti įjungtas HDMI CEC (angl. "Consumer Electronic Control").

#### CEC įjungimas

Leiskite televizoriui valdyti HDMI įrenginį.

Pradžia > Nustatymai > Įrenginio nuostatos > Įvestys > HDMI valdymas.

#### Automatinis įrenginio išjungimas

Televizoriuje išjunkite HDMI įrenginius.

Pradžia > Nustatymai > Irenginio nuostatos > Ivestys > Automatinis įrenginio išjungimas.

### Antenos lizdas

Jeigu turite televizijos priedėlį (skaitmeninį imtuvą) arba įrašymo įrenginį, prijunkite antenos laidą taip, kad antenos signalas pirmiausia eitų per skaitmeninį imtuvą ir (arba) įrašymo įrenginį prieš patekdamas į televizorių. Taip antena ir skaitmeninis imtuvas gali siųsti papildomus kanalus į įrašymo įrenginį, kad jie būtų įrašyti.

### HDMI prievadai

### HDMI kokybė

HDMI jungtis užtikrina geriausią vaizdo ir garso kokybę. Vienu HDMI laidu perduodami vaizdo ir garso signalai. Didelės raiškos (HD) televizijos signalui perduoti naudokite HDMI laidą.

Geriausia signalo perdavimo kokybė pasiekiama naudojant didelės spartos HDMI laidą, kuris nėra ilgesnis nei 5 m.

#### Apsauga nuo kopijavimo

HDMI prievadai palaiko HDCP 2.2 (plačiajuosčio ryšio skaitmeninio turinio apsaugą). HDCP yra apsaugos nuo kopijavimo signalas, kuris neleidžia kopijuoti turinio iš DVD arba "Blu-ray" disko. Taip pat ši funkcija

#### Automatinis televizoriaus įjungimas

Įjunkite televizorių per HDMI įrenginius.

Pradžia > Nustatymai > Įrenginio nuostatos > Įvestys > Automatinis televizoriaus įjungimas.

HDMI EDID versija

Patikrinkite HDMI EDID versijos numerį.

Pradžia > Nustatymai > Įrenginio nuostatos > Įvestys > HDMI EDID versija.

### CEC įrenginių sąrašas

Patikrinkite prijungtų HDMI CEC įrenginių sąrašą.

Pradžia > Nustatymai > Įrenginio nuostatos > Įvestys > CEC įrenginių sąrašas.

#### Pastaba.

• HDMI CEC gali tinkamai neveikti su kitų prekių ženklų įrenginiais.

• HDMI CEC funkcija įvairių modelių įrenginiuose vadinasi skirtingai. Pavyzdžiui: "Anynet", "Aquos Link", "Bravia Theatre Sync", "Kuro Link", "Simplink" ir "Viera Link". Ne visų modelių įrenginiai yra visiškai suderinami su "EasyLink". Atitinkami kitų prekės ženklų HDMI CEC pavadinimai yra jų atitinkamų turėtojų nuosavybė.

### <span id="page-22-0"></span> $\overline{72}$

## CAM su lustine kortele – CI+

### $Cl<sup>+</sup>$

Šis televizorius yra paruoštas CI+ sąlyginei prieigai.

Naudodamiesi CI+ galite žiūrėti aukštos kokybės HD programas, pavyzdžiui, filmus ir sporto laidas, siūlomas skaitmeninės televizijos operatorių jūsų regione. Šias programas užkoduoja televizijos operatorius, o iškoduoja išankstinio mokėjimo CI+ modulis.

Skaitmeninės televizijos operatoriai pateikia šį CI+ modulį (sąlyginės prieigos modulį – CAM) ir lustinę kortelę, kai iš jų užsisakote papildomų programų. Šioms programoms taikoma aukšto lygio apsauga nuo kopijavimo.

Jei reikia daugiau informacijos apie sąlygas ir taisykles, kreipkitės į skaitmeninės televizijos operatorių.

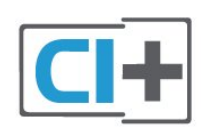

### Lustinė kortelė

Skaitmeninės televizijos operatoriai pateikia šį CI+ modulį (sąlyginės prieigos modulį – CAM) ir lustinę kortelę, kai iš jų užsisakote papildomų programų.

Įstatykite lustinę kortelę į CAM modulį. Skaitykite iš operatoriaus gautas instrukcijas.

Jei į televizorių norite įstatyti CAM…

**1 -** Apžiūrėkite CAM ir raskite tinkamą įdėjimo būdą. Netinkamai įdėjus kortelę galima sugadinti CAM ir televizorių.

**2 -** Žiūrėdami į televizoriaus nugarėlę, priekinę CAM dalį nukreipę į save, švelniai pastumkite CAM į lizdą COMMON INTERFACE.

**3 -** Pastumkite CAM tiek, kiek jis įlįs, ir palikite jį lizde.

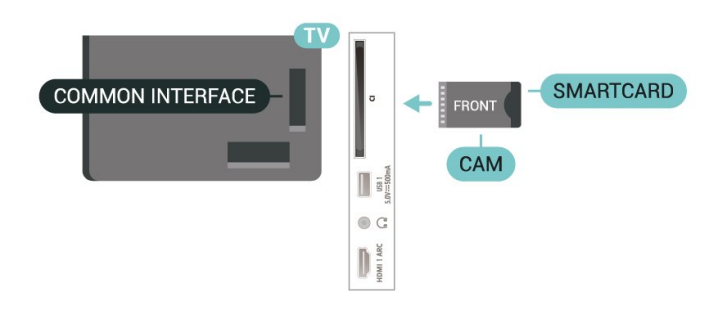

Kai televizorių įjungsite, gali praeiti kelios minutės, kol CAM bus suaktyvintas. Jei CAM modulis įstatytas, o abonentinis mokestis sumokėtas (paslaugų teikimo būdas gali skirtis), galėsite žiūrėti koduotus kanalus, kuriuos palaiko turima CAM lustinė kortelė.

CAM ir lustinė kortelė yra skirta tik jūsų televizoriui. Jei CAM išimsite, CAM palaikomų koduotų kanalų nebegalėsite žiūrėti.

### Slaptažodžiai ir PIN kodai

Naudodamiesi kai kuriais CAM, kad galėtumėte žiūrėti jai priskirtus kanalus, turėsite įvesti PIN kodą. Jei norite nustatyti CAM skirtą PIN kodą, rekomenduojame naudoti tą patį kodą kaip ir televizoriui atrakinti.

Jei norite nustatyti CAM skirtą PIN kodą…

**1 -** Paspauskite SOURCES.

**2 -** Pasirinkite žiūrėti TV kanalų tipą, kuriame naudojate CAM.

**3 -** Pasirinkite CAM televizijos operatorių. Šis ekrano vaizdas yra iš televizijos operatoriaus. Vykdykite ekrane pateikiamus nurodymus ir ieškokite PIN kodo nustatymo.

### <span id="page-23-0"></span>7.3 Namų kino sistema – NKS

### Prijungimas per HDMI ARC

Naudokite HDMI laidą namų kino sistemai (NKS) prie televizoriaus prijungti. Galite prijungti "Philips Soundbar" arba NKS su integruotu diskų grotuvu.

#### HDMI ARC

Jeigu jūsų namų kino sistemoje yra HDMI ARC jungtis, prijungimui galite naudoti televizoriaus HDMI ARC jungtį. Naudojant HDMI ARC, jums nereikia prijungti papildomo garso laido. HDMI ARC jungtis perduoda abu signalus.

HDMI 1 televizoriuje gali perteikti garso grįžties kanalo (ARC) signalą, televizorius ARC signalą gali siųsti tik į šią HDMI jungtį.

### Garso ir vaizdo sinchronizavimas (sync)

Jei garsas neatitinka vaizdo ekrane, daugelyje namų kino sistemų su diskų grotuvu galite nustatyti vėlinimą, kad garsas ir vaizdas sutaptų.

### <span id="page-23-2"></span>Prijungimas per HDMI

Naudokite HDMI laidą namų kino sistemai (NKS) prie televizoriaus prijungti. Galite prijungti "Philips Soundbar" arba NKS su integruotu diskų grotuvu.

Jeigu namų kino sistema neturi HDMI ARC jungties, prijunkite optinį garso laidą televizijos vaizdo garsui į namų kino sistemą siųsti.

### Garso ir vaizdo sinchronizavimas (sync)

Jei garsas neatitinka vaizdo ekrane, daugelyje namų kino sistemų su diskų grotuvu galite nustatyti vėlinimą, kad garsas ir vaizdas sutaptų.

### <span id="page-23-1"></span>7.4 Vaizdo įrašų įrenginys

### HDMI

Prijungimui naudokite didelės spartos HDMI laidą, kad galėtumėte mėgautis geriausia vaizdo ir garso kokybe.

Geriausia signalo perdavimo kokybė pasiekiama naudojant ne ilgesnį nei 5 m didelės spartos HDMI laidą, o prijungti įrenginiai turi palaikyti HDR nors vienoje HDMI jungtyje.

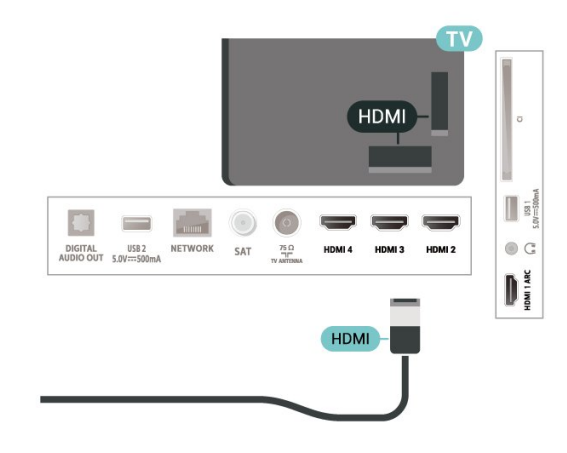

### Apsauga nuo kopijavimo

HDMI prievadai palaiko HDCP (plačiajuosčio ryšio skaitmeninio turinio apsaugą). HDCP yra apsaugos nuo kopijavimo signalas, kuris neleidžia kopijuoti turinio iš DVD arba "Blu-ray" disko. Taip pat ši funkcija vadinama DRM (skaitmeniniu teisių valdymu).

### 7.5 Garso įrenginys

### Skaitmeninė garso išvestis – optinė

Garso išvestis – optinė – tai aukštos garso kokybės jungtis.

Ši optinė jungtis gali perduoti 5.1 garso kanalų signalus. Jeigu įrenginyje, dažniausiai namų kino sistemoje, nėra HDMI ARC jungties, šią jungtį galite naudoti su namų kino garso įvesties–optine jungtimi. Garso išvesties–optine jungtimi garsas perduodamas iš televizoriaus į namų kino sistemą.

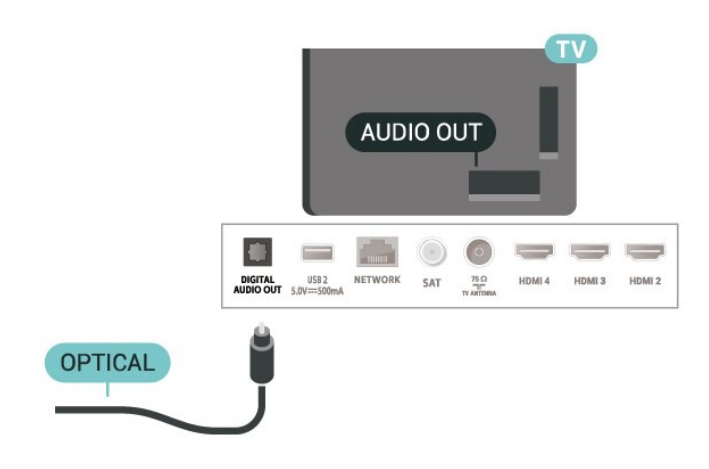

### Ausinės

Ausines galite prijungti prie ausinių lizdo televizoriaus nugarėlėje. Tai 3,5 mm minijungtis.

\* Pastaba. Prijungus ausines, televizoriaus garsiakalbiai bus nutildyti.

<span id="page-24-1"></span>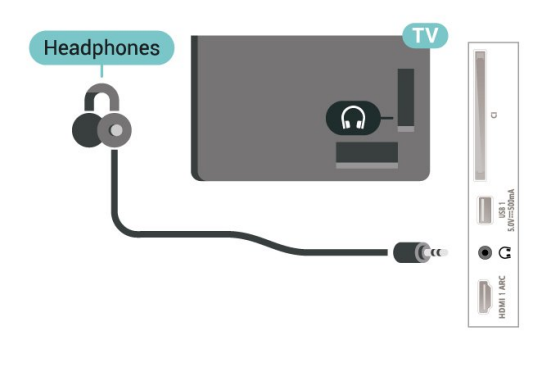

### <span id="page-24-0"></span>7.6 USB atmintinė

Galite peržiūrėti nuotraukas ar groti muziką ir vaizdo įrašus iš prijungtos USB atmintinės.

Įjungę televizorių prijunkite USB atmintinę prie vienos iš televizoriaus USB jungčių.

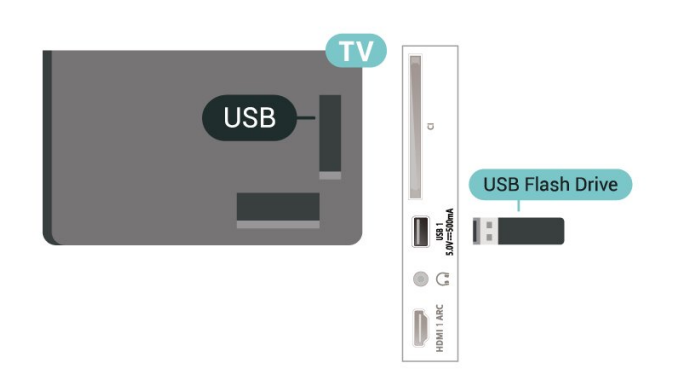

Jei norite peržiūrėti USB atmintinėje esančius failus,

pirma pradžios ekrane turite pridėti MMP (MultiMediaPlayer) programą. Paspauskite pradžios ekrano mygtuką, spustelėkite Programų piktogramą eilutės Programos kairėje. Galite pridėti MMP programų iš programų puslapio.

Norėdami baigti USB atmintinės turinio peržiūrą, spauskite EXIT arba pasirinkite kitą veiksmą. Prieš atjungdami atmintinę, išeikite iš MMP programos.

Jei norite saugiai ištraukti USB atmintinę…

- **1** Paspauskite HOME.
- **2** Viršutiniame dešiniajame kampe pasirinkite piktogramą Pranešimai ir paspauskite OK.
- **3** Pasirinkite atmintinę ir paspauskite OK.
- **4** Pasirinkite Išmesti ir paspauskite OK.
- **5** Palaukite, kol baigsis išmetimo procedūra, tada ištraukite atmintinę.

"Ultra HD" per USB

Nuotraukas iš prijungto USB įrenginio arba atmintinės galite peržiūrėti "Ultra HD" skiriamąja geba. Jei nuotraukos skiriamoji geba yra didesnė, televizorius sumažins jos skiriamają gebą.

### 7.7 Kompiuteris

Galite prijungti kompiuterį prie televizoriaus naudodami aukštos kokybės HDMI laidą ir naudoti televizorių kaip kompiuterio monitorių.

\* Pastaba naudojantiems AMD vaizdo plokštes. Jei kompiuterį prie televizoriaus jungiate HDMI laidu, įsitikinkite, kad toliau nurodyti naudojamos vaizdo plokštės nustatymai veikia tinkamai.

 – Jei vaizdo plokštės išvesties vaizdas yra 4096 x 2160p arba 3840 x 2160p ir naudojamas RGB pikselių formatas, kompiuterio vaizdo plokštėje turi būti nustatytas RGB 4:4:4 pikselių formatas (ribotas RGB).

## <span id="page-25-6"></span><span id="page-25-0"></span> $\overline{8}$ "Bluetooth"

## <span id="page-25-1"></span> $\overline{8.1}$

## Ko jums reikia

Prie šio televizoriaus belaidžiu ryšiu per "Bluetooth®" galite prijungti belaidį įrenginį, pvz., belaidį garsiakalbį arba ausines\*.

Jei televizoriaus garsą norite leisti per belaidį garsiakalbį, šiuos įrenginius turite susieti. Vienu metu televizoriaus garsas gali būti leidžiamas tik per vieną garsiakalbį.

### <span id="page-25-4"></span>Dėmesio – garso ir vaizdo sinchronizavimas

Daugelio "Bluetooth" garsiakalbių sistemų taip vadinamas "vėlavimas" yra didelis. Didelis vėlavimas reiškia, kad garsas atsilieka nuo vaizdo, todėl lūpų judesiai nesutampa su girdimu garsu. Prieš pirkdami belaidę "Bluetooth" garsiakalbių sistemą, susipažinkite su naujausiais modeliais ir ieškokite įrenginio, kurio vėlavimo reikšmė yra maža. Patarimo kreipkitės į pardavėją.

\* Pastaba. "Bluetooth" ryšys televizoriuje gali veikti netinkamai, jei naudojate belaides ausines.

## <span id="page-25-5"></span><span id="page-25-2"></span> $\overline{82}$ Įrenginio siejimas

Belaidį garsiakalbį padėkite ne toliau kaip 5 metrų atstumu nuo televizoriaus. Daugiau informacijos apie susiejimą ir belaidžio ryšio veikimo atstumą ieškokite įrenginio naudotojo vadove. Įsitikinkite, kad televizoriuje įjungtas "Bluetooth" nustatymas.

Kai susiesite belaidį garsiakalbį, galėsite jį pasirinkti ir leisti per jį televizoriaus garsą. Kai įrenginį susiesite, jo nebereikės sieti dar kartą, nebent įrenginį pašalinsite.

Kaip susieti "Bluetooth" įrenginį su televizoriumi...

1 - Jjunkite "Bluetooth" įrenginį ir padėkite šalia televizoriaus.

**2 -** Paspauskite MENU > Televizoriaus parinktys > Nustatymai > Nuotolinis valdymas ir priedai ir paspauskite OK.

**3 -** Vykdykite ekrane pateikiamus nurodymus. Įrenginys bus susietas su televizoriumi, o ryšys išsaugotas televizoriaus atmintinėje. Jeigu buvo pasiektas maksimalus susietų įrenginių skaičius, jums gali tekti pirmiausia atsieti susietą įrenginį.

<span id="page-25-3"></span>**4 -** Jei reikia, paspauskite Atgal kelis kartus, kad uždarytumėte meniu.

### $\overline{R}$ Įrenginio pasirinkimas

Jei norite, pasirinkite belaidį įrenginį…

**1 -** Paspauskite MENU > Televizoriaus parinktys > Nustatymai > Nuotolinis valdymas ir priedai ir paspauskite OK.

**2 -** Sąraše pasirinkite belaidį įrenginį ir

paspauskite OK.

**3 -** Jei reikia, paspauskite Atgal kelis kartus, kad uždarytumėte meniu.

### 8.4

## Įrenginio pervardinimas

Jei norite pervardinti įrenginį…

**1 -** Paspauskite MENU > Televizoriaus

parinktys > Nustatymai > Nuotolinis valdymas ir priedai ir paspauskite OK.

**2 -** Sąraše pasirinkite belaidį įrenginį ir paspauskite OK.

**3 -** Pasirinkite Keisti pavadinimą ir paspauskite OK.

**4 -** Įveskite naują įrenginio pavadinimą.

**5 -** Jei reikia, paspauskite Atgal kelis kartus, kad uždarytumėte meniu.

### $\overline{8.5}$

## Įrenginio šalinimas

Belaidį "Bluetooth" įrenginį galite atjungti. Atjungus "Bluetooth" įrenginį, garso išvesties įrenginys vėl bus televizoriaus garsiakalbiai.

Jei norite atjungti belaidį įrenginį…

**1 -** Paspauskite MENU > Televizoriaus parinktys > Nustatymai > Nuotolinis valdymas ir priedai ir paspauskite OK.

**2 -** Sąraše pasirinkite belaidį įrenginį ir paspauskite OK.

**3 -** Pasirinkite Atjungti ir paspauskite OK.

**4 -** Jei reikia, paspauskite Atgal kelis kartus, kad uždarytumėte meniu.

Be to, belaidį "Bluetooth" įrenginį galite pašalinti. Jei "Bluetooth" įrenginį pašalinsite, įrenginys bus atsietas.

Jei norite pašalinti belaidį įrenginį…

**1 -** Paspauskite MENU > Televizoriaus parinktys > Nustatymai > Nuotolinis valdymas ir priedai ir paspauskite OK.

**2 -** Sąraše pasirinkite belaidį įrenginį ir paspauskite OK.

**3 -** Pasirinkite Atsieti ir paspauskite OK.

**4 -** Jei reikia, paspauskite Atgal kelis kartus, kad

uždarytumėte meniu.

## <span id="page-27-2"></span><span id="page-27-0"></span> $\overline{9}$ "Android TV" prijungimas

<span id="page-27-1"></span>9.1

## Tinklas ir internetas

### Namų tinklas

Jei norite išnaudoti visas "Philips Android TV" funkcijų suteikiamas galimybes, televizorių reikia prijungti prie interneto.

Prijunkite televizorių prie namų tinklo su didelės spartos interneto ryšiu. Galite jungti televizorių prie tinklo maršruto parinktuvo belaidžiu ryšiu ar laidu.

### Jungtis prie tinklo

### Belaidis ryšys

### Ko jums reikia

Jei televizorių prie interneto norite prijungti belaidžiu ryšiu, turite naudoti prie interneto prijungtą "Wi-Fi" kelvedį.

Be to, jums reikia didelės spartos (plačiajuosčio) interneto ryšio.

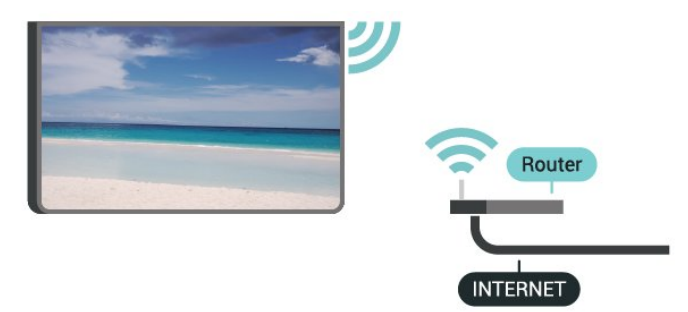

"Wi-Fi" jiungimas arba išjungimas

MENU > Televizoriaus parinktys > Nustatymai > Tinklas ir internetas > .Wi-Fi".

### Prisijungimas

MENU > Televizoriaus parinktys > Nustatymai > Tinklas ir  $internetas > Wi-Fi$ ".

**1 -** Rastų tinklų sąraše pasirinkite savo belaidį tinklą. Jeigu jūsų tinklo nėra sąraše, nes tinklo pavadinimas paslėptas (jūs kelvedyje išjungėte SSID transliavimą), pasirinkite Pridėti naują tinklą ir įveskite tinklo

pavadinimą patys.

- **2** Vykdykite ekrane rodomus nurodymus.
- **3** Sėkmingai prisijungus bus parodytas pranešimas.

#### Problemos

### Belaidis tinklas nerastas arba yra trukdžių

• Mikrobangų krosnelės, DECT telefonai arba kiti netoli esantys "Wi-Fi" 802.11b/g/n įrenginiai gali trikdyti belaidį tinklą.

• Įsitikinkite, kad tinkle veikiančios užkardos leidžia belaidžiu būdu prisijungti prie televizoriaus.

• Jei belaidis tinklas jūsų namuose tinkamai neveikia, bandykite sujungti naudodami laidus.

#### Internetas neveikia

• Jei kelvedis tinkamai prijungtas, patikrinkite, ar jis prijungtas prie interneto.

### Lėtas kompiuterio interneto ryšys

• Ieškokite savo belaidžio kelvedžio naudotojo vadove informacijos apie veikimo nuotolį patalpose, perdavimo spartą ir kitus signalo kokybės veiksnius.

• Kelvedžiui prijungti naudokite didelės spartos (plačiajuostį) interneto ryšį.

### **DHCP**

• Jei prisijungti nepavyksta, patikrinkite kelvedžio DHCP (dinaminio serverio konfigūravimo protokolo) nustatymą. DHCP turi būti įjungtas.

#### Prijungimas laidu

Ko jums reikia

Ko jums reikia

Jei televizorių norite prijungti prie interneto, jums reikia prie interneto prijungto tinklo kelvedžio. Be to, jums reikia didelės spartos (plačiajuosčio) interneto ryšio.

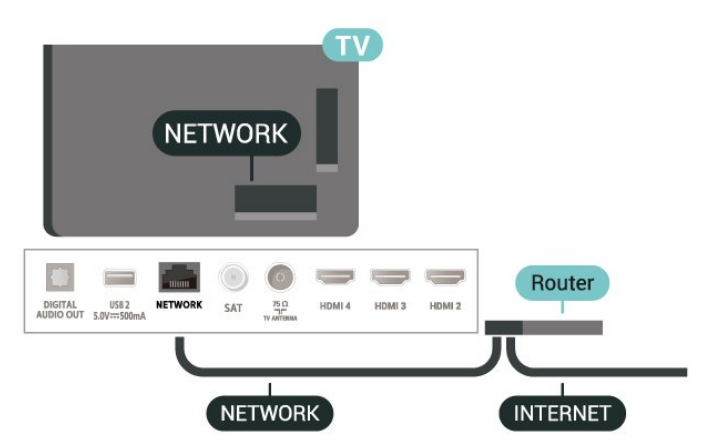

#### <span id="page-28-1"></span>Prisijungimas

**1 -** Prijunkite kelvedį prie televizoriaus tinklo laidu (eterneto laidu\*\*).

- **2** Įsitikinkite, kad kelvedis yra įjungtas.
- **3** Televizorius nuolatos ieško galimo tinklo ryšio.
- **4** Sėkmingai prisijungus bus parodytas pranešimas.

Jeigu prisijungti nepavyksta, patikrinkite kelvedžio DHCP nustatymą. DHCP turi būti įjungtas.

\*\*Kad būtų laikomasi EMC reikalavimų, naudokite ekranuotą FTP kat. 5E eterneto laidą.

### Tinklo nustatymai

### Įgaliotieji nustatymai

MENU > Televizoriaus parinktys > Nustatymai > Tinklas ir internetas > Įgaliotieji nustatymai.

Įveskite tinkamą įgalioto pagrindinio kompiuterio vardą rankiniu būdu pasirinkdami Rankinis.

Tinklo konfigūracija – IP nustatymai

MENU > Televizoriaus parinktys > Nustatymai > Tinklas ir internetas > IP nustatymai.

Jeigu prisijungti nepavyksta, patikrinkite kelvedžio DHCP nustatymą.

Arba, jeigu jūs esate patyręs naudotojas ir norite įdiegti tinklą su statiniu IP adresu, nustatykite televizoriuje statinį IP.

### <span id="page-28-0"></span> $\overline{92}$

## "Google" paskyra

### **Prisijungti**

Jei norite išnaudoti visas "Philips Android TV" galimybes, galite prisijungti prie "Google" naudodami savo "Google" paskyrą.

Prisijungę galėsite žaisti mėgstamus žaidimus telefone, planšetiniame kompiuteryje ir televizoriuje. Be to, televizoriaus ekrane galėsite peržiūrėti pritaikytas vaizdo įrašų ir muzikos rekomendacijas bei naudotis "YouTube", "Google Play" ir kitomis programomis.

### Prisijungti

Televizoriuje prie "Google" prisijunkite naudodami turimą "Google" paskyrą. "Google" paskyrą sudaro el. pašto adresas ir slaptažodis. Jei dar neturite "Google"

paskyros, susikurkite ją naudodamiesi staliniu ar planšetiniu kompiuteriu (accounts.google.com). Jei norite žaisti žaidimus iš "Google Play", jums reikia "Google+" profilio. Jei neprisijungėte pirmojo TV diegimo metu, tai visada galite padaryti vėliau.

Jei norite prisijungti po televizoriaus diegimo…

- **1** Pasirinkite Nustatymai.
- **2** Pasirinkite Paskyra ir prisijungimas ir paspauskite OK.
- **3** Pasirinkite Prisijungti ir spauskite OK.

**4 -** Pasirinkite Naudoti nuotolinį valdymą ir spauskite OK.

**5 -** Naudodamiesi klaviatūra ekrane įveskite savo el. pašto adresą ir paspauskite OK.

**6 -** Norėdami prisijungti, įveskite savo slaptažodį ir spauskite OK.

**7 -** Jei reikia, kelis kartus paspauskite Naršymo mygtukus į kairę, kad uždarytumėte meniu.

### "Android" nustatymai

Galite nustatyti ar peržiūrėti kelis "Android" skirtus nustatymus ar informaciją. Galite peržiūrėti televizoriuje įdiegtų programų sąrašą ir sužinoti, kiek vietos jos užima atmintyje. Galite sukonfigūruoti ekrano klaviatūrą ar leisti programoms naudoti jūsų buvimo vietą. Susipažinkite su įvairiais "Android" nustatymais. Jei reikia daugiau informacijos apie šiuos nustatymus, galite apsilankyti www.support.google.com/androidtv

Jei norite atidaryti šiuo nustatymus…

- **1** Pasirinkite Nustatymai ir paspauskite OK.
- **2** Susipažinkite su įvairiais "Android" nustatymais.
- **3** Jei reikia, paspauskite Atgal ir uždarykite meniu.

## <span id="page-29-3"></span><span id="page-29-0"></span> $\overline{10}$ Programos

### <span id="page-29-1"></span> $\overline{10.1}$

## Apie programas

Savo mėgstamas programas galite rasti pradžios meniu Programų eilutėje.

Kaip ir programomis jūsų išmaniajame telefone ar planšetiniame kompiuteryje, televizoriaus programomis taip pat galima atlikti tam tikras funkcijas, kad televizoriumi būtų patogiau naudotis. Tokios programos yra, pavyzdžiui, "YouTube", žaidimų, vaizdo įrašų parduotuvių ar orų prognozės ir pan.

Programos gali būti iš "Google Play™" parduotuvės. Kad galėtumėte pradėti, televizoriuje jau yra įdiegta keletas naudingų programų.

Jei norite įdiegti programų iš "Google Play™" parduotuvės, televizorius turi būti prijungtas prie interneto. Jei norite naudotis "Google Play" programomis ir "Google Play™" parduotuve, turite prisijungti prie "Google" paskyros.

### <span id="page-29-2"></span>10.2 Google Play

### Filmai ir TV

Naudodami Google Play Movies & TV galite išsinuomoti arba įsigyti filmų bei TV laidų, kuriuos galite žiūrėti televizoriuje.

### Ko jums reikia

- Jūsų televizorius turi būti prijungtas prie interneto
- Televizoriuje turite prisijungti naudodami savo

"Google" paskyrą

· Savo "Google" paskyroje turite pridėti kredito kortelės duomenis, kad galėtumėte pirkti filmus ir TV laidas

Jei norite išsinuomoti ar įsigyti filmą arba TV laidą…

- **1** Paspauskite Pradžios ekranas.
- 2 Pasirinkite "Google Play Movies & TV".
- **3** Pasirinkite filmą ar TV laidą ir paspauskite OK.

**4 -** Pasirinkite norimą pirkinį ir paspauskite OK. Turėsite atlikti pirkimo procedūrą.

Jei norite peržiūrėti išsinuomotą ar įsigytą filmą arba TV laidą…

- **1** Paspauskite Pradžios ekranas.
- 2 Pasirinkite "Google Play Movies & TV".

**3 -** Pasirinkite filmą arba televizijos laidą iš savo bibliotekos programoje, pasirinkite pavadinimą ir paspauskite OK.

**4 -** Galite naudoti nuotolinio valdymo pultelio mygtukus Stabdyti, Pristabdyti, Sukti atgal arba Sukti į priekį.

5 - Jei norite išjungti "Filmų ir TV" programą, kelis kartus spauskiteAtgal arba paspauskite EXIT.

Jei programos nėra jūsų pradžios ekrane, galite ją pridėti iš programų puslapio arba pasinaudoję elementu "Pridėti programą į mėgiamas", kuris yra Programų eilutėje. Kai kuriais "Google Play" produktais ir funkcijomis galima naudotis ne visose šalyse.

Daugiau informacijos rasite apsilankę www.support.google.com/androidtv

### Muzika

Naudodamiesi "YouTube Music" galite leisti mėgstamą muziką per televizorių ir įsigyti mėgstamos muzikos kompiuteryje arba mobiliajame įrenginyje. Arba televizoriuje užsiregistruokite ir naudokitės visa prieiga, kurią suteikia "YouTube Music" prenumerata. Be to, galite leisti ir jau turimą muziką iš savo kompiuterio.

### Ko jums reikia

- Jūsų televizorius turi būti prijungtas prie interneto
- Televizoriuje turite prisijungti naudodami savo "Google" paskyrą

• "Google" paskyroje turite pridėti kredito kortelės duomenis, kad galėtumėte įsigyti muzikos prenumeratą

Jei norite ijungti "YouTube Music"...

- **1** Paspauskite Pradžios ekranas.
- 2 Pasirinkite "YouTube Music".
- **3** Pasirinkite norimą muziką ir paspauskite OK.
- **4** Jei norite išjungti muzikos programą, kelis kartus spauskiteAtgal arba paspauskite EXIT.

Jei programos nėra jūsų pradžios ekrane, galite ją pridėti iš programų puslapio arba pasinaudoję elementu "Pridėti programą į mėgiamas", kuris yra Programų eilutėje. Kai kuriais "Google Play" produktais ir funkcijomis galima naudotis ne visose šalyse.

Daugiau informacijos rasite apsilankę www.support.google.com/androidtv

### Žaidimai

Naudodamiesi "Google Play" žaidimais televizoriuje galite žaisti žaidimus. Ir prisijungę, ir neprisijungę prie interneto.

Galite sužinoti, ką šiuo metu žaidžia jūsų draugai, arba prisijungti prie žaidimo ir jį užbaigti. Be to, galite stebėti savo pasiekimus arba pradėti nuo tos vietos,

#### kurioje baigėte.

#### Ko jums reikia

- Jūsų televizorius turi būti prijungtas prie interneto
- Televizoriuje turite prisijungti naudodami savo "Google" paskyrą

· Savo "Google" paskyroje turite pridėti kredito kortelės duomenis, kad galėtumėte pirkti naujus žaidimus

Paleiskite "Google Play" žaidimų programą ir pasirinkę įdiekite naujas žaidimų programas savo televizoriuje. Kai kurie žaidimai yra nemokami. Jei žaidimui žaisti reikia žaidimų pulto, pasirodys pranešimas.

Jei norite paleisti ar išjungti "Google Play" žaidimus...

- **1** Paspauskite Pradžios ekranas.
- 2 Pasirinkite "Google Play Games".

**3 -** Pasirinkite norimą žaisti žaidimą arba norimą diegti naują žaidimą ir paspauskite OK.

**4 -** Baigę kelis kartus spauskite Atgal, arba paspauskite EXIT, arba išjunkite programą specialiu išjungimo mygtuku.

Jei programos nėra jūsų pradžios ekrane, galite ją pridėti iš programų puslapio arba pasinaudoję elementu "Pridėti programą į mėgiamas", kuris yra Programų eilutėje. Kai kuriais "Google Play" produktais ir funkcijomis galima naudotis ne visose šalyse.

Daugiau informacijos rasite apsilankę www.support.google.com/androidtv

### "Google Play" parduotuvė

<span id="page-30-0"></span>Iš "Google Play" parduotuvės galite atsisiusti ir idiegti naujų programų. Kai kurios programos yra nemokamos.

#### Ko jums reikia

- Jūsų televizorius turi būti prijungtas prie interneto
- Televizoriuje turite prisijungti naudodami savo
- "Google" paskyrą

· Savo "Google" paskyroje turite pridėti kredito kortelės duomenis, kad galėtumėte pirkti programas

Jei norite įdiegti naują programą…

- **1** Paspauskite Pradžios ekranas.
- **2** Pasirinkite Google Play Store ir spauskite OK.

**3 -** Pasirinkite norimą diegti programą ir paspauskite OK.

4 - Jei norite uždaryti "Google Play" parduotuvę, kelis kartus spauskite Back arba paspauskite EXIT. Tėvų kontrolė

"Google Play" parduotuvėje galima paslėpti programas, kurios netinka naudotojo / pirkėjo amžiui. Jei norite pasirinkti ar pakeisti amžiaus apribojimą, turite įvesti PIN kodą.

Jei norite nustatyti tėvų kontrolę…

**1 -** Paspauskite Pradžios ekranas.

- **2** Pasirinkite Google Play Store ir spauskite OK.
- **3** Pasirinkite Nustatymai > Tėvų kontrolė.
- **4** Pasirinkite pageidaujamą amžiaus apribojimą.
- **5** Paprašius įveskite PIN kodą.

6 - Jei norite uždaryti "Google Play" parduotuvę, kelis kartus spauskite Atgal arba paspauskite EXIT.

Jei programos nėra jūsų pradžios ekrane, galite ją pridėti iš programų puslapio arba pasinaudoję elementu "Pridėti programą į mėgiamas", kuris yra Programų eilutėje. Kai kuriais "Google Play" produktais ir funkcijomis galima naudotis ne visose šalyse.

Daugiau informacijos rasite apsilankę www.support.google.com/androidtv

### Mokėjimai

Jei televizoriuje norite atlikti mokėjimą per "Google Play", savo "Google" paskyroje turite pridėti kredito kortelę (už JAV ribų) kaip mokėjimo būdą. Kai pirksite filmą ar TV laidą, pinigai bus nuskaičiuoti nuo šios kredito kortelės.

Jei norite pridėti kredito kortelę…

**1 -** Kompiuteryje eikite į accounts.google.com ir prisijunkite prie "Google" paskyros, kurią naudosite "Google Play" televizoriuje.

**2 -** Eikite į wallet.google.com ir pridėkite kortelę prie "Google" paskyros.

**3 -** Įveskite kredito kortelės duomenis ir sutikite su paslaugų teikimo sąlygomis.

### $\overline{10.3}$

## Programos paleidimas ir išjungimas

Programą galite paleisti iš pradžios ekrano.

Jei norite paleisti programą…

**1 -** Paspauskite Pradžios ekranas.

**2 -** Eikite į Programų eilutę, pasirinkite norimą programą ir spauskite OK.

**3 -** Jei programą norite išjungti, paspauskite Back , arba paspauskite EXIT, arba išjunkite programą specialiu išjungimo mygtuku.

Kai atidarote pradžios ekraną, foninė programa / turinio atkūrimas bus sustabdytas. Norėdami tęsti, turite pasirinkti programą arba turinį iš pradžios ekrano.

### Pastaba dėl "Live TV" programos paleidimo

Jei pradžios ekrane įdiegėte "Live TV" programą, atkreipkite dėmesį, kad HDMI šaltiniai laikomi

programos šaltiniais. Paleidus "Live TV" programą, ji bus atidaryta naudojant dabartinį šaltinį, įskaitant TV ir HDMI šaltinius.

### <span id="page-31-0"></span>10.4 Programų tvarkymas

Jei programą sustabdysite ir grįšite į pagrindinį meniu, programa iš tikrųjų nebus sustabdyta. Programa vis dar veiks fone, kad būtų parengta, kai vėl ją norėsite paleisti. Kad veiktų sklandžiai, daugelis programų turi išsaugoti tam tikrus duomenis televizoriaus atminties saugykloje. Geriausia būtų programą išjungti visiškai arba išvalyti konkrečios programos saugyklos duomenis, kad geriau veiktų visos programos, o "Android TV" atmintis nebūtų perpildyta. Be to, nebenaudojamas programas geriausia išvis išdiegti.

## <span id="page-32-0"></span>11 Įrenginio piktograma

### <span id="page-32-1"></span>11.1

## Įrenginio įjungimas

Šaltinių sąraše galite įjungti bet kurį prijungtą įrenginį. Galite perjungti į derintuvą, jei norite žiūrėti televizorių, arba pasirinkti prijungtus įrenginius, jei norite žiūrėti jų programą, skaitmeninį imtuvą ar "Blu-ray" diskų leistuvą.

Jei norite įjungti prijungtą įrenginį…

**1 -** Jei norite atidaryti šaltinių meniu, paspauskite SOURCES.

**2 -** Pasirinkite vieną šaltinių sąrašo elementą ir paspauskite OK. Televizorius pradės rodyti įrenginio programą arba turinį.

#### Paleidimas vienu paspaudimu

Televizoriui veikiant budėjimo režimu, televizoriaus nuotolinio valdymo pultu galite įjungti diskų leistuvą. Jei veikiant budėjimo režimui norite įjungti ir diskų leistuvą, ir televizorių, kad iš karto galėtumėte paleisti disko įrašus, televizoriaus nuotolinio valdymo pulte spauskite Leisti. Įrenginys turi būti prijungtas HDMI laidu ir tiek televizoriuje, tiek įrenginyje turi būti įjungtas HDMI CEC.

## <span id="page-33-2"></span><span id="page-33-0"></span> $\overline{12}$ Nustatymai

### <span id="page-33-1"></span> $\frac{1}{121}$

## Vaizdo nustatymai

### Vaizdo režimas

### Stiliaus pasirinkimas

MENU > Televizoriaus parinktys > Vaizdas > Vaizdo režimas.

Kad būtų paprasčiau reguliuoti vaizdą, galite pasirinkti išankstinį vaizdo stiliaus nustatymą.

• Naudotojo – taikomos vaizdo nuostatos, kurias pasirenkate pirmosios sąrankos metu.

• Standartinis – mažiausiai energijos vartojantis

- nustatymas gamykliniai nustatymai
- Ryškus idealus norint žiūrėti vaizdą šviečiant
- ryškiems saulės spinduliams.
- Sportas puikai tinka sportui

• Filmas – puikiai tinka filmams žiūrėti su originaliu studijos efektu

• Žaidimas\* – puikiai tinka žaidimams

\* Vaizdo režimas – žaidimo vaizdo tipas negalimas kai kuriems vaizdo įrašo šaltiniams.

Kai televizorius priima "Dolby Vision HDR" signala, pasirinkite toliau nurodytą vaizdo stilių:

· "Dolby Vision" šviesus

- · "Dolby Vision" tamsus
- · "Dolby Vision" raiškus

### "Dolby Vision" pranešimas

 $MENU > Televizoriaus parinktys > Vaizdas >$  "Dolby Vision" pranešimas ir paspauskite OK.

Jjunkite arba Išjunkite "Dolby Vision" pranešimą, kai "Dolby Vision" turinys pradedamas leisti televizoriuje.

### Ekrano režimas

Jei vaizdas neužpildo viso ekrano, jei viršuje ir apačioje arba abiejose pusėse rodomos juodos juostos, vaizdą galite sureguliuoti, kad vaizdu būtų užpildytas visas ekranas.

Jei norite pasirinkti bendruosius nustatymus ekranui užpildyti…

MENU > Televizoriaus parinktys > Vaizdas > Ekrano režimas.

#### Automatinis

Vaizdas automatiškai padidinamas, kad būtų pritaikytas prie ekrano naudojant originalų vaizdo formatą. Prarastas turinys nematomas.

### Super padidinimas

4:3 transliacijų metu šonuose pašalinamos juodos juostos. Nerekomenduojama HD arba PC.

### 4:3

Rodoma klasikiniu 4:3 formatu.

#### Filmo išplėtimas 14:9

4:3 formatą išplečia į 14:9. Nerekomenduojama HD arba PC.

#### Filmo išplėtimas 16:9

4:3 formatą išplečia į 16:9. Nerekomenduojama HD arba PC.

#### Plačiaekranis

Išplečia vaizdą iki 16:9 formato.

#### Pilnas

Automatiškai padidina vaizdą, kad būtų užpildytas ekranas. Vaizdo iškraipymai labai maži, subtitrai išlieka matomi. Netinka kompiuterio įvesčiai. Kai kurio išskirtinio vaizdo turinio atveju vis tiek bus rodomos juodos juostos. Gali pasikeisti turinio vaizdo formatas.

#### Pradinis

Pateikia daugiausia išsamios informacijos kompiuteriui.

### Kiti vaizdo nustatymai

MENU > Televizoriaus parinktys > Vaizdas ir paspauskite OK.

#### Foninis apšvietimas

Reguliuojamas foninio apšvietimo intensyvumas.

#### Šviesumas

Nustatomas vaizdo signalo šviesumo lygis.

Pastaba. Nustačius ryškumo reikšmę, kuri gerokai skiriasi nuo nurodytosios reikšmės (50), kontrastas gali būti mažesnis.

#### Kontrastas

Reguliuojama vaizdo kontrasto reikšmė.

#### Sodrumas

Reguliuojama vaizdo spalvų sodrumo reikšmė.

#### Atspalvis

Reguliuojama vaizdo atspalvio reikšmė.

#### Ryškumas

<span id="page-34-1"></span>Reguliuojamas smulkių vaizdo detalių ryškumo lygis.

#### Kontrastas, gama

Nustatomas nelinijinis nustatymas, rodantis vaizdo skaistį ir kontrastą. Šis nustatymas skirtas patyrusiems naudotojams.

#### Spalvų temperatūra

Nustatoma iš anksto nustatyta vaizdo spalvų temperatūra arba galite patys sureguliuoti nustatymą.

#### Šviesos jutiklis

Pasirinkite Jjungta ir sureguliuokite vaizdo nustatymus automatiškai, kad jie būtų pritaikyti prie patalpos apšvietimo sąlygų.

#### Pažangus vaizdas

Nustatykite pažangius nustatymus.

• DNR

Skaitmeninis triukšmo mažinimas, vaizdo triukšmo mažinimo filtrai sumažina vaizdo triukšmą.

• MPEG NR

MPEG triukšmo mažinimo funkcija pagerina nuotraukų kokybę sumažindama triukšmą, bet nepakenkdama vaizdo raiškai.

• Prisitaikantis apšvietimo valdymas

Dinaminis vaizdo kontrasto pagerinimas automatiškai sureguliuojant vaizdo signalo "Luma" lygį. Jei kompiuterio režimo nustatymas yra Įjungtas, ši funkcija bus išjungta.

• Lokalus kontrasto valdymas

Didina kontrasto lygį vaizdo vietinėje srityje.

• Žaidimų režimas

Perjungia televizorių į žaidimų režimą, taip užtikrinant greitą reakcijos laiką.

• Kompiuterio režimas

Perjungia televizorių į kompiuterio režimą suteikiant pirminę vaizdo išvaizdą.

• HDMI automatinis žaidimų režimas

Leidžia televizoriui automatiškai persijungti į žaidimo režimą, kai šaltinis atsiunčia pranešimą apie žaidimo turinį.

#### Spalvų nustatymas

Patys nustatykite spalvų nustatymus.

#### 11 taškų baltos spalvos balanso derinimas

Tinkinkite baltojo taško balansą pagal vaizdo pasirinktą spalvų temperatūrą.

#### Atkurti numatytuosius

<span id="page-34-0"></span>Grąžinti esamus vaizdo nustatymus į numatytuosius.

 $\overline{122}$ 

## Garsumo nustatymai

### Garsumo režimas

MENU > Televizoriaus parinktys > Garsas > Garsumo režimas > ir paspauskite OK.

Kad būtų paprasčiau reguliuoti garsą, galite pasirinkti išankstinius nustatymus naudodami garso režimą.

- Žaidimas puikiai tinka žaidimams
- Filmas puikiai tinka filmams žiūrėti
- Muzika puikiai tinka norint klausytis muzikos
- Dialogas puikiai tinka kalbai
- "AI" režimas pasirinkite "Al" režimą išmaniajam garso režimo perjungimui pagal turinį.

• Naudotojo – taikomos garso nuostatos, kurias pasirenkate pirmosios sąrankos metu

### Kiti garsumo nustatymai

MENU > Televizoriaus parinktys > Garsas ir paspauskite OK.

#### Garsiakalbiai

Nustatykite televizorių, kad garsas būtų leidžiamas per televizorių arba prijungtą garso sistemą.

Galite pasirinkti vietą, kurioje norite girdėti televizoriaus garsą ir kaip jį norite reguliuoti. • Jei pasirinksite Išjungti televizoriaus garsiakalbius, televizoriaus garsiakalbius išjungsite visiškai. • Jei pasirinksite Televizoriaus garsiakalbiai,

televizoriaus garsiakalbiai bus visą laiką įjungti.

Jei prie HDMI CEC prijungtas garso įrenginys, pasirinkite HDMI garso sistema. Garsui sklindant iš to įrenginio, TV garsiakalbiai televizoriuje bus išjungti.

\* Pastaba. Prijungus ausines, televizoriaus garsiakalbiai bus nutildyti.

#### USB garsas

Įjungia arba išjungia garso išvestį per USB garso įrenginį, jei prie televizoriaus USB prievado prijungtas išorinis USB garso įtaisas.

#### Skaitmeninė išvestis

Skaitmeninės išvesties nustatymus galite reguliuoti optiniam ir HDMI ARC garso signalams.

Nustatykite, kad televizoriaus garso išvesties signalas būtų pritaikytas prie prijungtos namų kino sistemos galimybių.

#### Skaitmeninės išvesties delsa

Gali būti, kad norėdami sinchronizuoti garsą ir vaizdą, kai kuriose namų kino sistemose turėsite pakoreguoti garso sinchronizavimo delsos

<span id="page-35-2"></span>reikšmę. Pasirinkite 0, jei namų kino sistemoje yra nustatyta garso delsa.

#### DTS nakties režimas

Pasirinkite DTS nakties režimą, kad būtų patogiau tyliai klausytis žiūrint turinį naudojant "DTS Master Audio".

#### "Dolby Audio" apdorojimas

Nustatykite pažangius nustatymus.

• Garsumo sulvginimas: pasirinkite liungta, kad garsas būtų reguliuojamas automatiškai.

• Dialogų sustiprinimas: pasirinkite, kad kalbos programoje garso kokybė būtų geresnė.

• Erdvinio garso priemonė: pasirinkite Įjungta, kad būtų sukurtas erdvinio garso efektas.

· "Dolby Atmos": pasirinkite Jjungti, kad jjungtumėte Dolby Atmos", kuris gali suteikti garsui aukščio dimensiją. Su aukščio dimensija garsas tiksliai pasklinda ir pasiskirsto trimatėje erdvėje.

#### <span id="page-35-1"></span>Atkurti numatytuosius

Grąžinti esamus garso nustatymus į numatytuosius.

### <span id="page-35-0"></span> $\overline{123}$ Maitinimo nustatymai

MENU > Televizoriaus parinktys > Maitinimas.

Miego laikmačio nustatymas

Maitinimas > Miego laikmatis.

Praėjus nustatytam laikui televizorius automatiškai persijungia į budėjimo režimą. Galite sustabdyti laikmatį, kai iškylantis pranešimas rodomas mažiausiai dvi minutes.

Ekrano išjungimo nustatymas energijai taupyti

Maitinimas > Vaizdo išjungimas.

Pasirinkite "Vaizdo išjungimas" ir išjunkite televizoriaus ekraną; jei ekraną norėsite vėl įjungti, paspauskite bet kurį nuotolinio valdymo pulto mygtuką.

#### Televizoriaus išjungimo laikmatis

Maitinimas > Išjungimo laikmatis.

Pasirinkite "Išjungimo laikmatis" ir nustatytu laiku televizorius automatiškai išsijungs, kad būtų taupoma energija. Laikmatis nesustos, jei nustatymas nebus pakeistas į Išjungta.

Automatinis išjungimas, kai nėra signalo

Maitinimas > Automatinis išjungimas, kai nėra

#### signalo.

Paspauskite Naršymo mygtukus aukštyn arba žemyn ir nustatykite reikšmę. Pasirinkite Išjungti, jei norite išjungti automatinį išjungimą.

\* Jei televizorių naudojate kaip monitorių arba televizijai žiūrėti naudojate skaitmeninį imtuvą (televizijos priedėlį) ir nenaudojate televizoriaus nuotolinio valdymo pulto, turite išjungti automatinio išjungimo funkciją; nustatykite reikšmę kaip Išjungti.

Automatinio užmigdymo laikmačio nustatymas

#### Maitinimas > Automatinis užmigdymas.

Praėjus nustatytam laikui televizorius automatiškai persijungia į budėjimo režimą, jei iš nuotolinio valdymo pulto negauna jokios komandos.

## $12.4$

## Išplėstinės parinktys

### Garso įrašai

Pageidaujamos garso įrašo kalbos nustatymas

MENU > Televizoriaus parinktys > Išplėstinės parinktys > Garso įrašo kalba/Pirminis garsas/Antrinis garsas arba Garso kanalas.

Televizijos kanalai gali transliuoti keletą programos garso įrašų kalbų. Galite nustatyti pageidaujamas pagrindinę ir antrinę garso įrašų kalbas. Jeigu garso įrašas transliuojamas viena šių kalbų, televizorius įjungs šią kalbą.

### Mėlynas tuščias ekranas

MENU > Televizoriaus parinktys > Išplėstinės parinktys > .Blue Mute".

Įjunkite arba išjunkite "Blue Mute".

### Sąveikos kanalas

#### MENU > Televizoriaus parinktys > Išplėstinės parinktys > Sąveikos kanalas.

Įjunkite arba išjunkite sąveikos kanalą. Sąveikos kanalu teikiamos interaktyvios paslaugos iš transliuotojo per transliacijos perdavimą arba IP jungtį.

### <span id="page-36-0"></span>MHEG PIN apsauga

#### MENU > Televizoriaus parinktys > Išplėstinės parinktys > MHEG PIN apsauga.

Nustatykite, kad įjungtumėte arba išjungtumėte MHEG funkcijos PIN apsaugą. Prieš paleidžiant paslaugą, PIN dialogas nurodys įvesti PIN kodą, jei jis įjungtas.

### HBBTV nustatymai

MENU > Televizoriaus parinktys > Išplėstinės parinktys > HBBTV nustatymai.

#### "HbbTV" jjungimas

HBBTV nustatymai > Jjungta.

#### "HbbTV" istorijos sekimo nustatymas

HBBTV nustatymai > Nesekti.

Nustatykite parinktis pagal savo pageidavimus.

#### "HbbTV" slapukų nustatymas

HBBTV nustatymai > Slapukų nustatymai. Nustatykite parinktis pagal savo pageidavimus.

#### Kitų parinkčių nustatymas

HBBTV nustatymai > Nuolatinis išsaugojimas, Blokuoti svetainių sekimą arba Įrenginio ID.

Pasirinkite vieną iš šių parinkčių ir ją įjunkite arba išjunkite.

#### "HbbTV" įrenginio ID nustatymas iš naujo

HBBTV nustatymai > Nustatyti įrenginio ID iš naujo.

Galite iš naujo nustatyti televizoriaus unikalų identifikatorių. Bus sukurtas naujas identifikatorius. Taip esamas įrenginio ID bus pakeistas nauju identifikatoriumi.

### "Freeview Play" nustatymai

MENU > Televizoriaus parinktys > Išplėstinės parinktys > "Freeview Play" nustatymai.

liunkite arba išiunkite "Freeview Play"\*. Kad galėtumėte mėgautis "Freeview Play", iš pradžių jums reikia prijungti televizorių prie interneto.

"Freeview Play" siūlo:

• televizijos laidų, kurias praleidote per pastarąsias

septynias dienas, peržiūrą.

• žiūrėti tiesiogines transliacijas arba TV pagal pageidavimą – viskas vienoje vietoje neįjungiant programos; "Freeview Play" laidų galite ieškoti TV gide.

• žiūrėti daugiau kaip 70 įprastų kanalų ir iki 15 HD kanalų.

• Mėgaukitės tokiomis užsakomomis paslaugomis kaip "BBC iPlayer", "ITV Hub", "All 4", "Demand 5", BBC NEWS ir BBC SPORT.

• jokių sutarčių ar mėnesinių įmokų – viską kontroliuojate patys.

Išsamesnės informacijos rasite apsilankę <https://www.freeview.co.uk>

\* "Freeview Play" funkcija galima tik JK skirtuose modeliuose.

### Subtitrai

MENU > Televizoriaus parinktys > Išplėstinės parinktys > Subtitrai.

Žiūrint skaitmeninius kanalus, gali būti siūloma keletas programos subtitrų kalbų. Pageidaujamas pagrindinę ir antrinę subtitrų kalbas galite nustatyti. Jei transliuojami subtitrai viena iš šių kalbų, televizoriuje bus rodomi pasirinkti subtitrai.

Nuotolinio valdymo pulte paspauskite mygtuką SUBTITLE, kad būtų parodytas subtitrų puslapis.

### Teletekstas

MENU > Televizoriaus parinktys > Išplėstinės parinktys > Teletekstas.

Kai kurie skaitmeninės televizijos transliuotojai siūlo kelias teleteksto kalbas. Jei norite atidaryti tekstą / teletekstą, žiūrėdami televiziją paspauskite TEXT. Antrą kartą paspaudus TEXT, atsidarys dvigubo ekrano režimas. Dar kartą paspauskite TEXT dvigubo ekrano režimu, kad išeitumėte iš teleteksto ekrano.

#### Teksto kalba ir dekodavimas

Norėdami nustatyti Teksto kalbą . . .

**1 -** Pasirinkite MENU > Televizoriaus parinktys > Išplėstinės parinktys > Teletekstas ir paspauskite OK.

**2 -** Pasirinkite Skaitmeninio teleteksto kalba ir nustatykite Teksto kalbos nustatymus.

**3 -** Pasirinkite Dekodavimo puslapio kalba ir nustatykite dekodavimo kalbą.

**4 -** Pageidaujamos kalbos nustatymuose paspauskite OK, kad nustatytumėte.

**5 -** Jei reikia, paspauskite Atgal kelis kartus, kad

#### uždarytumėte meniu.

#### TTX pristatymo lygis

Jei yra, lygis 2.5 rodomas su geresne grafika ir daugiau spalvų.

Jei norite perjungti į 2.5 arba 1.5 lygį . . .

**1 -** Pasirinkite MENU > Televizoriaus parinktys > Išplėstinės parinktys > Teletekstas > TTX pateikimo lygis ir paspauskite OK. **2 -** Pasirinkite lygį iš TTX pateikimo lygis ir paspauskite OK, kad nustatytumėte. **3 -** Jei reikia, paspauskite Atgal kelis kartus, kad uždarytumėte meniu.

### Sistemos informacija

#### MENU > Televizoriaus parinktys > Išplėstinės parinktys > Sistemos informacija.

Patikrinama sistemos informacija, įskaitant signalo lygį, dažnį, priežiūros ID ir t. t.

### <span id="page-37-0"></span> $12.5$ Kiti nustatymai

### Įrenginio nuostatos

#### Pradžia > Nustatymai > Įrenginio nuostatos.

#### Sistemos atnaujinimas

Atnaujinkite televizoriaus programinę įrangą iš vietinio naujinio arba iš interneto.

#### Apie

Jei norite parodyti informaciją apie šį televizorių arba atlikti gamyklinių nuostatų atkūrimo veiksmus.

#### Data ir laikas

Koreguokite datos ir laiko nustatymus.

### Laikmatis

Nustatykite televizoriaus įsijungimo arba išsijungimo laikmatį.

### Kalba

Nustatykite arba pakeiskite meniu kalbą.

### Klaviatūra

Nustatomas ekrano klaviatūros tipas.

#### **lvestys**

Pervardykite Įvestis ir koreguokite Naudotojo elektroninio valdymo (CEC) nustatymus.

#### Maitinimas

Nustatykite energijos taupymo laikmačius.

#### Vaizdas

Reguliuojami vaizdo nustatymai.

#### Garsas

Reguliuokite garsumo nustatymus.

### "Ambilight"

Sureguliuokite "Ambilight" nustatymus. \* "Ambilight" nustatymas skirtas tik "Ambilight" funkciją palaikantiems modeliams.

#### Laikymas

Patikrinamas įrenginio laikymas.

#### Pradžios ekranas

Tinkinamas pradžios ekranas. Galite įjungti arba išjungti vaizdo ir garso peržiūras. Pertvarkykite programas ir žaidimus. Perskaitykite atvirojo šaltinio licencijas.

#### Parduotuvės režimas

Įjunkite arba išjunkite parduotuvės režimą. Jei parduotuvės režimas bus įjungtas, Galėsite nustatyti parduotuvės pranešimo tipą ir demonstraciją.

#### "Google" padėjėjas

Sureguliuokite "Google" padėjėjo nustatymus. Taip pat galite peržiūrėti atvirojo šaltinio licencijas.

#### Integruotoji "Chromecast"

Sureguliuokite integruotosios "Chromecast" nustatymus. Galite peržiūrėti atvirojo šaltinio licencijas ir versijos numerį.

#### <span id="page-38-3"></span>Ekrano užsklanda

Pagal pageidavimus sureguliuokite ekrano užsklandos nustatymus.

#### Vieta

Nustatykite vietos būseną.

#### Naudojimas ir diagnostika

Nustatykite kaip įjungtą, kad diagnostikos informacija būtų automatiškai siunčiama "Google", pvz., įrenginio, programų ir integruotosios "Chromecast" gedimų ataskaitos ir naudojimo duomenys.

#### <span id="page-38-2"></span>Prieinamumas

Aktyvinkite specialiąsias funkcijas klausos ir regos negalią turintiems žmonėms.

#### Paleidimas iš naujo

Jei reikia, iš naujo paleiskite televizorių, kad pasiektumėte geresnių rezultatų.

### Nuotolinis valdymas ir priedai

Pradžia > Nustatymai > Nuotolinis valdymas ir priedai.

Išsaugotą "Bluetooth" ryšį galite pasirinkti iš sąrašo.

Jei savo priedo nerandate, pasirinkite Pridėti priedą ir atlikite "Bluetooth" ryšių paiešką.

### <span id="page-38-0"></span> $\overline{126}$ Paleidimas iš naujo

Pradžia > Nustatymai > Įrenginio nuostatos > Paleidimas iš naujo.

#### Pastaba:

• Prieš paleisdami iš naujo, nepamirškite atjungti išorinio USB standžiojo disko.

• Palaukite kelias sekundes ir televizorius bus automatiškai paleistas iš naujo.

Taip iš atminties bus pašalinti nereikalingi duomenys ir informacija.

<span id="page-38-1"></span>Jei televizorius prastai veikia naudojant programas, pvz., vaizdas ir garsas nesinchronizuojamas arba programos veikia lėtai, paleiskite televizorių iš naujo, kad jis veiktų geriau.

### $\frac{1}{12.7}$ Gamyklinių nuostatų atkūrimas

Visų pradinių televizoriaus nustatymų reikšmių atkūrimas

Pradžia > Nustatymai > Irenginio nuostatos > Apie > Gamyklinių nuostatų atkūrimas.

Taip iš įrenginio vidinės atminties bus ištrinti visi duomenys, įskaitant jūsų "Google" paskyrą, sistemos programų duomenys, atsisiųstas programas ir nustatymus. Visi nustatymai bus grąžinti į numatytuosius, o įvesti kanalai ištrinti.

 $\overline{12.8}$ 

## Laikrodžio ir kalbos nustatymai

### Meniu kalba

Televizoriaus meniu kalbos keitimas

Pradžia > Nustatymai > Irenginio nuostatos > Kalba.

**1 -** Paspauskite Pradžios ekranas, kad patektumėte į pradžios ekraną.

- **2** Pasirinkite Įrenginio nuostatos > Kalba.
- **3** Pasirinkite kalbą ir paspauskite OK.

**4 -** Kelis kartus paspauskite Atgal arba EXIT ir uždarykite meniu.

### Garso įrašo kalba

Pageidaujamos garso įrašo kalbos nustatymas

MENU > Televizoriaus parinktys > Išplėstinės parinktys > Garso įrašo kalba/Pirminis garsas/Antrinis garsas arba Garso kanalas.

Televizijos kanalai gali transliuoti keletą programos garso įrašų kalbų. Galite nustatyti pageidaujamas pagrindinę ir antrinę garso įrašų kalbas. Jeigu garso įrašas transliuojamas viena šių kalbų, televizorius įjungs šią kalbą.

### Subtitrų kalba

Skaitmeninės transliacijos gali būti su programų subtitrais.

Pageidaujamos subtitrų kalbos nustatymas

MENU > Televizoriaus parinktys > Išplėstinės parinktys > Subtitrai.

<span id="page-39-1"></span>Žiūrint skaitmeninius kanalus, gali būti siūloma keletas programos subtitrų kalbų. Pageidaujamas pagrindinę ir antrinę subtitrų kalbas galite nustatyti. Jei transliuojami subtitrai viena iš šių kalbų, televizoriuje bus rodomi pasirinkti subtitrai.

Paspauskite nuotolinio valdymo pulto mygtuką SUBTITLE, kad būtų parodytas subtitrų puslapis.

#### Nustatykite subtitrų kalbos nustatymus

- Skaitmeniniai subtitrai
- Subtitrų takeliai
- Skaitmeninių subtitrų kalba
- 2-oji skaitmeninių subtitrų kalba
- Subtitrų tipas

#### Nustatykite pageidaujamą teleteksto kalbą

<span id="page-39-0"></span>MENU > Televizoriaus parinktys > Išplėstinės parinktys > Teletekstas.

Kai kurie skaitmeninės televizijos transliuotojai siūlo kelias teleteksto kalbas.

### Laikrodis

Pradžia > Nustatymai > Įrenginio nuostatos > Data ir laikas.

#### Automatinis laikrodžio taisymas

Automatinė data ir laikas > Naudoti laiką iš interneto.

• Standartinis televizoriaus laikrodžio nustatymas yra Automatinis. Laiko informacija gaunama iš transliuojamo UTC – suderintojo pasaulinio laiko informacijos.

#### Rankinis laikrodžio taisymas

Automatinė data ir laikas > Išjungti.

Pasirinkite Nustatyti datą ir Nustatyti laiką ir reguliuokite reikšmes.

#### Pastaba:

Jeigu joks automatinis nustatymas nerodo laiko teisingai, galite nustatyti laiką rankiniu būdu.

Laiko juostos nustatymas arba jūsų regiono laiko skirtumo nustatymas

Data ir laikas > Nustatyti laiko juostą.

Pasirinkite atitinkamą laiko juostą.

#### Nustatykite 24 val. laiko formatą

Data ir laikas > Naudoti 24 valandų formatą.

Įgalinkite sistemos laiką 24 valandų formatu, kitu atveju jis bus rodomas 12 valandų formatu.

### Laikmatis

Nustatykite televizoriaus įsijungimo arba išsijungimo laikmatį

Pradžia > Nustatymai > Irenginio nuostatos > Laikmatis.

Nustatykite Įsijungimo laikas arba Išsijungimo laikas kaip Jjungta arba Kartą.

#### $129$

### Prieigos nustatymai

Televizorius yra parengtas ir jį gali naudoti kurtieji, neprigirdintys, aklieji arba regėjimo negalią turintys asmenys.

Prieiga akliesiems arba regėjimo negalią turintiems asmenims

#### Pradžia > Nustatymai > Jrenginio nuostatos > Prieinamumas > Garso įrašo tipas.

Skaitmeninės televizijos kanalai gali transliuoti specialius garso komentarus apie tai, kas vyksta ekrane. Garso įrašo tipą galite nustatyti naudodamiesi žemiau pateiktais nustatymais.

- $\cdot$  lprastas
- Garso komentarai
- Sakomi subtitrai
- Silpnesnė klausa
- Garso įrašo aprašas ir sakomi subtitrai

#### Regos sutrikimai

Kai garso įrašo aprašymas įjungtas, galima rinktis daugiau parinkčių regos negalią turintiems žmonėms. Nustatykite įprastą garsiakalbio, ausinių garsumą su garso komentarais arba nustatykite papildomus garso efektus komentaro garso įraše. Efektą galite reguliuoti keisdami žemiau pateiktus nustatymus.

- Garsiakalbis
- Ausinės
- Garsumas
- Perskirstymas ir nutildymas
- Garso įrašas silpnaregiams
- Valdiklis

#### AC4 dialogų sustiprinimas

Įjunkite / išjunkite arba nustatykite dialogų sustiprinimo lygį, kad padidintumėte dialogo ir komentarų suprantamumą, kai garso srautas yra AC4 tipo.

## <span id="page-41-6"></span><span id="page-41-0"></span>13 "Ambilight"

#### <span id="page-41-1"></span> $13.1$

## "Ambilight" stilius

#### Galite nustatyti, kad "Ambilight" atkartotų

televizoriaus programos vaizdo dinamiką. Arba galite nustatyti, kad "Ambilight" rodytų iš anksto nustatytą spalvų stilių, arba "Ambilight" galite išjungti.

### <span id="page-41-3"></span>Pagal vaizdą

Jei pasirinksite Pagal vaizdą, galėsite pasirinkti vieną iš stilių, kuris atkartoja vaizdo įrašo dinamiką televizoriaus ekrane.

Jei norite nustatyti "Ambilight" stilių...

- 1 Paspauskite mygtuką "Ambilight".
- 2 **Jjunkite** "Ambilight".
- **3** Galite rinktis stilių Pagal vaizdą ir "Lounge light".
- **4** Pasirinkite norimą stilių ir paspauskite OK.

Galimi Pagal vaizdą stiliai yra…

• Standartinis – puikiai tinka kasdieniam televizijos žiūrėjimui

- Natūralus vaizdą ar garsą atkartoja kuo natūraliau
- $\cdot$  Sportas idealiai tinka sporto programoms
- <span id="page-41-4"></span>• Raiškus – idealus norint žiūrėti vaizdą šviečiant ryškiems saulės spinduliams
- Žaidimas puikiai tinka žaidimams

Galimi Lounge light stiliai yra…

- Karšta lava raudoni atspalviai
- Gilus vanduo mėlyni atspalviai
- Gyvoji gamta žali atspalviai
- Šilta balta statiškos spalvos
- Šalta balta statiškos spalvos

• Pasirinkt.spalva – statiška jūsų pasirinkta spalva. Jei norite nustatyti "Ambilight" statiškos šviesos spalvą, eikite į Pradžia > Nustatymai > Įrenginio nuostatos > "Ambilight" > Tinkinama spalva ir pasirinkite patinkančią spalvą.

### <span id="page-41-5"></span><span id="page-41-2"></span> $13.2$ Tinkinama spalva

### Tinkinama spalva

Pradžia > Nustatymai > Įrenginio nuostatos > "Ambilight" > Tinkinama spalva.

Nustatykite pasirinktą "Ambilight" statiškos šviesos spalvą. Pageidaujamą spalvą galite pasirinkti iš spalvų paletės.

"Ambilight" statiškos šviesos spalvos nustatymas…

- 1 Paspauskite mygtuką "Ambilight".
- 2 **Jjunkite** "Ambilight".
- **3** Nustatykite "Ambilight" stilių kaip Tinkinama spalva.

**4 -** Eikite į Pradžia > Nustatymai > Įrenginio nuostatos > "Ambilight" > Tinkinama spalva ir pasirinkite spalvą.

**5 -** Pasirinkite pageidaujamą spalvą ir paspauskite OK.

### 13.3 Šviesumas ir sodrumas

Sureguliuokite "Ambilight" šviesumą

Pradžia > Nustatymai > Įrenginio nuostatos > "Ambilight" > Ryškumas.

Kai "Ambilight" jjungtas, paspauskite rodykles į dešinę arba kairę ir nustatykite "Ambilight" šviesumo lygį.

### Sureguliuokite "Ambilight" sodruma

Pradžia > Nustatymai > Įrenginio nuostatos > "Ambilight" > Sodrumas.

Kai "Ambilight" jjungtas, paspauskite rodykles į dešinę arba kairę ir nustatykite "Ambilight" sodrumo lygį.

### 13.4

## Sienos spalva už televizoriaus

#### Nustatykite už televizoriaus esančios sienos spalvą

Pradžia > Nustatymai > Irenginio nuostatos > "Ambilight" > Sienos spalva už televizoriaus.

Galite pasirinkti sienos spalvą ir kompensuoti "Ambilight" spalvas, kad priimamos "Ambilight" spalvos vėl būtų teisingos.

### $13.5$

## Televizoriaus išjungimas

Nustatykite už televizoriaus esančios sienos spalvą

Pradžia > Nustatymai > Įrenginio nuostatos > "Ambilight" > Televizoriaus išjungimas.

Pasirinkite Išblukti arba Nedelsiant, kad išjungiant televizorių "Ambilight" lėtai išbluktų arba išsijungtų staiga.

# <span id="page-42-4"></span><span id="page-42-0"></span>Vaizdo įrašai, nuotraukos, muzika ir tekstas

### <span id="page-42-3"></span><span id="page-42-1"></span> $\frac{1}{14}$

## Iš USB jungties

Galite peržiūrėti nuotraukas ar leisti muziką ir vaizdo įrašus iš prijungtos USB atmintinės.

Kai televizorius įjungtas, prijunkite USB atmintinę prie vienos iš USB jungčių.

**1 -** Paspauskite Pradžios ekranas, iš programų sąrašo pasirinkite MMP ir paspauskite OK.

**2 -** Naudodamiesi Naršymo mygtukais pasirinkite failo tipą.

**3 -** Vykdykite ekrane pateikiamus nurodymus ir atkurkite failus.

### <span id="page-42-2"></span> $\frac{1}{4.2}$ Vaizdo įrašų leidimas

### Kaip paleisti vaizdo įrašą

**1 -** Paspauskite Pradžios ekranas, iš programų sąrašo pasirinkite MMP ir paspauskite OK. **2 -** Naudodamiesi Naršymo mygtukais pasirinkite Vaizdo įrašas. **3 -** Pasirinkite vieną iš vaizdo įrašų ir paspauskite OK, kad jį paleistumėte.

### Atkuriant vaizdo įrašą...

• Paspauskite MENU, kad būtų parodytos parinktys. Leisti, pristabdyti

Paspauskite OK ir leiskite arba pristabdykite vaizdo įrašą.

### Kartoti

Vaizdo įrašai leidžiami pakartotinai arba tik kartą.

### Rodyti informaciją

Parodoma vaizdo failo informacija.

### Ekrano režimas

Ekrano režimo reguliavimas.

### Vaizdas

Reguliuojami vaizdo nustatymai.

### Garsas

Reguliuokite garsumo nustatymus.

Garso takeliai

Parodomo garso takeliai.

### Paskutinis iš atminties

Jei parinktis nustatyta kaip ljungta, vaizdo įrašą galite leisti nuo ten, kur paskutinį kartą sustojote. Nustatykite kaip Išjungta ir išjunkite funkciją.

### $\frac{1}{4}$

## Nuotraukų peržiūra

### Žiūrėti nuotraukas

Kaip peržiūrėti nuotrauką

**1 -** Paspauskite Pradžios ekranas, iš programų sarašo pasirinkite MMP ir paspauskite OK.

**2 -** Naudodamiesi Naršymo mygtukais pasirinkite Nuotrauka.

**3 -** Pasirinkite vieną iš nuotraukų ir paspauskite OK.

Naršydami nuotraukų miniatiūras paspauskite MENU ir...

### Rūšiuoti

Surūšiuokite nuotraukų failus pagal savo pageidavimus.

### Medijos tipas

Surūšiuokite failus pagal medijos tipą.

### Miniatiūrų dydis

Pakeiskite miniatiūrų peržiūros dydį.

#### Kopijuoti

Nukopijuokite failą ir įdėkite jį į pageidaujamą aplanką.

### Įklijuoti

Padėkite nukopijuotą failą į pageidaujamą aplanką.

Trinti

Ištrinkite pasirinktą failą.

#### Rekursinis analizatorius

Pasirinkite Rekursinis analizatorius arba Įprastas analizatorius.

### Nuotraukų rėmelis

Pasirinkite ir suaktyvinkite nuotraukų rėmelio režimą.

### Nuotraukų parinktys

Peržiūrėdami nuotraukų failus paspauskite MENU ir...

### Sustabdyti

Paspauskite OK ir pristabdykite nuotraukas.

### <span id="page-43-1"></span>Kartoti

Nuotraukos rodomos pakartotinai arba tik kartą.

Maišymas įjungtas, maišymas išjungtas

Nuotraukos rodomos eilės arba atsitiktine tvarka.

### Trukmė

Nustato skaidrių demonstravimo greitį.

### Efektas

Nustatomas perėjimas iš vienos nuotraukos į kitą.

Rodyti informaciją

Parodoma nuotraukos failo informacija.

### Nuotraukų rėmelio vaizdas

Nuotrauka nustatoma kaip nuotraukų rėmelio vaizdas.

### Vaizdas

Reguliuojami vaizdo nustatymai.

### <span id="page-43-0"></span>14.4 Muzikos leidimas

#### Leisti muziką

**1 -** Paspauskite Pradžios ekranas, iš programų sąrašo pasirinkite MMP ir paspauskite OK.

**2 -** Naudodamiesi Naršymo

mygtukais pasirinkite Garsas.

**3 -** Pasirinkite vieną iš garsų ir paspauskite OK, kad paleistumėte.

Garso atkūrimo metu...

• Paspauskite MENU, kad būtų parodytos parinktys.

### Leisti, pristabdyti

Paspauskite OK ir leiskite arba pristabdykite muziką.

### Kartoti

Muzika leidžiama pakartotinai arba tik kartą.

### Maišymas įjungtas, maišymas išjungtas

Leisti garso failus iš eilės arba atsitiktine tvarka.

### Rodyti informaciją

Rodyti muzikos failo informaciją.

### Tekstų parinktys

Pasirinkite, kai tekstai yra pasiekiami.

### Vaizdas išjungtas

Atkuriant muziką išjunkite ekraną, kad būtų taupoma energija.

#### Garsas

Reguliuokite garsumo nustatymus.

### $14.5$ Peržiūrėkite tekstą

### Peržiūrėti tekstą

**1 -** Paspauskite Pradžios ekranas, iš programų sąrašo pasirinkite MMP ir paspauskite OK. **2 -** Naudodamiesi Naršymo mygtukais pasirinkite Tekstas. **3 -** Pasirinkite vieną iš teksto failų ir paspauskite OK, kad peržiūrėtumėte.

### Peržiūros metu...

• Kiekvieno failo peržiūra trunka 3 sek. Paspauskite

- OK, kad pristabdytumėte ir perskaitytumėte.
- Paspauskite MENU, kad būtų parodytos parinktys.

### Leisti, pristabdyti

Paspauskite OK, kad paleistumėte arba pristabdytumėte teksto failo peržiūrą.

### Kartoti

Peržiūrėti teksto failus kelis kartus arba vieną kartą.

#### Maišymas įjungtas, maišymas išjungtas

Peržiūrėti teksto failus iš eilės arba atsitiktine tvarka.

#### Šriftas

Reguliuoti teksto Dydį, Stilių ir Spalvą.

### Rodyti informaciją

Rodyti teksto failo informaciją.

## <span id="page-44-3"></span><span id="page-44-0"></span>15 TV gidas

### <span id="page-44-1"></span>15.1 TV gido duomenys

Naudodami TV gidą, galite peržiūrėti savo kanalų esamų ir numatomų TV programų sąrašą. Ne visuose kanaluose siūloma TV gido informacija.

TV gidas gauna informaciją (duomenis) iš televizijos transliuotojų. Televizorius gali surinkti TV gido informaciją apie kanalus, kurie yra įdiegti televizoriuje. Televizorius negali surinkti TV gido informacijos apie kanalus, kuriuos žiūrite per skaitmeninės televizijos imtuvą ar dekoderį.

### <span id="page-44-2"></span> $15.2$ TV gido naudojimas

Norėdami atidaryti TV gidą, paspauskite nuotolinio valdymo pulto mygtuką TV GUIDE. TV gidas rodo pasirinkto imtuvo kanalus. Dar kartą spauskite TV GUIDE, kad uždarytumėte

Arba galite žiūrėdami televizorių paspausti MENU > Naršymo mygtukai aukštyn > Kanalai > Programos gidas, kad atidarytumėte TV gidą.

TV gidas gauna informaciją (duomenis) iš televizijos transliuotojų. Kai kuriuose regionuose ir naudojantis kai kuriais kanalais, TV gido informacijos gali nebūti.

## <span id="page-45-0"></span> $\overline{16}$ Išmanieji telefonai ir planšetiniai kompiuteriai

#### <span id="page-45-1"></span>16.1

## "Google Cast"

### Ko jums reikia

Jei jūsų mobiliojo įrenginio programoje yra "Google Cast" funkcija, programos vaizdą galite transliuoti šio televizoriaus ekrane. Programoje mobiliesiems ieškokite "Google Cast" piktogramos. Mobiliuoju įrenginiu galite valdyti veiksmus ekrane. "Google Cast" veikia "Android" ir "iOS" sistemose.

Jūsų mobilusis įrenginys turi būti prijungtas prie to paties "Wi-Fi" namų tinklo kaip ir televizorius.

Programos su "Google Cast"

Naujų "Google Cast" programų kasdien atsiranda vis daugiau. Šią funkciją jau galite išbandyti su "YouTube", "Chrome", "Netflix", "Photowall" ar "Big Web Quiz for Chromecast". Taip pat žr. [google.com/cast](http://www.google.com/cast)

Kai kuriais "Google Play" produktais ir funkcijomis galima naudotis ne visose šalyse.

Daugiau informacijos rasite apsilankę [www.support.google.com/androidtv](http://www.support.google.com/androidtv)

### Transliacijos per televizorių

Jei programos vaizdą norite transliuoti televizoriaus ekrane…

**1 -** Išmaniajame telefone ar planšetiniame kompiuteryje atidarykite programą, kuri palaiko "Google Cast".

- 2 Bakstelėkite "Google Cast" piktogramą.
- **3** Pasirinkite televizorių, per kurį norite transliuoti.

**4 -** Paspauskite leidimo mygtuką išmaniajame telefone ar planšetiniame kompiuteryje. Jūsų pasirinktas turinys turėtų būti rodomas televizoriaus ekrane.

## <span id="page-46-1"></span><span id="page-46-0"></span> $\overline{17}$ "Freeview Play"

Norėdami naudotis "Freeview Play"\* privalumais, iš pradžių prijunkite televizorių prie interneto.

"Freeview Play" siūlo:

• televizijos laidų, kurias praleidote per pastarąsias septynias dienas, peržiūrą.

• žiūrėti tiesiogines transliacijas arba TV pagal pageidavimą – viskas vienoje vietoje neįjungiant programos; "Freeview Play" laidų galite ieškoti TV gide.

• žiūrėti daugiau kaip 70 įprastų kanalų ir iki 15 HD kanalų.

• Mėgaukitės tokiomis užsakomomis paslaugomis kaip "BBC iPlayer", "ITV Hub", "All 4", "Demand 5", BBC NEWS ir BBC SPORT.

• jokių sutarčių ar mėnesinių įmokų – viską kontroliuojate patys.

Išsamesnės informacijos rasite apsilankę https://www.freeview.co.uk

\* "Freeview Play" funkcija galima tik JK skirtuose modeliuose.

## <span id="page-47-0"></span>18 "Netflix"

Jei turite "Netflix" narystės prenumeratą, "Netflix" galite naudotis ir šiame televizoriuje. Jūsų televizorius turi būti prijungtas prie interneto. Jūsų regione "Netflix" bus prieinama vėliau, atlikus programinės įrangos atnaujinimus.

Jei norite atidaryti "Netflix", nuotolinio valdymo pulte paspauskite NETFLIX ir atidarykite "Netflix" programą. "Netflix" galite atidaryti tiesiogiai televizoriui veikiant budėjimo režimu.

www.netflix.com

## <span id="page-48-4"></span><span id="page-48-0"></span>19 Programinė įranga

### <span id="page-48-1"></span> $\overline{191}$

## Naujinti programinę įrangą

### Vietiniai naujinimai

Kad įkeltumėte programinę įrangą į televizorių, reikės kompiuterio su didelės spartos interneto ryšiu ir USB atmintinės. Naudokite USB atmintinę, kurioje yra mažiausiai 2 GB laisvos vietos. Įsitikinkite, kad išjungta apsauga nuo rašymo.

**1 -** Paspauskite Pradžia > Nustatymai > Įrenginio nuostatos > Sistemos atnaujinimas > Vietiniai naujinimai ir paspauskite OK.

**2 -** Vykdykite ekrane pateikiamus nurodymus.

### Atnaujinimas internetu

Jei televizorius prijungtas prie interneto, galite gauti pranešimą, kad atnaujintumėte televizoriaus programinę įrangą. Jums reikės spartaus interneto ryšio (plačiajuosčio). Jei gaunate šį pranešimą, rekomenduojame atnaujinti programinę įrangą.

**1 -** Paspauskite Pradžia > Nustatymai > Įrenginio nuostatos > Sistemos atnaujinimas > Internetas ir paspauskite OK.

**2 -** Vykdykite ekrane pateikiamus nurodymus.

### <span id="page-48-2"></span> $\overline{192}$

## Programinės įrangos versija

Jei norite peržiūrėti dabartinę televizoriaus programinės įrangos versiją…

**1 -** Pasirinkite Pradžia > Nustatymai > Įrenginio nuostatos > Apie > Programinės įrangos versija. **2 -** Parodoma versija, laidos pastabos ir sukūrimo data. Be to, parodomas "Netflix" ESN numeris (jei yra). **3 -** Jei reikia, paspauskite Atgal ir uždarykite meniu.

#### <span id="page-48-3"></span>19<sub>3</sub>

## Atvirojo šaltinio licencijos

Jei norite peržiūrėti atvirojo šaltinio licencijas…

**1 -** Pasirinkite Pradžia > Nustatymai > Kanalas arba pasirinkite Pradžia > Nustatymai > Įrenginio nuostatos > "Google" padėjėjas.

**2 -** Pasirinkite Atvirojo šaltinio licencijos ir paspauskite OK.

**3 -** Jei reikia, paspauskite Atgal ir uždarykite meniu.

## <span id="page-49-4"></span><span id="page-49-0"></span> $\overline{20}$ Svarbiausi techniniai duomenys

### <span id="page-49-1"></span>20.1

## Aplinkosauga

### Europos energijos ženklas

Gaminio Europos energijos ženklas nurodo jo energijos vartojimo efektyvumo klasę. Kuo žalesnė gaminio energijos suvartojimo klasė, tuo mažiau energijos jis vartoja.

Etiketėje galite rasti energijos efektyvumo klasę, vidutines gaminio elektros sąnaudas naudojant ir vidutines elektros sąnaudas per 1000 valandų. Šio gaminio energijos suvartojimo vertes galite rasti ir savo šalies "Philips" svetainėje adresu [www.philips.com/TVsupport](http://www.philips.com/TVsupport).

### EPREL registracijos numeris

### EPREL registracijos numeris

43PUS8106 : 459707 50PUS8106 : 459730 55PUS8106 : 559305 65PUS8106 : 559314

### Eksploatacijos pabaiga

Seno gaminio ir maitinimo elementų šalinimas

Gaminys sukurtas ir pagamintas naudojant aukštos kokybės medžiagas ir komponentus, kuriuos galima perdirbti ir naudoti pakartotinai.

<span id="page-49-2"></span>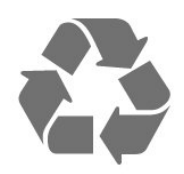

<span id="page-49-3"></span>Jei ant gaminio yra perbrauktos šiukšlių dėžės su ratukais simbolis, tai reiškia, kad gaminiui taikoma Europos Sąjungos direktyva 2012/19/ES.

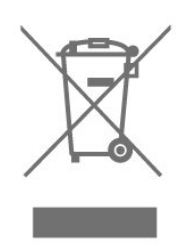

Sužinokite apie vietinę atskiro surinkimo sistemą elektriniams ir elektroniniams gaminiams.

Laikykitės vietinių taisyklių ir neišmeskite senų gaminių su įprastomis buitinėmis atliekomis. Tinkamai šalinant senus gaminius galima išvengti neigiamų padarinių aplinkai ir žmonių sveikatai.

Gaminyje yra maitinimo elementų, kuriems galioja Europos direktyva 2006/66/EB, ir jų negalima išmesti su įprastomis buitinėmis atliekomis.

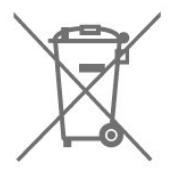

Sužinokite apie vietines atskiro maitinimo elementų surinkimo taisykles, nes tinkamas šalinimas padės išvengti neigiamų padarinių aplinkai ir žmonių sveikatai.

### JK atitikties deklaracija

Šiuo "TP Vision Europe B.V." deklaruoja, kad šis televizorius atitinka Radijo įrangos direktyvos taisyklių 2017 bei su energija susijusių gaminių ekologiškos konstrukcijos ir energijos informacijos (priedas) (ES išėjimas) taisyklių 2019 pagrindinius reikalavimai ir kitus susijusius nurodymus bei tam tikrų pavojingų medžiagų naudojimo elektrinėje ir elektroninėje įrangoje taisyklių 2012 ribojimus.

### $\overline{202}$ Maitinimas

Gaminio specifikacijos gali būti keičiamos be įspėjimo. Daugiau informacijos apie šio gaminio specifikacijas rasite [www.philips.com/TVsupport](http://www.philips.com/TVsupport)

#### Maitinimas

- Maitinimo srovė: AC 220–240 V +/-10 %
- Aplinkos temperatūra: 5 °C 35 °C
- Energijos taupymo funkcijos: Miego laikmatis,

Išjungimo laikmatis, Vaizdo išjungimas, Automatinis išjungimas, kai nėra signalo, Automatinis užmigdymas

### $\overline{20.3}$ Operacinė sistema

"Android" OS:

Android 10

### <span id="page-50-3"></span><span id="page-50-0"></span> $\overline{20.4}$ Priėmimas

- Antenos įvestis: 75 omų koaksialinė (IEC75)
- Imtuvo diapazonas: hiperjuosta, S kanalas, UHF, VHF
- DVB: DVB-T2, DVB-C (kabelis) QAM
- Analoginio vaizdo atkūrimas: SECAM, PAL
- Skaitmeninis vaizdo įrašų atkūrimas: MPEG2 SD/HD (ISO/IEC 13818-2), MPEG4 SD/HD (ISO/IEC

14496-10), HEVC

- Skaitmeninis garso atkūrimas (ISO/IEC 13818-3)
- Palydovinės antenos įvestis: 75 omų, F tipo
- Įvesties dažnių diapazonas: nuo 950 iki 2 150 MHz
- Įvesties lygio diapazonas: nuo 25 iki 65 dBm

• DVB-S/S2 QPSK, simbolių sparta nuo 2 iki 45 mln. simbolių, SCPC ir MCPC

• LNB: "Unicable" 1/ 2 , "DiSEqC 1.0", palaikoma nuo 1 iki 4 LNB, poliškumo pasirinkimas 13/18 V,

<span id="page-50-4"></span>pasirenkama dažnių juosta 22 kHz, garsinių pliūpsnių režimas, LNB srovė maks. 300 mA

### <span id="page-50-1"></span> $20.5$ Ekrano tipas

#### Ekrano įstrižainės dydis

- $\cdot$  108 cm / 43 in
- 126 cm / 50 in
- 139 cm / 55 in
- $\cdot$  164 cm / 65 in

#### Ekrano raiška

 $\cdot$  3840 x 2160

#### <span id="page-50-5"></span><span id="page-50-2"></span>20.6

## Ekrano įvesties skiriamoji geba:

### Palaikoma tik vaizdo įrašo skiriamoji geba

Skiriamoji geba – atnaujinimo dažnis

- $\cdot$  480i 60 Hz
- $576i 50 Hz$
- $\cdot$  1080i 50 Hz, 60 Hz

### Palaikoma kompiuterio vaizdo raiška

Skiriamoji geba – atnaujinimo dažnis

- $\cdot$  640 x 480 60 Hz
- $·$  576P 50 Hz
- $\cdot$  720p 50 Hz, 60 Hz
- 1920 x 1080p 24 Hz, 25 Hz, 30 Hz, 50 Hz, 60 Hz
- 2560 x 1440–60 Hz
- 3840 x 2160p 24 Hz, 25 Hz, 30 Hz, 50 Hz, 60 Hz

### 20.7

## Prijungimo galimybė

#### Televizoriaus šonas

- Bendrosios sąsajos lizdas: CI+/CAM
- USB 1: USB 2.0
- Ausinės: 3,5 mm stereogarso minikištukas
- $\cdot$  HDMI 1 in: ARC "Ultra HD" HDR

#### Televizoriaus apačia

- Skaitmeninė garso išvestis: Optinė
- USB 2: USB 2.0
- Tinklo LAN: RJ45
- Palydovinis imtuvas
- Antena (75 omų)
- $\cdot$  HDMI 2 in: "Ultra HD" HDR
- $\cdot$  HDMI 3 in: "Ultra HD" HDR
- $\cdot$  HDMI 4 in: "Ultra HD" HDR

## 20.8

### Garsas

Išvesties galia (RMS): 20 W

- "Dolby" MS12 V2.5
- Dolby Atmos
- $\cdot$  DTS HD (M6)
- Erdvinio garso virtualizatorius + Aukščio
- virtualizatorius
- "Dolby" žemųjų dažnių sustiprinimas
- "Dolby" dialogų sustiprinimas
- "Dolby" garsas (AVL/nakties režimas)
- "AI Sound"

### 20.9 Daugialypė terpė

#### Jungtys

- USB 2.0
- · "Ethernet" LAN RJ-45
- "Wi-Fi" 802.11n dviejų juostų (integruotas)
- $\cdot$  BT 5.0

#### Palaikomos USB failų sistemos

• FAT 16, FAT 32, NTFS

#### Palaikomi medijos serveriai

- Talpyklos: PS, TS, M2TS, TTS, AVCHD, MP4, M4V,
- MKV, ASF, AVI, 3GP, "Quicktime"
- Vaizdo kodekai: AVI, MKV, HEVC, H264/MPEG-4
- AVC, MPEG-1, MPEG-2, MPEG-4, VP9, HEVC (H.265),

#### AV1

• Garso kodekai: MP3, WAV, AAC, WMA (v2–v9.2), WMA-PRO (v9 ir v10)

• Subtitrai:

– Formatai: SRT, SMI, SSA, SUB, ASS, TXT

– Simbolių šifravimas: UTF-8 ("Unicode"), UTF-16, supaprastinta kinų kalba, Centrinės Europos, kirilica, Vakarų Europos, graikų, turkų, hebrajų, korėjiečių

• Maksimali palaikoma duomenų sparta:

– MPEG-4 AVC (H.264) palaikomas iki aukšto profilio @ L5.1; 30 Mbps

– H.265 (HEVC) palaikomas iki pagrindinio (Main) / 10 pagrindinio (Main 10) profilio iki 5.1 lygio 40 Mbps

• Vaizdo kodekai: JPEG, GIF, PNG, BMP, HEIF

## <span id="page-52-3"></span><span id="page-52-0"></span> $\overline{21}$ Žinynas ir palaikymas

### <span id="page-52-1"></span>21.1

## Užregistruokite savo televizorių

Užregistruokite savo televizorių ir mėgaukitės įvairiais pranašumais, įskaitant visapusišką pagalbą (taip pat atsisiunčiamus išteklius), privilegijuotą prieigą prie informacijos apie naujus gaminius, išskirtinius pasiūlymus bei nuolaidas, galimybę laimėti prizus ir net dalyvauti specialiose apklausose apie naujus gaminius.

Eikite į [www.philips.com/TVsupport](http://www.philips.com/TVsupport)

## <span id="page-52-2"></span>21.2 Trikčių diagnostika ir šalinimas

### Įjungimas ir nuotolinio valdymo pultas

Televizorius neįsijungia:

• Atjunkite maitinimo laidą nuo maitinimo lizdo. Palaukite minutę ir vėl prijunkite.

• Įsitikinkite, kad maitinimo laidas tinkamai prijungtas.

### Gergždžiantis garsas paleidžiant arba įjungiant.

Kai įjungiate, išjungiate arba perjungiate TV į budėjimo režimą, televizoriaus korpuse girdimas gergždžiantis garsas. Gergždžiantis garsas yra įprastas dalykas, atsirandantis dėl televizoriaus plėtimosi ir susitraukimo vėstant ir šylant. Tai neturi įtakos veikimui.

### Televizorius nereaguoja į nuotolinio valdymo pultą.

Televizoriui įsijungti reikia tam tikro laiko. Tuo metu televizorius nereaguos į nuotolinį valdymą ar jame įrengtus valdiklius. Tai normalu.

Televizorius ir vėliau nereaguoja į nuotolinio valdymo pultą, patikrinkite, ar nuotolinio valdymo pultas veikia, naudodami mobiliojo telefono kamerą. Įjunkite telefono kameros režimą ir nukreipkite nuotolinio valdymo pultą į kameros objektyvą. Jei nuspaudę bet kurį nuotolinio valdymo pulto mygtuką kameros vaizdo ekrane matote infraraudonųjų spindulių LED mirgėjimą, vadinasi, nuotolinio valdymo pultas veikia. Reikia patikrinti televizorių.

Jei mirgėjimo nepastebite, gali būti sugedęs nuotolinio valdymo pultas arba išsikrovę jo maitinimo elementai.

Nurodytu būdu nėra galimybės patikrinti tų nuotolinio valdymo pultų, kurie yra belaidžiu ryšiu susieti su televizoriumi.

### Televizorius vėl grįžta į parengties režimą po to, kai jame parodomas "Philips" paleidimo ekranas

Kai televizorius veikia budėjimo režimu, parodomas "Philips" pradžios ekranas, o paskui televizorius grįžta į budėjimo režimą. Tai normalu. Paskui, kai atjungiamas ir vėl prijungiamas televizoriaus maitinimas, pradžios ekranas rodomas kito paleidimo metu. Jei norite įjungti budėjimo režimu veikiantį televizorių, paspauskite nuotolinio valdymo pulto arba televizoriaus maitinimo mygtuką.

### Parengties režimo lemputė nuolat mirksi

Atjunkite maitinimo laidą nuo maitinimo lizdo. Palaukite 5 minutes ir vėl prijunkite. Jei lemputė vis tiek mirksi, susisiekite su "Philips" klientų aptarnavimo tarnyba.

### Kanalai

### Diegimo metu nerasta skaitmeninių kanalų.

Norėdami išsiaiškinti, ar jūsų šalyje televizorius palaiko skaitmeninius kanalus, žr. technines specifikacijas. Įsitikinkite, kad visi kabeliai prijungti tinkamai ir pasirinktas tinkamas tinklas.

### Anksčiau įdiegti kanalai nerodomi kanalų sąraše.

Įsitikinkite, ar pasirinktas tinkamas kanalų sąrašas.

### Užrakto nuo vaikų PIN kodas

Galima nustatyti PIN kodą ir užrakinti kanalus arba apsaugoti nuo neteisėtų operacijų, pvz., pakartotinio televizoriaus įdiegimo ir PIN kodo nustatymo iš naujo. Jei pamiršote PIN kodą, esamą kodą galite apeiti panaudodami kodą 8888, tada galite įvesti naują kodą.

### Vaizdas

Nerodomas vaizdas arba vaizdas iškreiptas.

• Įsitikinkite, ar antena tinkamai prijungta prie televizoriaus.

• Įsitikinkite, ar kaip vaizdo šaltinis pasirinktas tinkamas įrenginys.

• Įsitikinkite, ar tinkamai prijungtas išorinis įrenginys arba šaltinis.

Girdisi garsas, bet nėra jokio vaizdo.

• Pakeiskite į kitą vaizdo šaltinį, po to vėl grįžkite prie esamo šaltinio, tada atlikite vaizdo stiliaus atkūrimą vaizdo nustatymuose arba atlikite gamyklinį pradinį

<span id="page-53-0"></span>nustatymą naudodami bendrųjų nustatymų parinktį.

#### Gaunamas silpnas signalas iš antenos.

• Įsitikinkite, ar antena tinkamai prijungta prie televizoriaus.

• Garsiakalbiai, neįžeminti garso įrenginiai, neono lempos, aukšti pastatai ir kiti dideli objektai gali turėti įtakos gaunamo signalo kokybei. Jei įmanoma, pabandykite pagerinti priimamo signalo kokybę, pakeitę antenos kryptį arba patraukę įrenginius toliau nuo televizoriaus.

• Jei silpnas tik vieno kanalo gaunamas signalas, tiksliai sureguliuokite tą kanalą.

#### Iš įrenginio gaunamas neryškus vaizdas.

• Įsitikinkite, ar įrenginys tinkamai prijungtas. Įsitikinkite, kad įrenginio išvesties vaizdo nustatymuose pasirinkta aukščiausia raiška (jei taikoma).

• Atkurkite vaizdo stilių arba perjunkite kitą vaizdo stilių.

Po kurio laiko pasikeičia vaizdo nustatymai.

Įsitikinkite, kad Parduotuvės režimas nustatytas kaip Išjungtas . Galite pakeisti ir įrašyti parametrus šiuo režimu.

Ekrane rodoma komercinė reklamjuostė.

Įsitikinkite, kad Parduotuvės režimas nustatytas kaip Išjungtas . Paspauskite Pradžia

> Nustatymai > Įrenginio nuostatos > Parduotuvės režimas ir paspauskite OK

#### Vaizdas netelpa ekrane.

• Nustatykite kitą vaizdo formatą.

• Pakeiskite Rodymo režimą į Automatinį.

#### Vaizdo padėtis ekrane netinkama.

• Iš kai kurių įrenginių gaunami vaizdo signalai gali būti netinkamai suderinti su ekranu. Patikrinkite prijungto įrenginio signalo išvestį.

• Pakeiskite Rodymo režimą į Automatinį.

#### Vaizdas iš kompiuterio nestabilus.

• Įsitikinkite, ar kompiuteris naudoja palaikomą skiriamają gebą ir atnaujinimo dažnį.

• Įsitikinkite, kad HDMI vaizdo įrašo šaltinis yra nepalaikomas HDR turinys.

### Garsas

Nėra garso arba jis nekokybiškas.

Jei neaptinkamas garso signalas, televizorius automatiškai išjungia garso išvestį – tai ne gedimas.

• Įsitikinkite, ar tinkamai nustatyti garso nustatymai.

• Įsitikinkite, ar visi kabeliai tinkamai prijungti.

• Įsitikinkite, ar garsas nenutildytas ir nenustatytas į nulį.

• Įsitikinkite, ar televizoriaus garso išvestis prijungta prie garso įvesties namų kino sistemos įrenginyje. Garsą girdėsite per NKS garsiakalbius.

• Naudojant kai kuriuos įrenginius, gali tekti patiems įjungti HDMI garso išvestį. Jei HDMI garso išvesties jau įjungta, bet garso vis tiek negirdite, įrenginio skaitmeninio garso formatą pabandykite pakeisti į PCM (skirtuminio garso skaitmeninimo). Instrukcijas žr. prie įrenginio pridėtoje dokumentacijoje.

### HDMI ir USB

### HDMI

• Atminkite, kad dėl HDCP (plačiajuosčio skaitmeninio turinio apsaugos) palaikymo gali ilgiau užtrukti, kol per televizorių bus parodytas iš HDMI įrenginio perduodamas turinys.

• Jei televizorius neatpažįsta HDMI įrenginio ir nerodomas joks vaizdas, pabandykite perjungti šaltinį iš vieno įrenginio į kitą ir vėl atgal.

• Jei prie HDMI prijungto įrenginio vaizdas ir garsas iškraipomi, prijunkite įrenginį prie televizoriaus kito HDMI prievado ir iš naujo paleiskite šaltinio įrenginį.

• Jei garsas nuolat pertraukiamas, patikrinkite, ar tinkami išvesties iš HDMI įrenginio nustatymai.

• Jei naudojamas HDMI į DVI adapteris arba HDMI į DVI kabelis, įsitikinkite, ar prie AUDIO IN (garso įvestis) (tik mažasis lizdas) jungties yra prijungtas papildomas garso kabelis (jei įrengtas).

#### "HDMI EasyLink" neveikia

• Įsitikinkite, ar HDMI įrenginiai yra suderinami su HDMI-CEC. "EasyLink" funkcijos veikia tik su įrenginiais, kurie yra suderinami su HDMI-CEC.

#### Nerodoma garsumo piktograma.

• Jei prijungę HDMI-CEC garso įrenginį televizoriaus nuotolinio valdymo pultu reguliuojate garsumo lygį per įrenginį, tai normalu.

Nerodomos nuotraukos, vaizdo įrašai ir

#### nepaleidžiama muzika iš USB įrenginio.

• Įsitikinkite, ar USB atmintinė nustatyta kaip palaikanti Talpiosios atminties klasę, kaip aprašyta atmintinės dokumentacijoje.

• Įsitikinkite, ar USB atmintinė suderinama su televizoriumi.

• Įsitikinkite, ar televizorius palaiko garso ir vaizdo failų formatus.

#### Trūkinėjantis USB failų atkūrimas.

• USB atmintinės perdavimo našumas gali riboti duomenų perdavimo į televizorių spartą, todėl atkūrimas gali būti prastas.

### Tinklas

"Wi-Fi" tinklas nerastas arba yra trukdžių

• Mikrobangų krosnelės, DECT telefonai arba kiti netoli esantys "Wi-Fi" 802.11b/g/n įrenginiai gali trikdyti belaidį tinklą.

• Įsitikinkite, kad tinkle veikiančios užkardos leidžia belaidžiu būdu prisijungti prie televizoriaus.

<span id="page-54-2"></span>• Jei belaidis tinklas jūsų namuose tinkamai neveikia, bandykite sujungti naudodami laidus.

#### Internetas neveikia

• Jei kelvedis tinkamai prijungtas, patikrinkite, ar jis prijungtas prie interneto.

#### Lėtas kompiuterio interneto ryšys

• Ieškokite savo belaidžio kelvedžio naudotojo vadove informacijos apie veikimo nuotolį patalpose,

perdavimo spartą ir kitus signalo kokybės veiksnius. • Kelvedžiui prijungti naudokite didelės spartos

(plačiajuostį) interneto ryšį.

#### DHCP

• Jei prisijungti nepavyksta, patikrinkite kelvedžio DHCP (dinaminio serverio konfigūravimo protokolo) nustatymą. DHCP turi būti įjungtas.

### <span id="page-54-1"></span>"Bluetooth"

### Neįmanoma susieti

• Patikrinkite, ar įrenginys veikia susiejimo režimu. Apie tai skaitykite įrenginio vadove.

• Pasirūpinkite, kad belaidis garsiakalbis būtų kuo arčiau televizoriaus.

• Gali neveikti vienu metu bandant susieti kelis įrenginius su televizoriumi.

#### Nutrūko "Bluetooth" ryšys

• Visuomet padėkite belaidį garsiakalbį 5 m atstumu nuo televizoriaus.

"Bluetooth" garso ir vaizdo sinchronizavimas

· Prieš pirkdami belaidį "Bluetooth" garsiakalbį, išsiaiškinkite, kokia jo garso ir vaizdo sinchronizavimo kokybė, kuri paprastai vadinama lūpų ir girdimo garso sutapimu. Ne visi "Bluetooth" įrenginiai veikia tinkamai. Patarimo kreipkitės į pardavėją.

### Netinkama televizoriaus meniu kalba

Meniu kalbą pakeiskite norima kalba

**1 -** Paspauskite Pradžios ekranas, kad patektumėte į pradžios ekraną.

**2 -** Paspauskite MENU.

**3 -** 4 kartus paspauskite Naršymo mygtuką žemyn, tada paspauskite OK.

**3 -** 4 kartus paspauskite Naršymo mygtuką žemyn, tada paspauskite OK.

- **5** Pasirinkite kalbą ir paspauskite OK.
- <span id="page-54-0"></span>**6 -** Kelis kartus paspauskite Atgal arba EXIT ir uždarykite meniu.

### $\frac{1}{213}$ Interneto žinynas

Norėdami išspręsti su "Philips" televizoriumi susijusias problemas, galite pasinaudoti mūsų pagalba internete. Galite pasirinkti savo kalbą ir įrašyti produkto modelio numerį.

#### Eikite į[www.philips.com/TVsupport](http://www.philips.com/TVsupport)

Pagalbos centro svetainėje rasite centro savo šalyje telefoną ir atsakymus į dažniausiai užduodamus klausimus (DUK). Kai kuriose šalyse galite pabendrauti internetu su vienu iš mūsų darbuotoju ir klausimą užduoti jam tiesiogiai arba išsiųsti el. paštu. Galite atsisiųsti naują televizoriaus programinę įrangą arba vadovą, kurį galėsite perskaityti kompiuteryje.

#### $\overline{214}$

## Palaikymas ir remontas

Jei reikia pagalbos ar remonto paslaugų, skambinkite klientų aptarnavimo centro karštąja linija savo šalyje. Mūsų techninės priežiūros specialistai prireikus atliks reikiamus remonto darbus.

Telefono numerį rasite su televizoriumi pateiktoje spausdintoje dokumentacijoje. Arba apsilankykite svetainėje

[www.philips.com/TVsupport](http://www.philips.com/TVsupport) ir, jeigu reikia, pasirinkite savo šalį.

#### Televizoriaus modelio ir serijos numeris

Gali reikėti nurodyti jūsų televizoriaus modelio ir serijos numerį. Šiuos skaičius rasite ant pakuotės etiketės arba tipo etiketėje televizoriaus galinėje pusėje arba apačioje.

#### Įspėjimas

Nebandykite remontuoti televizoriaus patys. Tai gali būti rimų susižeidimų, nepataisomo televizoriaus gedimo arba garantijos anuliavimo priežastis.

## <span id="page-55-2"></span><span id="page-55-0"></span> $\overline{22}$ Sauga ir priežiūra

### <span id="page-55-1"></span> $\overline{221}$

## Saugumas

### Svarbu

Perskaitykite ir įsigilinkite į visas saugos instrukcijas prieš naudodami savo televizorių. Jeigu gedimas įvyks dėl šių instrukcijų nesilaikymo, garantija negalios.

### Elektros šoko ar gaisro pavojus

• Saugokite televizorių nuo lietaus ir drėgmės. Prie televizoriaus nedėkite jokių indų, pvz., vazų su vandeniu.

Jei skystis išsiliejo ant televizoriaus, nedelsdami atjunkite televizorių nuo maitinimo lizdo.

Kreipkitės į "Philips" klientų aptarnavimo centrą, kad prieš naudojant televizorių jis būtų patikrintas.

• Niekada nelaikykite televizoriaus, nuotolinio valdymo pulto ar maitinimo elementų dideliame karštyje. Niekada nedėkite jų šalia degančių žvakių, atviros liepsnos ar kitų karščio šaltinių, įskaitant tiesioginius saulės spindulius.

• Niekada nekiškite jokių daiktų į ventiliavimo ar kitas televizoriaus angas.

• Niekada nestatykite sunkių daiktų ant maitinimo laido.

• Saugokite kištukus nuo išorinės jėgos poveikio. Išklibę kištukai gali sukelti elektros kibirkštis ar gaisrą. Sukdami televizoriaus ekraną, pasirūpinkite, kad nebūtų įtemptas maitinimo laidas.

• Norint atjungti televizorių nuo maitinimo tinklo, reikia ištraukti televizoriaus maitinimo laido kištuką iš lizdo. Išjungdami maitinimą, traukite tik už kištuko, o ne už maitinimo laido. Turite visada patogiai pasiekti maitinimo kištuką, maitinimo laidą ir lizdą.

### Pavojus susižeisti ar sugadinti televizorių

• Jei televizorius sveria daugiau nei 25 kg (55 svarus), jį kelti ir nešti turi du žmonės.

• Jei montuojate televizorių ant stovo, naudokite tik pateiktąjį pakuotėje stovą. Tvirtai pritvirtinkite stovą prie televizoriaus.

Statykite televizorių ant plokščio, lygaus paviršiaus, kuris gali išlaikyti televizoriaus ir stovo svorį.

• Jei televizorių montuojate prie sienos, patikrinkite, ar televizoriaus svoris bus išlaikytas ant sienos laikiklio. "TP Vision" neatsako už netinkamą pritvirtinimą prie sienos, dėl kurio gali įvykti nelaimingas atsitikimas,

galite susižeisti arba sugadinti televizorių.

• Tam tikros šio gaminio dalys pagamintos iš stiklo. Elkitės atsargiai, kad nesusižalotumėte ir nesugadintumėte gaminio.

#### Pavojus sugadinti televizorių!

Prieš televizorių jungdami į maitinimo šaltinį, įsitikinkite, kad energijos įtampa atitinka televizoriaus gale nurodytas vertes. Jei įtampa skiriasi, televizoriaus jokiu būdu nejunkite į maitinimo šaltinį.

### Stabilumo pavojai

Televizorius gali nukristi ir sunkiai ar mirtinai sužaloti. Daugelio sužalojimų, ypač vaikų, galima išvengti taikant paprastas atsargumo priemones:

• VISADA įsitikinkite, ar televizorius neišsikiša per baldų, ant kurių stovi, kraštus.

• VISADA naudokite spinteles ar stovus arba montavimo būdus, kuriuos rekomenduoja televizoriaus gamintojas.

• VISADA naudokite baldus, ant kurių televizorius stovės saugiai.

• VISADA supažindinkite vaikus su pavojais, kurių gali kilti lipant ant baldų norint pasiekti televizorių ar jo valdiklius.

• VISADA prie televizoriaus prijungtus laidus ir kabelius išvedžiokite taip, kad už jų neužkliūtumėte, jų nepatrauktumėte ar už jų nebūtų galima paimti.

• NIEKADA nestatykite televizoriaus vietoje, kuri yra nestabili.

• NIEKADA nestatykite televizoriaus ant aukštų baldų (pvz., indaujų ar knygų lentynų), jei pats baldas ir televizorius nėra pritvirtintas prie tinkamos atramos. • NIEKADA nestatykite televizoriaus ant staltiesės ar

kitokios medžiagos, kuri tarp televizoriaus ir baldo. • NIEKADA ant televizoriaus ar baldų su televizoriumi nedėkite daiktų, kurių siekdami vaikai gali bandyti lipti, pvz., žaislų ar nuotolinio valdymo pultų.

Jei turimą televizorių ketinate perkelti į kitą vietą, būtina imtis tų pačių anksčiau išvardytų atsargumo priemonių.

### Maitinimo elementų keliama rizika

• Nenurykite baterijos. Pavojus nusideginti cheminėmis medžiagomis.

• Nuotolinio valdymo pulte gali būti naudojamos monetos tipo baterijos. Jei nurysite monetos tipo bateriją, vos per 2 val. ji gali sukelti stiprius vidinius nudegimus, nuo kurių galima mirti.

• Laikykite naujas ir senas baterijas vaikams nepasiekiamoje vietoje.

• Jei baterijų skyriaus dangtelis tinkamai neužsidaro, gaminio nebenaudokite ir padėkite jį vaikams nepasiekiamoje vietoje.

• Jei įtariate, kad baterija buvo praryta arba pateko į

<span id="page-56-1"></span>bet kurią kūno dalį, nedelsiant kreipkitės medicininės pagalbos.

• Įdėjus netinkamo tipo bateriją kyla gaisro arba sprogimo grėsmė.

<span id="page-56-0"></span>• Jei baterija pakeičiama netinkamo tipo baterija, gali būti pažeistas saugumas (pvz., naudojant tam tikro tipo ličio baterijas).

• Jei baterija įmetama į ugnį arba karštą krosnį, yra mechaniškai sugniuždoma arba perpjaunama, gali įvykti sprogimas.

• Jei baterija paliekama labai aukštos temperatūros aplinkoje, gali įvykti sprogimas, arba gali nutekėti degus skystis ar dujos.

• Jei baterija paliekama labai žemo slėgio aplinkoje, gali įvykti sprogimas, arba gali nutekėti degus skystis ar dujos.

### Pavojus perkaisti

Televizoriaus nemontuokite ankštose vietose. Aplink televizorių palikite bent 10 cm (4 colius) laisvos vietos ventiliacijai. Įsitikinkite, kad užuolaidos ar kiti objektai nedengia televizoriaus vėdinimo angų.

### Žaibavimas

Prieš perkūniją atjunkite televizorių nuo maitinimo šaltinio ir antenos.

Perkūnijos metu nelieskite jokių televizoriaus dalių, maitinimo laido ar antenos kabelio.

### Pavojus pažeisti klausą

Klausydamiesi per ausines nesiklausykite per garsiai arba per ilgai.

### Žema temperatūra

Jei televizorius buvo gabenamas esant žemesnei nei 5 °C (41 °F) temperatūrai, jį išpakuokite ir, prieš įjungdami į elektros lizdą, palaukite, kol televizorius sušils iki kambario temperatūros.

### Drėgnumas

Retais atvejais, atsižvelgiant į temperatūrą ir drėgmę, priekinio televizoriaus stiklo vidinėje pusėje gali atsirasti nedidelė kondensacija (tam tikruose modeliuose). Norėdami to išvengti, nelaikykite televizoriaus tiesioginėje saulės šviesoje, labai karštoje ar ypač drėgnoje patalpoje. Kondensacija, jei ji atsiranda, išnyks savaime po kelių valandų, kol veiks televizorius.

Kondensacijos drėgmė nepakenks televizoriui ir nesukels gedimo.

### 22.2 Ekrano priežiūra

• Draudžiama liesti, spausti, trinti ir trankyti ekraną kokiu nors daiktu.

• Prieš valydami išjunkite televizorių iš maitinimo tinklo.

• Valykite televizorių ir rėmą atsargiai braukdami švelnia sudrėkinta šluoste. Nelieskite "Ambilight \*" šviesos diodų ant galinės televizoriaus sienelės. Niekada nevalykite televizoriaus tokiomis medžiagomis kaip spiritas, chemikalai arba buitiniai valikliai.

• Norėdami išvengti deformavimo ir spalvų blukimo, vandens lašus kuo greičiau nuvalykite.

• Jei įmanoma, nepalikite nuolat rodomų nejudančių vaizdų. Nejudantys vaizdai yra tie, kurie rodomi ekrane ilgesnį laiką. Tai gali būti ekrano meniu, juodos juostelės, laikrodis ir kiti. Jei reikia naudotis tokiais vaizdais, sumažinkite ekrano kontrastingumą ir ryškumą, kad nepažeistumėte ekrano.

\* "Ambilight" LED skirtas tik "Ambilight" funkciją palaikantiems modeliams.

## <span id="page-57-1"></span><span id="page-57-0"></span> $\overline{23}$ Naudojimo sąlygos

#### © "TP Vision Europe B.V.", 2021. Visos teisės saugomos.

Šį gaminį rinkai pristačiusi "TP Vision Europe B.V." arba vienas iš bendrovės filialų, toliau šiame dokumente minima kaip "TP Vision", yra produkto gamintoja. "TP Vision" suteikia garantijas, susijusias su produktu, prie kurio pridėtas šis lankstinukas. "Philips" ir "Philips" skydo emblema yra registruotieji "Koninklijke Philips N.V." prekių ženklai.

Specifikacijos gali būti pakeistos be išankstinio įspėjimo. Prekių ženklai yra "Koninklijke Philips N.V" arba atitinkamų jų savininkų turtas. "TP Vision" pasilieka teisę bet kada keisti gaminius be įsipareigojimo atitinkamai pakeisti anksčiau tiektus gaminius.

Prie televizoriaus pridedama rašytinė medžiaga ir naudotojo vadovas, saugomas televizoriaus atmintyje arba atsisiųstas iš "Philips" svetainės [www.philips.com/support,](http://www.philips.com/tvsupport) yra tinkama naudotis sistema.

Medžiaga, pateikta šiame vadove, atitinka numatytą sistemos paskirtį. Jei gaminys arba jo atskiri moduliai ar procedūros naudojami ne pagal šiame vadove nurodytą paskirtį, turi būti gautas jų patikimumo ir tinkamumo patvirtinimas. "TP Vision" garantuoja, kad pati medžiaga nepažeidžia jokių Jungtinių Amerikos Valstijų patentų. Daugiau nėra jokios išreikštos ar numanomos garantijos. "TP Vision" neatsako už jokias šio dokumento turinio klaidas ir už jokias problemas, kilusias dėl šio dokumento turinio. Klaidos, apie kurias pranešama "Philips", bus apibendrintos ir nedelsiant paskelbtos "Philips" palaikymo svetainėje.

Garantijos sąlygos. Pavojus susižeisti, sugadinti televizorių arba panaikinti garantiją! Niekada nebandykite patys taisyti televizoriaus. Televizorių ir priedus naudokite pagal gamintojo numatytą paskirtį. Televizoriaus galinėje pusėje išspausdintas perspėjimo ženklas nurodo elektros šoko pavojų. Niekada nenuimkite televizoriaus dangčio. Jei televizoriui reikia techninės priežiūros ar remonto, kreipkitės į "Philips" klientų aptarnavimo skyrių. Telefono numerį rasite su televizoriumi pateiktoje spausdintoje dokumentacijoje. Arba apsilankykite svetainėje [www.philips.com/TVsupport](http://www.philips.com/tvsupport) ir prireikus pasirinkite savo šalį. Bet kokia aiškiai šiame vadove išreikšta draudžiama veikla ar reguliavimo bei surinkimo procedūros, kurios šiame vadove nerekomenduojamos ar neleistinos, panaikins garantiją.

#### Pikselių charakteristikos

Šiame TV gaminyje yra daug spalvų pikselių. Nors jame yra 99,999 % arba daugiau efektyvių pikselių, vis tiek ekrane nuolat gali atsirasti juodų taškų arba ryškių

šviesos taškų (raudonos, žalios arba mėlynos spalvos). Tai struktūrinė ekrano ypatybė (atitinkanti bendruosius pramoninius standartus), o ne gedimas.

#### CE atitiktis.

Šiuo dokumentu "TP Vision Europe B.V." patvirtina, kad šis televizorius atitinka pagrindinių ir kitų susijusių 2014/53/ES (RED), 2009/125/EB (ekologinio projektavimo) ir 2011/65/ES (RoHS) direktyvų reikalavimus.

#### Atitiktis EMF.

"TP Vision" gamina ir parduoda daugybę naudotojams skirtų gaminių, kurie paprastai, kaip bet kuris elektroninis aparatas, pasižymi savybe priimti elektromagnetinius signalus. Vienas svarbiausių "TP Vision" verslo principų – atlikti visus reikalingus savo gaminių sveikatos ir saugos matavimus, kad jie atitiktų visus taikomus teisėtus reikalavimus ir gaminant gaminius taikomus elektromagnetinio lauko (EMF) standartus.

"TP Vision" siekia kurti, gaminti ir pardavinėti gaminus, kurie nesukelia jokio neigiamo poveikio sveikatai. "TP Vision" patvirtina, kad jei jų gaminiai tinkamai naudojami pagal numatytą paskirtį, jie yra saugūs, atsižvelgiant į šiandien turimus mokslinius įrodymus. "TP Vision" aktyviai dalyvauja sudarant tarptautinius EMF ir saugos standartus, todėl "TP Vision" gali numatyti tolesnius norminimo proceso etapus ir iš karto juos pritaikyti savo gaminiams.

## <span id="page-58-0"></span> $\overline{24}$ Autorių teisės

### <span id="page-58-1"></span> $\overline{241}$ HDMI

### <span id="page-58-4"></span>HDMI

Terminai "HDMI", "HDMI High-Definition Multimedia Interface" ir HDMI logotipas yra "HDMI Licensing Administrator, Inc." prekių ženklai arba registruotieji prekių ženklai.

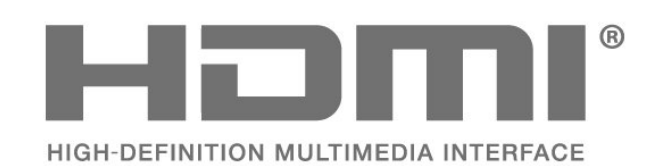

### <span id="page-58-5"></span><span id="page-58-2"></span> $\overline{242}$ "Dolby Vision" ir "Dolby Atmos"

"Dolby Vision" ir "Dolby Atmos"

"Dolby", "Dolby Vision", "Dolby Atmos", "Dolby Audio" ir dvigubas "D" simbolis yra registruotieji "Dolby Laboratories Licensing Corporation" prekių ženklai. Pagaminta pagal "Dolby Laboratories" licenciją. Konfidencialūs nepublikuoti darbai. Autorių teisės © 2012-2021 "Dolby Laboratories". Visos teisės saugomos.

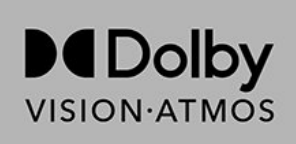

### <span id="page-58-6"></span><span id="page-58-3"></span> $\overline{243}$ DTS-HD

### DTS-HD

Informacijos apie DTS patentus rasite apsilankę http://patents.dts.com. Pagaminta pagal "DTS Licensing Limited" licenciją. DTS, simbolis, DTS ir simbolis kartu, DTS-HD ir DTS-HD logotipas yra "DTS. Inc." prekių ženklai ir (arba) registruotieji prekių ženklai JAV ir (arba) kitose šalyse. © DTS, Inc. VISOS TEISĖS SAUGOMOS.

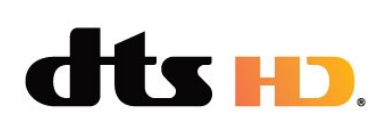

### $\overline{244}$ "Wi-Fi" Alliance"

### Tinklas, belaidis ryšys

"Wi-Fi CERTIFIED™" logotipas yra "Wi-Fi Alliance®" registruotasis prekių ženklas.

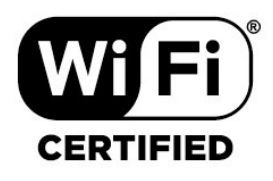

### $\overline{24.5}$ "Kensington"

### (Jei taikoma)

"Kensington" ir "Micro Saver" yra JAV registruoti "ACCO World Corporation" prekių ženklai, kartu su išleistomis registracijomis ir laukiančiais prašymais kitose šalyse visame pasaulyje.

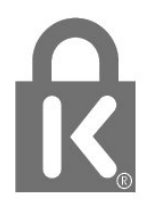

### $\frac{1}{24.6}$ Kiti prekių ženklai

Visi kiti registruotieji ir neregistruotieji prekių ženklai yra jų atitinkamų savininkų nuosavybė.

# <span id="page-59-0"></span>Pareiškimas dėl trečiųjų šalių siūlomų paslaugų ir (arba) programinės įrangos

Trečiųjų šalių siūlomos paslaugos ir (arba) programinė įranga gali būti pakeista, sustabdyta arba nutraukta iš anksto neįspėjus. Tokiais atvejais "TP Vision" neprisiima jokios atsakomybės.

## <span id="page-60-0"></span>Rodyklė

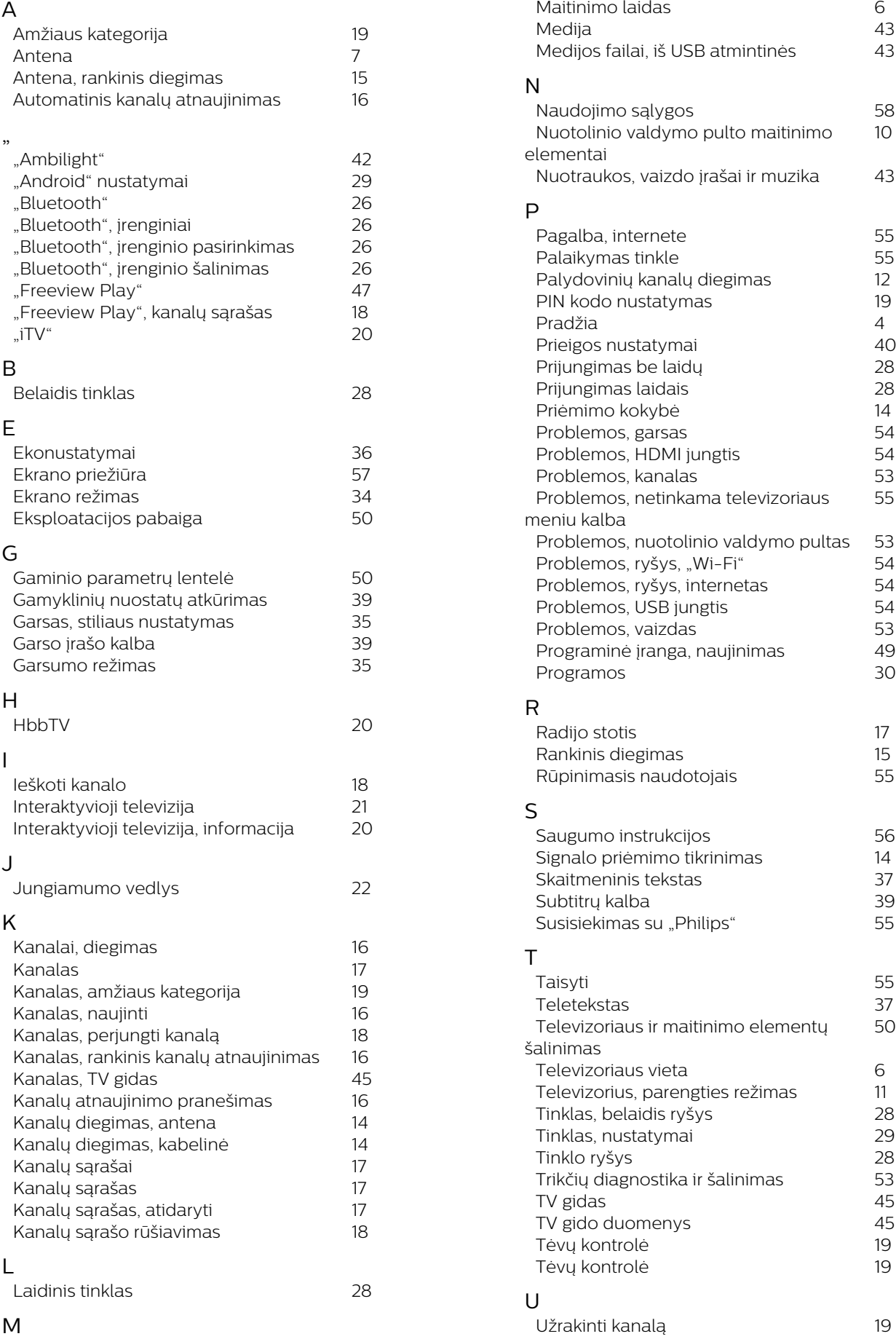

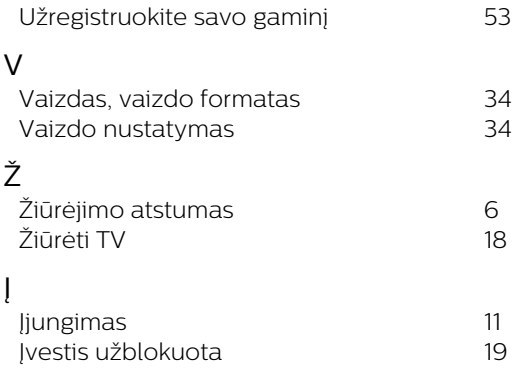

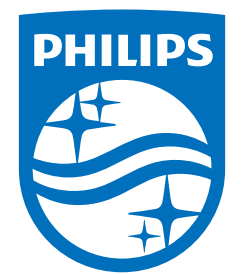

All registered and unregistered trademarks are property of their respective owners.<br>Specifications are subject to change without notice.<br>Philips and the Philips' shield emblem are trademarks of Koninklijke Philips N.V. and This product has been manufactured by and is sold under the responsibility of TP Vision Europe B.V., and TP Vision Europe B.V. is the warrantor in relation to this product. 2021© TP Vision Europe B.V. All rights reserved.

www.philips.com/welcome